**Software Release 2.0** 

# **CX-Supervisor**

# **SCRIPT REFERENCE**

**OMRON** 

# **CX-Supervisor Script Language**

**Software Revision 2.0** 

# **Notice**

OMRON products are manufactured for use according to proper procedures by a qualified operator and only for the purposes described in this manual.

The following conventions are used to indicate and classify precautions in this manual. Always heed the information provided in them. Failure to heed precautions can result in injury to people or damage to the product.

**DANGER!** Indicates information that, if not heeded, is likely to result in loss of life or

serious injury.

WARNING Indicates information that, if not heeded, could possibly result in loss of life

or serious injury.

**Caution** Indicates information that, if not heeded, could result in relatively serious or

minor injury, damage to the product, or faulty operation.

# **OMRON Product References**

All OMRON products are capitalised in this manual. The word "Unit" is also capitalised when it refers to an OMRON product, regardless of whether or not it appears in the proper name of the product.

The abbreviation "PLC" means Programmable Logic Controller and is not used as an abbreviation for anything else.

Revision 2.0 Page (i)

OMRON

Page (ii) Revision 2.0

# Visual Aids

The following headings appear in the left column of the manual to help you locate different types of information.

Note: Indicates information of particular interest for efficient and convenient

operation of the product.

1, 2, 3... Indicates lists of one sort or another, such as procedures, checklists etc.

**‡** 

Represents a shortcut on the Toolbar to one of the options available on the menu of the same window.

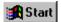

Indicates a program must be started, usually by clicking the appropriate option under the standard Windows 'Start' button.

# © OMRON, 2007

All rights reserved. No part of this publication may be reproduced, stored in a retrieval system, or transmitted, in any form, or by any means, mechanical, electronic, photocopying, recording, or otherwise, without the prior written permission of OMRON.

All copyright and trademarks acknowledged.

No patent liability is assumed with respect to the use of the information contained herein. Moreover, because OMRON is constantly striving to improve its high-quality products, the information contained in this manual is subject to change without notice. Every precaution has been taken in the preparation of this manual. Nevertheless, OMRON assumes no responsibility for errors or omissions. Neither is any liability assumed for damages resulting from the use of the information contained in this publication.

Revision 2.0 Page (iii)

OMRON

Page (iv) Revision 2.0

# About this Manual

This manual describes the script language syntax as a supplement to CX-Supervisor application user manual.

This manual contains the following:

- Chapter 1 Introduction. An overview to this manual including special typographical conventions.
- *Chapter 2 Expressions*. A description of the use of expressions within scripts.
- *Chapter 3 Scripts*. An introduction to scripts and the type of scripts.
- ◆ Chapter 4 CX-Supervisor Script Language. A detailed reference to the CX-Supervisor script language.
- ♦ *Chapter 5 VBScript Language Reference*. A reference for the VBScript language.
- ♦ *Chapter 6 Functions and Methods*. A detailed reference to the functions and methods available to script languages.
- ♦ Chapter 7 Script Examples. A description of the script language in practice, using some examples.
- Chapter 8 Colour Palette. A description of the colour palette that can be applied to certain script statements.
- ◆ Appendix A OPC Communications Control. This appendix contains a list of the available component properties and gives details of the Visual Basic script interface.
- ◆ Appendix B CX-Server Communications Control. This appendix contains a list of the available component properties and gives details of the Visual Basic script interface.
- ◆ *Appendix C JScript Features*. This appendix provides a summary of the JScript features available for use with the ExecuteJScript and ExecuteJScriptFile script functions.
- Appendix D Obsolete Features. This appendix provides a summary of the obsolete features, which
  remain enabled for backward compatibility.

A *Glossary of Terms* and *Index* are also provided.

Revision 2.0 Page (v)

OMRON

Page (vi) Revision 2.0

# TABLE OF CONTENTS

| CX-Supervisor                                       | Page |
|-----------------------------------------------------|------|
| Chapter 1 – Introduction                            | 1    |
| Chapter 2 – Expressions                             | 3    |
| Chapter 3 – Scripts                                 | 7    |
| Object                                              | 7    |
| Page                                                | 7    |
| Project                                             | 7    |
| Chapter 4 – CX-Supervisor Script Language           | 9    |
| Points                                              |      |
| Logic and Arithmetic                                | 12   |
| Control Statements                                  | 15   |
| Subroutines                                         | 22   |
| Punctuation                                         | 23   |
| Indirection within Script Commands and Expressions  | 26   |
| Point Arrays within Script Commands and Expressions | 27   |
| Using Aliases                                       | 28   |
| Chapter 5– VBScript Language reference              | 31   |
| List of features                                    | 31   |
| Chapter 6 – Functions and Methods                   | 35   |
| Object Commands                                     | 39   |
| Page Commands                                       | 49   |
| General Commands                                    | 50   |
| Communications Commands                             | 56   |
| Point Commands                                      | 58   |
| PLC Commands                                        | 68   |

| Temperature Controller Commands  Alarm Commands  File Commands  Recipe Commands  Report Commands  Text Commands  Event/Error Commands | 799395         |
|----------------------------------------------------------------------------------------------------|----------------|
| File Commands  Recipe Commands  Report Commands  Text Commands                                                                        | 84<br>93<br>95 |
| Recipe Commands  Report Commands  Text Commands                                                                                       | 93<br>95       |
| Report Commands  Text Commands                                                                                                    | 95<br>97       |
| Text Commands                                                                                                    | 97             |
|                                                                                                    |                |
| Event/Error Commands                                                                                                    | 103            |
|                                                                                                    | 103            |
| Printer Commands                                                                                                    | 105            |
| Security Commands                                                                                                    | 109            |
| Data Logging Commands                                                                                                    | 111            |
| Database Commands                                                                                                    | 117            |
| Serial Port Functions                                                                                                    | 130            |
| ActiveX Functions                                                                                                    | 133            |
| Chapter 7 – Script Examples                                                                                                    | 137            |
| Balloon Script                                                                                                    | 137            |
| Chapter 8 – Colour Palette                                                                                                    | 141            |
| Appendix A – OPC Communications Control                                                                                               |                |
| Component Properties                                                                                                    |                |
| Script Interface                                                                                                    | 143            |
| Functions                                                                                                    | 143            |
| Appendix B – CX-Server Communications Control                                                                                         | 145            |
| Component Properties                                                                                                    |                |
| Script Interface                                                                                                    |                |
| Functions                                                                                                    |                |
| PLC Memory Functions                                                                                                    |                |
| Appendix C – JScript Features                                                                                                    |                |

| Appendix D – Obsolete Features | 153 |
|--------------------------------|-----|
| Glossary of Terms              | 161 |
| Index                          | 169 |

# CHAPTER 1 Introduction

This reference manual describes the script language syntax as a supplement to the CX-Supervisor User Manual. It provides detailed definition of the syntax of CX-Supervisor scripts that drive project, page, object actions and CX-Supervisor expressions as used by objects and scripts.

Typographic conventions used in the examples in this reference manual are as follows:

- Script commands and reserved words are shown in the preferred case, which may be either lower-, upper- or mixed-case.
- Points are shown in lower-case. Objects are shown in upper-case.

The following terms are used in this reference manual:

- ♦ Application. A set of files, containing an executable file, that carry out certain tasks. This reference manual refers to the Microsoft Excel and Microsoft Word for Windows applications.
- Constant. A point or object within a script that takes only one specific value.
- Executable. A file that contains programs or commands, and has an '\*.EXE' extension.
- Nesting. To incorporate one or more IF THEN ELSE/ELSEIF ENDIF statements inside a structure of the same kind.
- Operands. Constants or point variables.
- ◆ Operators. Relational, arithmetic, and logical statements, for instance '+', '<=' or 'AND'.
- Or ('|'). The '|' symbol is used to represent 'or', where there are two or more forms of the same syntax.
- Point Types. Either Boolean, Integer, Real or Text.
- Point Variable. A point or object within a script that may take different values.
- Strings. Data in the form of text delimited by quotation marks (""), which can be assigned to a point.
- The '{' and '}' braces. Must be inserted around the argument command or an error is reported. An error is reported if there are spaces between braces.
- 'TRUE' and 'FALSE'. Refer exclusively to Boolean states, where Boolean state 0 is 'FALSE' and Boolean state 1 is 'TRUE'.

Page 2 Revision 2.0

# CHAPTER 2 Expressions

This chapter describes the use of expressions within scripts.

Expressions consist of operators and operands:

- Operators are relational, arithmetic, logical and include many functions.
- Operands are constants or point variables.

Expressions can be used in a script as part of a statement (refer to chapter 3 Scripts, chapter 4 CX-Supervisor Script Language, and Chapter 6 Functions and Methods). However expressions can be applied to the following actions directly using the associated *Expression*: or *Digital Expression*: field:

- ♦ Blink.
- Close page.
- ♦ Colour Change (Analogue).
- ♦ Colour Change (Digital).
- Display Status Text.
- Display Text Point.
- Display Value.
- ♦ Edit point value (Analogue).
- ♦ Edit point value (Digital).
- ♦ Edit point value (Text).
- ♦ Enable/Disable.
- ♦ Horizontal move.
- Horizontal percentage fill.
- Resize height.
- ♦ Resize width.
- Rotate.
- Show page.
- ♦ Vertical move.
- Vertical percentage fill.
- ♦ Visible.

The following example of a simple expression contains a point ('redcars') attached to a particular object with an appropriate object action, Resize (Height). At runtime, once the value of the point has been met within the attributes declared within the Active Expression Range/Required Height: fields,

the current object is resized accordingly. This example is an Integer or Real example, whereby the value of the point either falls inside or outside the specified range. In this example, the point 'redcars' must fall between 0 and 40 for the expression to be met.

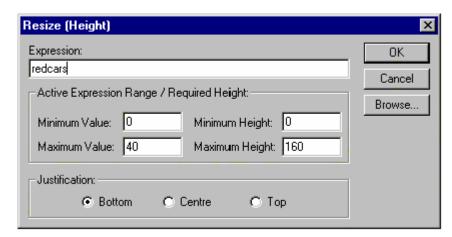

The following example of a more complex expression contains a test on point 'position'. If 'position' is more than 300 in value, and 'position' is less than 450 in value, i.e. the value of 'position' is between 300 and 450, then the expression has been met, and an action is initiated (in this instance the current object is made visible if the expression is met). This example is a Boolean example, whereby either the expression is met ('TRUE') or not met ('FALSE'). A Boolean value is always returned from a *Digital Expression*: field, as opposed to an *Expression*: field, which returns an Integer or Real value.

Operators used within this example are fully described in chapter 4, Logic and Arithmetic.

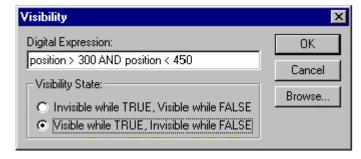

The following example of an expression contains a value point 'prompt' which is included at the value position denoted by a '#' symbol.

Page 4 Revision 2.0

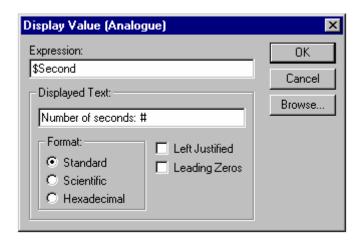

Refer to the CX-Supervisor User Manual for detailed dialog descriptions.

**Note:** Boolean Expressions execute when the expression is TRUE so it can be said that every Boolean expression has an inferred "== TRUE". Sometimes Boolean expressions can be difficult to read e.g. "bMyFlagPoint" or "BitMask & 0x80. It can help maintenance if this "== TRUE" is explicitly specified e.g. "bMyFlagPoint == TRUE" or "BitMask & 0x80 == TRUE".

Note: When using Boolean operators (e.g. ==, !=, &&, ||, |) never mix tests for Boolean and non Boolean operands. For example never use "bMyFlagPoint == 1" or "bMyFlagPoint == 0". Instead always test using the correct Boolean constant i.e. "TRUE" or "FALSE" for CX-Supervisor scripts, or "True" and "False" when using VBScript.

**Note:** On Condition scripts are only executed when the expression is TRUE. Sometimes this leads to peculiar results, for example using \$Second as it will be executed when \$Second changes to 59, and to 1 but *not* when it changes to 0. To execute a condition script any time a point changes, force the expression to always evaluate to TRUE for example "\$Second || TRUE". This works because the \$Second forces the expression to be tested when the point changes, but the || TRUE means the test will return TRUE regardless of the value of the point.

**Note:** Use array points in On Condition expressions with caution. The expression "MyArray[3] == 1" does not mean "execute every time the third element changes to 1". It means execute when *any* element of MyArray changes and the third element happens to be 1

**Note:** Using an array point without any index is the same as specifying element 0 i.e. MyArray actually means MyArray[0] == 1

OMRON

Page 6 Revision 2.0

# CHAPTER 3 Scripts

A CX-Supervisor script is a simple programming language used to manipulate points. Scripts can be created at different levels, at object level, page level or project level. Although the script code can be applied to all levels of script, there are subtle differences, described in the following paragraphs.

# **Object**

If a script is executed as a runtime action of an object, then the script can affect the object of the action, or any other, depending on the actual content of the script.

# **Page**

Page scripts are concerned with manipulating points and graphical objects that are used or included within that page. In other words page scripts are used to drive a number of actions on the occurrence of a particular event. These actions may manipulate several graphical objects on one page.

# **Project**

Scripts can be applied to a project to manipulate points. These scripts are associated with events that occur throughout the whole operating session

Page 8 Revision 2.0

# **CHAPTER 4 CX-Supervisor Script Language**

This chapter describes the CX-Supervisor script language syntax. It provides a detailed definition of the syntax of CX-Supervisor scripts that drive project, page and object actions, and CX-Supervisor expressions as used by objects and scripts. In conjunction with the script functions and methods described in Chapter 6, the CX-Supervisor script language provides a very powerful, compiled, fast and full featured programming language.

The following table describes the script language syntax at a glance.

| Function Name               | Function Type        | Туре | Remarks                                            |
|-----------------------------|----------------------|------|----------------------------------------------------|
| &,  , ^, <<, >>             | bitwise operators    | All  | Applies bitwise expressions                        |
| (objects)                   | statement            | OP   | Specifies an object name for modification or test. |
| (points)                    | statement            | All  | Specifies a point name for modification or test.   |
| +, -, *, /, %, =, ++,       | arithmetic operators | All  | Applies arithmetic expressions.                    |
| <, >, <=, >=, !=            | relational operators | All  | Applies relational expressions.                    |
| AND                         | logical operators    | All  | Applies logical expressions.                       |
| CALL                        | statement            | All  | Call a subroutine                                  |
| DO LOOP WHILE UNTIL EXIT DO | statement            | Scr  | Script segment to be repeated                      |
| FALSE                       | Boolean state        | Scr  | Applies Boolean expression.                        |
| FOR TO STEP NEXT EXIT FOR   | statement            | Scr  | Script segment to be repeated                      |
| IFTHEN ELSE\ELSEIF<br>ENDIF | statement            | Scr  | Applies a test to a script.                        |
| OR                          | logical operators    | All  | Applies logical expressions.                       |
| NOT                         | logical operators    | All  | Applies logical expressions.                       |
| REM                         | statement            | Scr  | Remarks on line or lines of script.                |
| RETURN                      | statement            | Scr  | Stops sequential execution of script.              |
| SELECT CASE/END<br>SELECT   | statement            | Scr  | Applied to complex tests.                          |
| TRUE                        | Boolean state        | Scr  | Applies Boolean expression.                        |

The 'Type' column refers to the types of script and expression the function can be applied to. 'All' refers to both expressions and scripts. 'Scr' refers to scripts only. 'OP' refers to Object and Page scripts only.

# **Points**

# **Basic Point Assignment**

## **Syntax**

pointname = expression

#### Remarks

| Argument   | Description                                                                                                  |  |
|------------|----------------------------------------------------------------------------------------------------|--|
| pointname  | The point name to be assigned a value.                                                                       |  |
| expression | The value to be assigned to <i>pointname</i> . The expression may be of type Boolean, Integer, Real or Text. |  |

#### **Typical Examples**

count = 100

The Integer or Real point 'count' is assigned the value 100.

result = TRUE

The Boolean point 'result' is assigned the state "TRUE".

name = "Valve position"

The Text point 'name' is assigned the associated text, contained within quotation marks.

**Note:** When assigning Real (floating point) values to an Integer point the assignment uses the 'Symetrical Rounding Down' (towards 0) standard. This means a value of 4.1 would be assign a value 4. A value of -4.1 would asign a value of -4.

#### References

Refer to chapter 4, Punctuation for details of the use of quotation marks.

Page 10 Revision 2.0

# **Further Point Assignment**

### **Syntax**

pointname = expression

#### Remarks

| Argument   | Description                                                                                                    |  |
|------------|----------------------------------------------------------------------------------------------------|--|
| pointname  | The point name to be assigned a value.                                                                                                    |  |
| expression | The value to be assigned to <i>pointname</i> . The expression may be of type Boolean, Integer or Real and can include other points, logical or arithmetical expressions. Mathematical precedence is applied as follows: |  |
|            | Parenthesis (highest).                                                                                                    |  |
|            | Unary minus and NOT logical operator.                                                                                                    |  |
|            | Multiplication, division and modulus.                                                                                                    |  |
|            | Addition and subtraction.                                                                                                    |  |
|            | <ul> <li>Greater than, less than, greater than or equal to, and less than or equal to<br/>relational operators.</li> </ul>                                                                                              |  |
|            | • Shift Left (SHL) and Shift Right (SHR).                                                                                                    |  |
|            | Equal to and not equal to relational operators.                                                                                                    |  |
|            | Bitwise AND, XOR, OR.                                                                                                    |  |
|            | AND logical operator, OR logical operator (lowest).                                                                                                    |  |

## **Typical Examples**

```
lift = height + rate/5.0
```

The Integer or Real point 'lift' is assigned the value calculated by the value of point 'rate' divided by 5, plus the value of point 'height'. Precedence can be changed by the introduction of parenthesis.

```
lift = lift - 0.2
```

The Integer or Real point 'lift' is assigned the value calculated by the current value of point 'lift' minus 0.2.

```
distance = distance * time
```

The Integer or Real point 'distance' is assigned the value calculated by the current value of point 'distance' multiplied by point 'time'.

#### References

Refer to chapter 4, Logic and Arithmetic for details of the use of arithmetic and logic functions. Refer to chapter 4, Punctuation for details of the use of parenthesis.

# **Logic and Arithmetic**

# **Arithmetic Operators**

## **Syntax**

```
pointname = expression
```

#### Remarks

| Argument   | Description                                                                                                    |  |
|------------|----------------------------------------------------------------------------------------------------|--|
| pointname  | The point name to be assigned a value based on an arithmetical expression.                                                   |  |
| expression | The value to be assigned to <i>pointname</i> . The expression may include the following operators with points and constants: |  |
|            | • Addition '+'.                                                                                                    |  |
|            | • Subtraction '-'.                                                                                                    |  |
|            | Multiplication '*'.                                                                                                    |  |
|            | • Division '/'.                                                                                                    |  |
|            | Modulus '%'.                                                                                                    |  |
|            | • Increment '++'.                                                                                                    |  |
|            | • Decrement ''.                                                                                                    |  |

# **Typical Examples**

```
result = 60 + 20/5
```

The Integer or Real point 'result' is assigned the value calculated by the value of 20 divided by 5, plus 60.

```
lift = height + rate/5.0
```

The Integer or Real point 'lift' is assigned the value calculated by the value of point 'rate' divided by 5, plus the value of point 'height'. Precedence can be changed by the introduction of parenthesis.

#### References

Refer to chapter 4, Punctuation for details of the use of parenthesis.

# **Bitwise Operators**

### **Syntax**

Page 12 Revision 2.0

or

DO UNTIL expression

#### Remarks

| Argument   | Description                                                                                                    |
|------------|----------------------------------------------------------------------------------------------------|
| pointname  | The pointname to be assigned a value based on the bitwise operation.                                                                                                    |
| expression | The value to be assigned to <i>pointname</i> , or to be evaluated as a Boolean expression. The expression can include the following operators with points and constants:  • Bitwise AND, 'BITAND' or '&'.  • Bitwise OR, 'BITOR' or ' '.  • Bitwise XOR, 'XOR' or '^'.  • Bitwise Shift Left, 'SHL' or '<<'.  • Bitwise Shift Right, 'SHR' or '>>'. |

# **Typical Examples**

```
MSB = value & 128
```

The Boolean point 'MSB' is set 'TRUE' if the binary representation of 'value' has the bit set which is worth 128.

```
Pattern = value << 2
```

The binary representation of 'value' is shifted left twice, and stored in 'pattern'. Each Shift Left operation has the effect of doubling the value, so two shifts quadruple the value.

# **Logical Operators**

# **Syntax**

```
pointname = expression

or

IF expression

or

DO WHILE expression

or

DO UNTIL expression
```

| Argument   | Description                                                                                                    |
|------------|----------------------------------------------------------------------------------------------------|
| Pointname  | The point name to be assigned a value based on a logical expression.                                                                                                    |
| Expression | The Boolean value to be assigned to <i>pointname</i> or the Boolean value forming a conditional statement. The expression includes the following operators with points and constants: |
|            | And 'AND'.                                                                                                    |
|            | • Or 'OR'.                                                                                                    |
|            | Not 'NOT'.                                                                                                    |

#### **Typical Examples**

```
flag = temp AND speed
```

The Boolean point 'flag' is assigned a value based on the logic of point 'temp' AND point 'speed'. If 'temp' and 'speed' are both not zero, 'flag' is set to 1, or "TRUE". A value of zero in either 'temp' or 'speed' supplies 'FALSE' or 0 to 'flag'.

```
IF flag AND temp AND speed THEN
  flag = FALSE
ENDIF
```

The Boolean point 'flag' is assigned 'FALSE', on the condition that 'flag' AND point 'temp' AND point 'speed' are all not zero. If the condition fails, then 'flag' is not assigned 'FALSE'.

#### References

Refer to chapter 4, Control Statements for details of the use of the IF THEN ELSE/ELSEIF ENDIF statements.

# **Relational Operators**

#### **Syntax**

Page 14 Revision 2.0

| Argument   | Description                                                                                                    |
|------------|----------------------------------------------------------------------------------------------------|
| Expression | The value forming a conditional statement. The expression may include the following operators with points and constants: |
|            | • Greater than '>'.                                                                                                    |
|            | • Less than '<'.                                                                                                    |
|            | • Greater than or equal to '>='.                                                                                         |
|            | • Less than or equal to '<='.                                                                                            |
|            | Not equal to '!='.                                                                                                    |
|            | • Equal to '=='.                                                                                                    |

# **Typical Example**

```
IF fuel < 0 THEN
  fuel = 0
ENDIF</pre>
```

The point 'fuel' is assigned the value 0 on the condition that currently, 'fuel' is less than 0. If 'fuel' is not less than 0, then it is not assigned the new value.

#### References

Refer to chapter 4, Control Statements for details of the use of the IF THEN ELSE/ELSEIF ENDIF statements.

# **Control Statements**

# **Simple Conditional Statements**

#### **Syntax**

```
IF condition THEN statementblock1
ENDIF

or

IF condition THEN statementblock1
ELSE statementblock2
ENDIF
```

| Argument        | Description                                                                                                    |
|-----------------|----------------------------------------------------------------------------------------------------|
| Condition       | The condition is made up of points and constants, using relational, logical or arithmetical notation as a test. The condition can evaluate Boolean state 'TRUE' and 'FALSE', Integer or Real numbers, or a text string. |
| Statementblock1 | One or more statements which are performed if the <i>condition</i> is met.                                                                                                    |
| Statementblock2 | One or more statements which are performed if the <i>condition</i> is not met.                                                                                                    |

# **Typical Examples**

```
IF fuel < 0 THEN
  fuel = 0
ENDIF</pre>
```

Provided Integer point 'fuel' is less than 0, then it is assigned the value 0.

```
IF burner THEN
  fuel = fuel - rate
ENDIF
```

Provided Boolean point 'burner' is 'TRUE', then Integer point 'fuel' is assigned a new value. It is also possible to apply 'IF burner == TRUE THEN' as the first line, with identical results.

```
IF distance > 630 AND distance < 660 AND lift >= -3 THEN
  winner = TRUE
  burner = FALSE
```

Provided that Integer point 'distance' is greater in value than 630 AND 'distance' is less in value than 660 (i.e. 'distance' is a value between 630 and 660) AND point 'lift' is greater than or equal to -3, then Boolean points 'winner' and 'burner' are assigned new values.

```
IF burner AND fuel > 0 AND rate > 0 THEN
  fuel = fuel - rate
ELSE
  lift = 0
  altitude = 0
ENDIF
```

Provided that Boolean point 'burner' is "TRUE" AND points 'fuel' and 'rate' are greater in value than 0, then 'fuel' is assigned a new value. Otherwise points 'lift' and 'altitude' are assigned a new value

#### References

Refer to chapter 4, Punctuation, Indentation for details on the layout of code.

Page 16 Revision 2.0

# **Nested Conditional Statements**

# **Syntax**

```
IF conditionA THEN
        statementblock1
        IF conditionB THEN
           statementblock3
        ENDIF
      ELSE
        statementblock2
      ENDIF
or
      IF conditionA THEN
        statementblock1
        IF conditionB THEN
          statementblock3
        ELSE
           statementblock4
        ENDIF
      ELSE
        statementblock2
      ENDIF
or
      IF conditionA THEN
        statementblock1
      ELSEIF conditionB THEN
        statementblock3
      ENDIF
or
      IF conditionA THEN
        statementblock1
      ELSE
        statementblock2
        IF conditionB THEN
          statementblock3
        ELSE
           statementblock4
        ENDIF
      ENDIF
```

| Argument        | Description                                                                                                    |
|-----------------|----------------------------------------------------------------------------------------------------|
| conditionA      | The condition is made up of points and constants, using relational, logical or arithmetical notation as a test. The condition can evaluate Boolean state 'TRUE' and 'FALSE', Integer or Real numbers, or a text string.                                                                                                    |
| conditionB      | This <b>condition</b> is nested in the first condition, either on a successful or unsuccessful evaluation of <i>conditionA</i> . The condition is made up of points and constants, using relational, logical or arithmetical notation as a test. The condition can evaluate Boolean state 'TRUE' and 'FALSE', Integer or Real numbers, or a text string. There is no limit to the number of nested conditional statements. |
| statementblock1 | One or more statements which are performed if <i>conditionA</i> is met.                                                                                                    |
| statementblock2 | One or more statements which are performed if <i>conditionA</i> is not met.                                                                                                    |
| statementblock3 | One or more statements which are performed if <i>conditionB</i> is met.                                                                                                    |
| statementblock4 | One or more statements which are performed if <i>conditionB</i> is not met.                                                                                                    |

# **Typical Examples**

```
IF burner AND fuel > 0 AND rate > 0 THEN
  lift = lift + rate/5
ELSE
  count = 1
  IF altitude > 140 THEN
    lift = lift - 0.2
  ENDIF
ENDIF
```

Provided a successful evaluation has been made to points 'burner' AND 'fuel' AND 'rate', point 'lift' is updated with the current value of rate divided by 5 plus 'lift'. Otherwise, a further evaluation is required on point 'altitude'. If 'altitude' is currently greater than 140, then 'lift' is decremented by 0.2.

```
IF burner AND fuel > 0 AND rate > 0 THEN
  lift = lift + rate/5
ELSE
  IF altitude > 140 THEN
    lift = lift - 0.2
  ENDIF
ENDIF

IF burner AND fuel > 0 AND rate > 0 THEN
  lift = lift + rate/5
ELSEIF altitude > 140 THEN
  lift = lift - 0.2
ENDIF
```

Page 18 Revision 2.0

These two examples are identical. The use of the ELSEIF statement combines the ELSE statement and the IF/ENDIF statements for brevity. It is acceptable to have more than one ELSEIF statement in an IF THEN ELSE/ELSEIF ENDIF construct.

#### References

Refer to chapter 4, Punctuation for details of the use of indentation.

# **Case Select**

# **Syntax**

```
SELECT CASE expression
        CASE expression
          statementblock1
        CASE expression
          statementblock2
        CASE expression
          statementblock3
      END SELECT
or
      SELECT CASE expression
        CASE expression
           statementblock1
        CASE expression
          statementblock2
        CASE ELSE
          statementblock3
      END SELECT
```

#### Remarks

| Argument        | Description                                                                                               |
|-----------------|----------------------------------------------------------------------------------------------------|
| expression      | The <i>expression</i> may be a point, or a calculation of constants and/or points that produces a result. |
| statementblock1 | One or more statements that are only performed if the preceding CASE expression is met.                   |
| statementblock2 | One or more statements that are only performed if the preceding CASE expression is met.                   |
| statementblock3 | One or more statements that are only performed if the preceding CASE expression is met.                   |

#### **Typical Examples**

```
SELECT CASE colourvalue
CASE 1
colour (blue)
CASE 2
colour (green)
CASE 3
colour (cyan)
CASE ELSE
colour (0)
END SELECT
```

This example shows the assignment of a colour according to the value of a point. The value of Integer point 'colourvalue' is evaluated and compared with each case until a match is found. When a match is found, the sequence of actions associated with the CASE statement is performed. When 'colourvalue' is 1, the colour given to the current object is blue, when 'colourvalue' is 2, the colour given to the current object is cyan. If 'colourvalue' falls outside the integer range 1—3, then the colour given is 0 (black). Like ELSE and ELSEIF, the CASE ELSE statement is optional.

```
SELECT CASE TRUE
  CASE temperature > 0 AND temperature <= 10
    colour (blue)
  CASE temperature > 10 AND temperature <= 20
    colour (green)
  CASE temperature > 20 AND temperature <= 30
    colour (red)
  CASE ELSE
    colour (white)
ENDSELECT</pre>
```

In this example, instead of using a point as the condition as with the previous example, the value is the condition — in this case Boolean state "TRUE" — with the integer point 'temperature' being tested at each case. If it is "TRUE" that 'temperature' is between 0 and 10, then the current object is set to blue, or if it is "TRUE" that 'temperature' is between 11 and 20, then the current object is set to green, or if it is "TRUE" that 'temperature' is between 21 and 30, then the current object is set to red. If none of these CASE statements are met, then the current object is set to white. Like ELSE and ELSEIF, the CASE ELSE statement is optional.

#### References

Refer to chapter 6, Object Commands for details of applying attributes to an object and for the use of the Colour object command. Refer to chapter 8, Colour Palette for details of the Colour Palette colour designation.

Page 20 Revision 2.0

# **FOR... NEXT Loop**

### **Syntax**

```
FOR pointname = startpt TO endpt STEP steppt
   statementblock1
NEXT
```

#### Remarks

| Argument  | Description                                                                                                    |
|-----------|----------------------------------------------------------------------------------------------------|
| pointname | The pointname to be used as the loop counter.                                                                                                    |
| startpt   | The initial setting of <i>pointname</i> , and the first value to be used through the loop.                                                                                                    |
| endpt     | The last value to be used. The loop ends when <i>pointname</i> exceeds this value.                                                                                                    |
| steppt    | Amount to increase <i>pointname</i> by every pass of the loop. <i>Steppt</i> can be negative to count backwards providing <i>startpt</i> is larger than <i>endpt</i> . The STEP keyword and variable may be omitted in which case <i>pointname</i> is incremented at each pass of the loop (identical to adding STEP 1). |

# **Typical Examples**

```
FOR loopcount = 0 TO 100
   Ellipse_1.vertical%fill = loopcount
NEXT
```

In this example, 'Ellipse\_1' is gradually filled 100 times.

```
FOR loopcount = 100 TO 0 STEP -5
   Ellipse_1.vertical%fill = loopcount
NEXT
```

In this example, the fill for 'Ellipse\_1' is gradually removed 20 times (100 times/-5).

**Note:** Loop statements should be used with caution, as they consume processor time while they are running and some other parts of the system may not be updated.

# DO WHILE/UNTIL Loop

# **Syntax**

or

```
DO WHILE expression
statementblock
LOOP

DO
statementblock
LOOP WHILE expression
```

```
or

DO UNTIL expression
statementblock
LOOP

or

DO
statementblock
LOOP UNTIL expression
```

| Argument       | Description                                                                                               |
|----------------|----------------------------------------------------------------------------------------------------|
| expression     | The <i>expression</i> may be a point, or a calculation of constants and/or points that produces a result. |
| statementblock | One or more statements to be executed multiple times depending on expression.                             |

# **Typical Example**

```
DO WHILE dooropen == TRUE

Message ("You must shut the door before continuing")

LOOP

DO

nextchar = Mid (Mystring, position, 1)

position = position + 1

LOOP UNTIL nextchar = "A"
```

**Note:** Loop statements should be used with caution, as they consume processor time while they are running and some other parts of the system may not be updated.

# **Subroutines**

# Call

#### **Syntax**

```
CALL subroutine (arguments)
```

Page 22 Revision 2.0

| Argument   | Description                                                                                                    |
|------------|----------------------------------------------------------------------------------------------------|
| subroutine | The name of the subroutine defined at project level.                                                                                                    |
| arguments  | The list of arguments required by the <i>subroutine</i> separated by commas. Each argument may be a pointname, constant, arithmetical or logical expression or any valid combination. |

# **Typical Example**

```
CALL MySub ($Second, "Default", 2 + Int1)
```

# Return

### **Syntax**

RETURN

#### **Typical Example**

```
IF limit > 1000 THEN
   RETURN
ELSE
   value = limit
ENDIF

REM final part of script
POLYGON_1.COLOUR = red
ELLIPSE 5.WIDTH = value
```

The integer point 'limit' is tested for its value. If its value exceeds 1000, then the condition is met, and the RETURN command is executed. All statements after the RETURN command are ignored. If the value of integer point 'limit' does not exceed 1000, then the RETURN command is not executed, and statements after the RETURN command are performed.

#### References

Refer to the CX-Supervisor User Manual for the use of the RETURN statement for Recipe validation.

# **Punctuation**

# **Command String Delimiters**

#### Description

Alternative string delimiters allowing string to contain quote " characters.

### **Syntax**

```
{Some "string" text}
```

### **Typical Example**

```
Message({Error: "Invalid Function" occurred})
```

The '{' and '}' braces inserted around the whole strings allows the actual text in the string to contain quotes which will be displayed normally. They can be used in any situation where quotes can be used whether or not embedded quotes are required. However, for clarity the quote characters should be used by preference.

### Indentation

# **Typical Examples**

Both examples provide identical functionality, but the use of indentation, either spaces or tabs to show the construction of the statements aids readability.

The use of the ELSEIF statement in this example was omitted for clarity.

# **Multiple Commands**

# Typical Examples

```
count = 75
result = log(count)
count = 75 : result = log(count)
```

Both examples provide identical functionality, but the use of the colon between statements allows both to reside on the same line.

Page 24 Revision 2.0

### **Parenthesis**

### **Typical Examples**

```
result = 20 + 30 * 40
The result is 1220.
result = (20 + 30) * 40
```

The values in parenthesis are calculated first. The result is 2000.

#### References

Refer to chapter 4, Logic and Arithmetic, Arithmetric Operations for further details.

### **Quotation Marks**

### **Typical Examples**

```
name = "Valve position"
```

The Text point 'name' is assigned associated text, contained within quotation marks. Quotation marks must be used in this instance.

```
Message("This text to be displayed as a message.")
```

Passing static text as arguments to functions.

```
BlueCarsAck = IsAlarmAcknowledged("BLUEPAINT")
```

The point 'BlueCarsAck' is assigned a Boolean state based on the alarm 'BLUEPAINT'. Quotation marks must be used for an alarm name.

### Remarks

### **Syntax**

```
REM | rem comment
or
```

### Remarks

| Argume | ent | Туре | Description       |
|--------|-----|------|-------------------|
| Comme  | nt  |      | Descriptive text. |

# **Typical Examples**

```
REM The following statement adds two numbers result = 45 + 754
```

```
result = 45 + 754 'add two numbers
```

# **Indirection within Script Commands and Expressions**

It is possible to use text points directly or indirectly in place of literal string arguments within scripts and expressions. For instance, each of the following commands has the same effect:

• Using a string literal;

```
PlayOLE("ole_1", 0)
```

♦ Using a textpoint directly;

```
textpoint = "ole_1"
PlayOLE(textpoint, 0)
```

♦ Using a textpoint indirectly via the '^' notation.

```
text = "ole_1"
textpoint = "text"
PlayOLE(^textpoint, 0)
```

It is possible to use text points indirectly in place of point name arguments within script commands. For instance, each of the following commands has the same effect:

• Using a point name directly;

```
verbnumber = 0
PlayOLE("ole 1", verbnumber)
```

♦ Using a textpoint indirectly via the '^' notation.

```
verbnumber = 0
textpoint = "verbnumber"
PlayOLE("ole 1", ^textpoint)
```

# An example using Indirection

The value of point indirection can be seen in a situation where it is necessary to dynamically change the pointname that an object is linked to. In the following example a toggle button is configured to control the Boolean state of one of four points:

- The four Boolean points to be controlled are called 'motor1', 'motor2', 'motor3' and 'motor4'.
- The text point 'textpoint' is used to store the name of the Boolean point to be controlled.
- The text point 'text' is used to store the string value of the integer point 'index'
- ◆ The integer point 'index' (which has a range 1-4) is used to dynamically change the point being controlled.
- ♦ Access to any of the four Boolean points 'motor1', 'motor2', 'motor3', 'motor4' can be achieved by applying indirection to 'textpoint' using the '^' notation and changing the contents of 'textpoint'.

Page 26 Revision 2.0

For instance, in order to dynamically change the Boolean point a toggle button is linked to follow these steps.

- 1, 2, 3... 1. Link the toggle button to a textpoint using indirection e.g. ^textpoint.
  - 2. Link the following script code to run as required. e.g. on clicking a button.
    - Text = ValueToText(index)
    - TextPoint = "motor" + text
  - 3. The ValueToText function converts the integer value of the point 'index' into a string held in the textpoint 'text'. Therefore the point 'text' contains either '1', '2', '3' or '4'. The expression 'motor' + text appends the contents of the point 'text' to the literal string 'motor'. Therefore 'textpoint' contains either 'motor1', 'motor2', 'motor3' or 'motor4' dependant on the value of 'index'. Change the value of the 'index' to determine which Boolean point to control. e.g. via the Edit Point Value (Analogue) animation.

# Point Arrays within Script Commands and Expressions

It is possible to access the elements of a point array directly or indirectly from within scripts or expressions.

♦ Setting the value of an array point directly;

```
arraypoint[2] = 30
```

• Getting the value of an array point directly;

```
value = arraypoint[2]
```

• Setting the value of an array point using indirection;

```
textpoint = "arraypoint"
^textpoint[2] = 30
```

• Getting the value of an array point using indirection;

```
textpoint = "arraypoint"
value = ^textpoint[2]
```

### An example using Point Arrays

The value of array points can be seen in a situation where it is necessary to dynamically change the pointname that an object is linked to. In the following example a toggle button is configured to control the Boolean state of one of four elements of an array point.

The Boolean array point 'motor' is configured to contain 4 elements.

The integer point 'index' (which has a range 0-3) is used to dynamically change the element of the point being controlled.

In order to dynamically change the element of a Boolean point that a toggle button is linked to follow these steps.

- 1, 2, 3... 1. Link the toggle button to an array point. e.g. 'motor[index]'.
  - 2. Change the value of the 'index' to determine which element of the Boolean point to control. e.g. via the Edit Point Value (Analogue) animation.

# **Using Aliases**

This facility is used to declare an alias - that is, to define a text string that can be used in place of another text string or a number within any script or expression. The Alias Definitions dialog is displayed by selecting the "Alias Definition..." option from the Project menu. It can also be displayed if "Aliases..." is selected from the script editor. The dialog displays either the User defined aliases or the preset System aliases and is toggled between these two displays by pressing the User/System Alias button.

The following illustration shows the Alias Definitions dialog displaying a number of User defined aliases. The System aliases are pre-defined and can not be edited or added to.

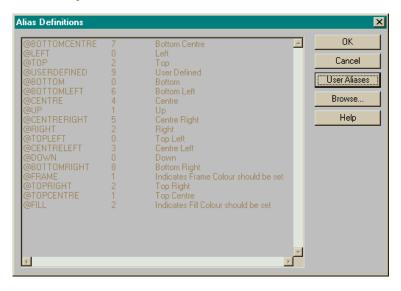

### Syntax:

@AliasName Alias definition 'optional comment

Page 28 Revision 2.0

| R | ^ | m | 2 | r | b | _ |  |
|---|---|---|---|---|---|---|--|
| К | е | ш | d | п | ĸ | S |  |

| Argument         | Туре   | Description                                                                        |
|------------------|--------|------------------------------------------------------------------------------------|
| @AliasName       | string | The string name of the alias                                                       |
| Alias definition | string | This is a string representing the actual text or expression of the expanded alias. |
| ' comment        | string | This is an optional comment.                                                       |

The @ symbol at the beginning of each line initiates each alias command. For example, the text string @SomePoint could be used to represent any sequence of characters in a script or expression – e.g. it could be defined as:

```
@SomePoint = InArray[1]
or even
    @SomePoint = Inarray[1] + Inarray[2] / 2
```

This is an easy way of identifying the individual members of array points. It can also be used to associate names with numbers, for example,

```
@SecondsPerDay = 86400
```

Alias definitions are stored in a simple text file in the project directory, called project name.pre.
The format of the file consists of any number of lines such as:

```
@Test1 = InArray[12] * 10
```

i.e. an @ symbol followed by the name of the alias, then an equals sign (or space), followed by the definition of the alias. Anything that follows the last apostrophe (') symbol on a line is interpreted as a comment. Any line which does not start with the @ symbol is also assumed to be a comment.

# **Typical Examples**

```
Declare boiler temperatures
@BoilerTemp1 = InArray[0] ' for boiler room 1
@BoilerTemp2 = InArray[1] ' for boiler room 2
@SecondsPerMinute = 60 ' sets duration
```

Aliases may also be used to create a complicated expression such as

```
@HYPOTENUSE sqrt(Opposite * Opposite + Adjacent * Adjacent)
'Calculates length of Hypotenuse
```

This can be used in a script in the following way:

```
Opposite = 8.45
Adjacent = 9.756
length = @HYPOTENUSE
```

where Opposite, Adjacent and length are all REAL points.

Note:

Changing an alias definition after it has been used in an expression or script will not automatically change the result in the script. The appropriate script or expression where that alias is used must be accessed and recompiled by pressing the OK button in order to apply the changes.

Page 30 Revision 2.0

# **CHAPTER 5 VBScript Language Reference**

This chapter is a reference for the syntax of Microsoft Visual Basic scripting language called VBScript. These features are provided by the Windows Scripting Host, included by default with Windows 2000 and Windows XP.

For a full User Guide, Language reference and details of the latest versions and support contact Microsoft at <a href="http://msdn.microsoft.com/scripting">http://msdn.microsoft.com/scripting</a>

### **List of Features:**

| Category           | Keyword / Feature                                                                                                    |
|--------------------|----------------------------------------------------------------------------------------------------|
| Array handling     | Array Dim, Private, Public, ReDim IsArray Erase LBound, UBound                                                                                             |
| Assignments        | Set                                                                                                    |
| Comments           | Comments using ' or Rem                                                                                                    |
| Constants/Literals | Empty<br>Nothing<br>Null<br>True, False                                                                                                    |
| Control flow       | DoLoop ForNext For EachNext IfThenElse Select Case WhileWend With                                                                                          |
| Conversions        | Abs Asc, AscB, AscW Chr, ChrB, ChrW CBool, CByte CCur, Cdate CDbl, CInt CLng, CSng, CStr DataSerial, DateValue Hex, Oct Fix, Int Sgn TimeSerial, TimeValue |
| Date / Times       | Date, Time DateAdd, DateDiff, DatePart DateSerial, DateValue Day, Month, MonthName Weekday, weekdayName, Year Hour, Minute, Second                         |

| Category           | Keyword / Feature                                                                                                    |
|--------------------|----------------------------------------------------------------------------------------------------|
|                    | Now<br>TimeSerial, TimeValue                                                                                                    |
| Declarations       | Class Const Dim, Private, Public, ReDim Function, Sub Property Get, Property Let, Property Set                                                                                                    |
| Error Handing      | On Error<br>Err                                                                                                    |
| Expressions        | Eval Excute RegExp Replace Test                                                                                                    |
| Formatting Strings | FormatCurrency FormatDateTime FormatNumber FormatPercent                                                                                                    |
| Input / Output     | InputBox<br>LoadPicture<br>MsgBox                                                                                                    |
| Literals           | Empty False Nothing Null True                                                                                                    |
| Math               | Atn, Cos, Sin, Tan<br>Exp, Log, Sqr<br>Randomize, Rnd                                                                                                    |
| Miscellaneous      | Eval Function Execute Statement RGB Function                                                                                                    |
| Objects            | CreateObject Err Object GetObject RegExp                                                                                                    |
| Operators          | Addition (+), Subtraction (-) Exporentiation (^) Modulus arithmetic (Mod) Multiplication (*), Division (/) Integer Division (\) Negation (-) String concatentation (&) Equality (=), Inequality (<>) Less Than (<), LessThan or Equal(<+) Greater Than (>) Greater Than or Equal To (>=) Is And, Or, Xor Eqv, Imp |

Page 32 Revision 2.0

| Category         | Keyword / Feature                                                                                                    |
|------------------|----------------------------------------------------------------------------------------------------|
| Options          | Option Explicit                                                                                                    |
| Procedures       | Call Function, Sub Property Get, Property Let, Property Set                                                                                                    |
| Rounding         | Abs<br>Int, Fix, Round<br>Sgn                                                                                                    |
| Script Engine ID | ScriptEngine ScriptEngineBuildVersion ScriptEngineMajorVersion ScriptEngineMinorVersion                                                                                                    |
| Strings          | Asc, AscB, AscW Chr, ChrB, ChrW Filter, InStr, InStrB InStrRev Join Len, LenB LCase, UCase Left, LeftB Mid, MidB Right, RightB Replace Space Split StrComp String StrReverse LTrim, RTrim, Trim |
| Variants         | IsArray IsDate IsEmpty IsNull IsNumeric IsObject TypeName VarType                                                                                                    |

# **CHAPTER 6 Functions and Methods**

This chapter describes the Functions and Methods available to the scripting language. In most cases, this can be CX-Supervisor script, VBScript or JScript.

The following table describes the Functions and Methods at a glance.

| Function Name          | Function Type        | Туре | Remarks                                                   |
|------------------------|----------------------|------|-----------------------------------------------------------|
| AcknowledgeAlarm       | alarm command        | Scr  | Acknowledges an alarm.                                    |
| AcknowledgeAllAlarms   | alarm command        | Scr  | Acknowledges all alarms.                                  |
| AcknowledgeLatestAlarm | alarm command        | Scr  | Acknowledge the latest alarm.                             |
| Acos                   | unary function       | All  | Applies unary expression.                                 |
| Asin                   | unary function       | All  | Applies unary expression.                                 |
| Atan                   | unary function       | All  | Applies unary expression.                                 |
| CancelForce            | point command        | Scr  | Removes the forcing of values on a point.                 |
| Chr                    | text command         | All  | Displays a character based on the ASCII character set.    |
| ClearAlarmHistory      | alarm command        | All  | Clears the alarm history.                                 |
| ClearErrorLog          | event/error commands | All  | Clears the error log.                                     |
| ClearLogFile           | Data Logging command | Scr  | Clears a data log file                                    |
| ClearSpoolQueue        | printer command      | All  | Discards any queued messages or alarms.                   |
| close                  | object command       | Scr  | Closes a specified page.                                  |
| CloseAlarmHistory      | alarm command        | All  | Closes the current alarm history.                         |
| CloseAlarmStatus       | alarm command        | Scr  | Closes the current alarm status.                          |
| CloseComponent         | comms command        | All  | Closes a component for a PLC (e.g. CX-Server components). |
| CloseErrorLog          | error command        | Scr  | Closes the currently open Error Log.                      |
| CloseFile              | file command         | Scr  | Closes the open file.                                     |
| CloseLogFile           | Data Logging command | Scr  | Closes a data log file                                    |
| CloseLogView           | Data Logging command | Scr  | Closes the log viewer                                     |
| ClosePLC               | PLC command          | Scr  | Close communications with a PLC.                          |
| colour                 | object command       | OP   | Specifies a colour to an object.                          |
| CopyArray              | point command        | All  | Copies the content of an array.                           |
| CopyFile               | file command         | Scr  | Copies a specified file.                                  |
| cos                    | unary function       | All  | Applies unary expression.                                 |
| DeleteFile             | file command         | Scr  | Deletes the specified file.                               |
| disable                | object command       | OP   | Disables an object.                                       |
| DisableGroup           | point command        | All  | Prevents a group of points to be read or written.         |
| DisablePoint           | point command        | Scr  | Disables communications to a point.                       |
| display                | object command       | Scr  | Displays a specified page.                                |

Page 34 Revision 2.0

| Function Name       | Function Type        | Туре | Remarks                                               |
|---------------------|----------------------|------|-------------------------------------------------------|
| DisplayAlarmHistory | alarm command        | Scr  | Displays the current alarm history.                   |
| DisplayAlarmStatus  | alarm command        | Scr  | Displays the alarm status of all current alarms.      |
| DisplayErrorLog     | event command        | Scr  | Displays the current Error Log.                       |
| DisplayPicture      | general command      | Scr  | Reload an image for a picture object                  |
| DisplayRecipes      | recipe command       | Scr  | View the current recipes in the project.              |
| DownloadPLCProgram  | PLC command          | All  | Downloads specified files to the PLC.                 |
| DownloadRecipe      | recipe command       | Scr  | Downloads a specified recipe.                         |
| EditFile            | file command         | All  | Edits a specified file.                               |
| EnableAlarms        | alarm command        | All  | Enables alarm functions.                              |
| EnableErrorLogging  | error command        | Scr  | All actions become subject to Error Logging.          |
| EnableGroup         | point command        | All  | Permits a group of points to be read or written.      |
| EnableOLE           | comms command        | Scr  | Allows use of OLE functions.                          |
| EnablePLC           | comms command        | Scr  | Allows use of PLC functions.                          |
| EnablePoint         | point command        | Scr  | Enables communications to a point.                    |
| EnablePrinting      | printer command      | All  | Permits printing of Alarms or messages.               |
| ExportAndViewLog    | Data Logging command | Scr  | Exports data log and views                            |
| ExportLog           | Data Logging command | Scr  | Exports data log                                      |
| FileExists          | file command         | All  | Specifies the existence of a file.                    |
| Force               | point command        | Scr  | Locks the value of a point.                           |
| ForceReset          | point command        | Scr  | Sets a point value to 0.                              |
| ForceSet            | point command        | Scr  | Sets a point value to 1.                              |
| FormatText          | text command         | All  | Inserts text with standard 'C' formatting characters. |
| GenerateReport      | report command       | All  | Produces a report based on a report template.         |
| GetBit              | point command        | All  | Retrieves a bit from a point.                         |
| GetPerformanceInfo  | general command      | All  | Retrieves internal performance and diagnostic values. |
| GetPLCMode          | PLC command          | All  | Retrieves the mode of a PLC.                          |
| GetTextLength       | text command         | All  | Specifies the number of characters in a text point.   |
| height              | object command       | OP   | Specifies the height of an object.                    |
| horizontal%fill     | object command       | OP   | Specifies the horizontal fill of an object.           |
| InputPoint          | point command        | Scr  | Reads a value from a point.                           |
| IsAlarmAcknowledged | alarm command        | Scr  | Tests if a specified alarm has been acknowledged.     |
| IsAlarmActive       | alarm command        | Scr  | Tests if a specified alarm is currently active.       |
| Left                | statement            | Scr  | Extracts characters from the left of a string         |

| <b>Function Name</b> | Function Type        | Type                                            | Remarks                                                    |
|----------------------|----------------------|-------------------------------------------------|------------------------------------------------------------|
| log                  | unary function       | All                                             | Calculates the natural logarithm on a number.              |
| log10                | unary function       | All                                             | Calculates the base-10 logarithm on a number.              |
| LogError             | error command        | Scr                                             | Logs an error message with the error logger.               |
| LogEvent             | error command        | Scr                                             | Logs an event message with the error logger.               |
| Login                | security command     | Scr                                             | Logs a user into a run-time application.                   |
| Logout               | security command     | Scr                                             | Logs a user out of a run-time application.                 |
| Message              | text command         | Scr                                             | Outputs a string in a message box.                         |
| Mid                  | text command         | Scr                                             | Extracts a substring from a string.                        |
| move                 | object command       | OP                                              | Moves an object.                                           |
| MoveFile             | file command         | Scr                                             | Moves the specified file.                                  |
| OpenComponent        | comms command        | All                                             | Opens a component for a PLC (e.g. CX-Server components).   |
| OpenFile             | file command         | Scr                                             | Opens the specified file.                                  |
| OpenLogFile          | Data Logging command | Scr                                             | Opens a data log file                                      |
| OpenLogView          | Data Logging command | Scr                                             | Opens the Data Log Viewer                                  |
| OpenPLC              | PLC command          | Scr                                             | Opens communications with a PLC.                           |
| OutputPoint          | point command        | Scr                                             | Displays the current value of a point.                     |
| PlayOLE              | gen. command         | Scr                                             | Plays an OLE object.                                       |
| PlaySound            | gen. command         | Scr                                             | Plays a sound file.                                        |
| PLCCommsFailed       | PLC command          | All                                             | Specifies if the PLC communications have failed.           |
| PLCMonitor           | PLC command          | Scr                                             | Monitors a PLC.                                            |
| PointExists          | point command        | All                                             | Specifies the existence of a point.                        |
| PrintActivePage      | gen. command         | Scr                                             | Prints the currently active page.                          |
| PrintFile            | file command         | Scr                                             | Prints the specified file.                                 |
| PrintMessage         | text command         | All                                             | Prints messages to the configured 'Alarm/message printer'. |
| PrintPage            | gen. command         | Scr                                             | Prints the specified page.                                 |
| PrintReport          | report command       | All                                             | Prints a report                                            |
| PrintScreen          | gen. command         | Scr                                             | Prints the current display screen.                         |
| PrintSpoolQueue      | printer command      | All                                             | Prints all queued alarms or messages.                      |
| Rand                 | gen. command         | Scr                                             | Calculates a random number.                                |
| Read                 | file command         | Scr                                             | Reads data from an open file into a point.                 |
| ReadMessage          | file command         | All                                             | Reads text from an external file.                          |
|                      |                      | Extracts characters from the right of a string. |                                                            |
| rotate               | object command       | OP                                              | Rotates an object.                                         |

Page 36 Revision 2.0

| Function Name        | Function Type            | Туре | Remarks                                                            |
|----------------------|--------------------------|------|--------------------------------------------------------------------|
| RunApplication       | gen. command             | Scr  | Runs the specified application.                                    |
| RunHelp              | gen. command             | Scr  | Runs the specified help file.                                      |
| SelectFile           | file command             | All  | Specifies a file name and path.                                    |
| SetBit               | point command            | All  | Sets a specific bit from a point.                                  |
| SetPLCMode           | PLC command              | All  | Sets the mode of a PLC.                                            |
| SetPLCPhoneNumber    | PLC command              | All  | Sets a phone number to a PLC.                                      |
| SetupUsers           | security command         | Scr  | Defines users and passwords for Login.                             |
| ShutDown             | gen. command             | Scr  | Terminates CX-Supervisor.                                          |
| sin                  | unary function           | All  | Applies unary expression.                                          |
| sqrt                 | unary function           | All  | Applies unary expression.                                          |
| StartLogging         | Data Logging command     | Scr  | Starts a data set logging.                                         |
| StopLogging          | Data Logging command     | Scr  | Stops a data set logging.                                          |
| tan                  | unary function           | All  | Applies unary expression.                                          |
| TCAutoTune           | temp. controller command | All  | Starts or stops a temperature controller auto-tune operation.      |
| TCBackupMode         | temp. controller command | All  | Defines how a temperature controller stores internal variables.    |
| TCGetStatusParameter | temp. controller command | All  | Retrieves the temperature controller status parameter.             |
| TCRemoteLocal        | temp. controller command | All  | Defines the operational mode of a temperature controller.          |
| TCRequestStatus      | temp. controller command | All  | Retrieves the temperature controller status.                       |
| TCReset              | temp. controller command | All  | Resets the temperature controller.                                 |
| TCRspLsp             | temp. controller command | All  | Defines the setpoint mode used by the temperature controller.      |
| TCRunStop            | temp. controller command | All  | Defines either auto-output mode shift or manual output mode shift. |
| TCSaveData           | temp. controller command | All  | Saves data associated with the temperature controller.             |
| TCSettingLevel1      | temp. controller command | All  | Performs a settinglevel function for the temperature controller.   |
| TextToValue          | text command             | Scr  | Converts a string to a numerical point value.                      |
| UploadPLCProgram     | PLC command              | All  | Uploads programs in the PLC to specified files.                    |
| ValueToText          | text command             | Scr  | Converts a numerical value into a text point.                      |
| vertical%fill        | object command           | OP   | Specifies the vertical fill of an object.                          |
| ViewReport           | report command           | All  | Displays a report                                                  |
| visible              | object command           | OP   | Toggles the visibility of an object.                               |
| width                | object command           | OP   | Specifies the width of an object.                                  |
| Write                | file command             | Scr  | Writes a value to an open file.                                    |

| Function Name | Function Type | Туре | Remarks                          |
|---------------|---------------|------|----------------------------------|
| WriteMessage  | file command  | All  | Writes text to an external file. |

The 'Type' column refers to the types of script and expression the function can be applied to. 'All' refers to both expressions and scripts. 'Scr' refers to scripts only. 'OP' refers to Object and Page scripts only.

# **Object Commands**

Object commands control native CX-Supervisor graphical objects, like rectangles or lines.

**Note:** Objects are native to CX-Supervisor and therefore cannot be accessed or commands issued from external script languages, like VBScript or Jscript.

# **Current Object**

# **Syntax**

objectcommand

#### Remarks

| Argument      | Description                                                                                                    |
|---------------|----------------------------------------------------------------------------------------------------|
| objectcommand | <ul> <li>The expression can be made up of the following commands, which are also described in chapter 6, Object Commands:</li> <li>Colour command.</li> <li>Disable command.</li> <li>Visible command.</li> <li>Move command.</li> <li>Rotate command.</li> <li>Vertical fill command.</li> <li>Horizontal fill command.</li> <li>Height command.</li> <li>Width command.</li> <li>The content of the commands are made up of arithmetical or logical expressions, x and y co-ordinates, or references, varying between commands. The colour command requires a colour identifier.</li> </ul> |

### **Typical Example**

colour (red)

The current object is specified as red in colour.

Page 38 Revision 2.0

### References

#### Refer to:

- Chapter 6, Blink for use of the blink command.
- Chapter 6, Colour for use of the colour command.
- Chapter 6, Disable for use of the disable command.
- Chapter 6, Height for use of the height command.
- Chapter 6, Horizontal *Fill* for use of the horizontal fill command.
- Chapter 6, Move for use of the move command.
- Chapter 6, Rotate for use of the rotate command.
- Chapter 6, Vertical *Fill* for use of the vertical fill command.
- Chapter 6, Visible for use of the visible command.
- Chapter 6, Width for use of the width command.
- ◆ *The CX-Supervisor User Manual* for details of the Animation Editor.

# **Other Objects**

### **Syntax**

objectname.objectcommand
pagename.objectname.objectcommand

#### Remarks

| Argument      | Description                                                                                                    |
|---------------|----------------------------------------------------------------------------------------------------|
| objectname    | This is the name of the object. The object is provided with a generic name on creation, which can be amended later to something more meaningful. The script is automatically updated following any amendment to the object name.                                                                                                    |
| objectcommand | This can be made up of the following commands, which are described in chapter 6, Object Commends:  Blink command Colour command. Disable command. Visible command. Move command. Rotate command. Vertical fill command. Horizontal fill command. Height command. Width command. The content of the commands are made up arithmetical or logical expressions, |
|               | x and y co-ordinates, or references, varying between commands. The colour command requires a colour identifier.                                                                                                    |

# **Typical Examples**

```
POLYGON_1.colour (red)
POLYGON_1.colour = red
```

The specified object, 'POLYGON 1' is set to be red in colour.

#### References

#### Refer to:

- ◆ *CX-Supervisor User Manual* for details of object names.
- Chapter 6, Blink for use of the blink command.
- Chapter 6, Colour for use of the colour command.
- Chapter 6, Disable for use of the disable command.
- Chapter 6, Height for use of the height command.
- Chapter 6, Horizontal Fill for use of the horizontal fill command.
- Chapter 6, Move for use of the move command.
- Chapter 6, Rotate for use of the rotate command.
- Chapter 6, Vertical Fill for use of the vertical fill command.
- Chapter 6, Visible for use of the visible command.
- Chapter 6, Width for use of the width command.

### Blink

# **Syntax**

```
objectname.blink (colour, status)
```

### Remarks

| Argument   | Description                                                                                                    |
|------------|----------------------------------------------------------------------------------------------------|
| objectname | This is the name of the object. Where a script is directly attached to an object, <i>objectname</i> is not required.                                                                                                    |
| colour     | Colour to blink to. Some colour values within the colour palette have a meaningful <i>colourID</i> . This takes the form of the colour name, e.g., 'black' or 'yellow'. Alternatively, an integer value of 0x1000000 can be added to a number 0-65 to select a palette entry. |
| status     | This argument may be omitted. May be on of:  TRUE – turn blinking On.  FALSE – turn blinking Off.  If omitted, TRUE is assumed.                                                                                                    |

Page 40 Revision 2.0

### **Typical Examples**

```
blink (red, TRUE)
Start blinking red.
LINE_1.blink(OxFFFFOO, status)
```

The object LINE 1 starts or stops blinking yellow depending on value of Boolean point 'status'.

### Colour

# **Syntax**

```
objectname.colour (expression, context)
colour (expression, context)

or
    objectname.colour (colourID, context)
    colour (colourID, context)
    An equals sign may be used as an alternative to brackets:
    objectname.colour = expression
    colour = expression

or
    objectname.colour = colourID
    colour = expression
```

Either spelling 'colour' or 'color' is acceptable.

Note: An equals sign may also be used for most other object commands, even if it is not directly specified in this manual.

#### Remarks

| Argument   | Description                                                                                                    |
|------------|----------------------------------------------------------------------------------------------------|
| objectname | This is the name of the object. Where a script is directly attached to an object, <i>objectname</i> is not required.                                                                                                    |
| expression | The <i>expression</i> may be an Integer point, or a calculation of constants and/or points that produce an Integer value between 0 and 16777215. This is the desired colour's RGB value. (format is 0xBBGGRR).                                            |
| colourID   | Some colour values within the colour palette have a meaningful <i>colourID</i> . This takes the form of the colour name, e.g., 'black' or 'yellow'. Alternatively, an integer value of 0x1000000 can be added to a number 0-65 to select a palette entry. |
| context    | This argument is optional an may be omitted. It defines which part of the object has it's colour changed. May be one or more of:  @FILL – change fill colour  @FRAME – changes frame colour  If omitted both are changed. Equivalent to @FILL   @FRAME    |

### **Typical Examples**

```
TEXT_3.colour (blue)
or
    TEXT_3.colour = blue
The object 'TEXT_3' is set to blue.
    BALL.colour (35 + 0x1000000)
The object 'BALL' is set to colour 35 from the colour palette.
    BALL.colour (0xFF0000,@FILL)
```

The object 'BALL' is set to blue.

```
shade = tint1 + tint2
IF shade > 65 OR shade < 0 THEN
   shade = 0
ENDIF
ELLIPSE_1.colour (shade + 0x1000000)</pre>
```

The point 'shade' is set to a value based on 'tint1' and 'tint2', and is tested first to ensure that it is a value between 0 and 65. If 'shade' falls outside this range, then it cannot be applied as a colour to an object, and is therefore reset to 0 (or black). ELLIPSE\_1' is set to the palette colour of the value of shade.

#### References

Refer to chapter 6, Colour Palette for details of colour names and colour numbers.

#### Disable

# **Syntax**

```
objectname.disable (expression)
```

#### Remarks

| Argument   | Description                                                                                                    |
|------------|----------------------------------------------------------------------------------------------------|
| objectname | This is the name of the selectable object. Where a script is directly attached to an object, <i>objectname</i> is not required. |
| expression | The expression can be made up of points resulting in 'TRUE' or 'FALSE'.                                                         |

### **Typical Examples**

```
disable (TRUE)
```

The current pushbutton object to which this example applies is disabled.

```
PUSH 8.disable (count AND flag)
```

Page 42 Revision 2.0

The selectable object 'PUSH\_8' is disabled provided Integer point 'count' AND Boolean point 'flag' return ''TRUE''.

# Height

# **Syntax**

```
objectname.height (expression, context)
objectname.height = expression
```

#### Remarks

| Argument   | Description                                                                                                    |
|------------|----------------------------------------------------------------------------------------------------|
| objectname | This is the name of the object, following any amendment to the object name. Where a script is directly attached to an object, <i>objectname</i> is not required.                                                                                                    |
| expression | This is a value, point or an arithmetic expression returning a new height value in pixels.                                                                                                    |
| context    | This argument is optional and may be omitted. It defines which part of the object is the datum, and remains static. May be one of:  @TOP – uses object top as datum.  @CENTRE – uses object centre as datum  @BOTTOM – uses object bottom as datum  If omitted @CENTRE is assumed |

# **Typical Examples**

```
height (100)
or
height = 100
```

The height of the current object is set to 100.

```
LINE_1.height (stretch/offset, @top)
```

The height of object 'LINE\_1' is changed to the value calculated by points 'stretch' and 'offset', keeping the top where it is.

# **Horizontal Fill**

# **Syntax**

```
objectname.horizontal%fill (expression, context)
```

| Argument   | Description                                                                                                    |
|------------|----------------------------------------------------------------------------------------------------|
| objectname | This is the name of the object. Where a script is directly attached to an object, <i>objectname</i> is not required.                                                                                    |
| expression | This is an arithmetic expression that must return a value between 0 and 100. On return of a valid result, the fill commences from left to right.                                                        |
| context    | This argument is optional and may be omitted. It defines which side of the object is filled from. May be one of:  @LEFT – fill from the left  @RIGHT – fill from the right If omitted, @LEFT is assumed |

# **Typical Examples**

horizontal%fill (50)

The current object to which this example applies is filled by 50%.

ELLIPSE 1.horizontal%fill (GAS LEVEL, @RIGHT)

The object 'ELLIPSE\_1' is filled from the right, provided the point 'GAS\_LEVEL' returns a valid result, between 0 and 100.

### Move

# **Syntax**

objectname.move (x co-ordinate, y co-ordinate)

### Remarks

| Argument                       | Description                                                                                                    |
|--------------------------------|----------------------------------------------------------------------------------------------------|
| objectname                     | This is the name of the object. following any amendment to the object name. Where a script is directly attached to an object, <i>objectname</i> is not required.                                                                  |
| x co-ordinate<br>y co-ordinate | The $x$ and $y$ co-ordinates of the origin of the object at its resultant position in pixels are specified in the form $(x, y)$ . Points alone or as part of an arithmetic expression may be used as a basis for this expression. |

# **Typical Examples**

move (100, 200)

The current object to which this example applies is moved to the specified position.

POLYGON 1.move (xpos, ypos/5)

The object 'POLYGON\_1' is moved to the position specified by points 'xpos' and 'ypos' divided by 5.

Page 44 Revision 2.0

# **Rotate**

# **Syntax**

objectname.rotate (angle, context, fixed, xcoord, ycoord)

### Remarks

| Argument         | Description                                                                                                    |
|------------------|----------------------------------------------------------------------------------------------------|
| objectname       | This is the name of the object. Where a script is directly attached to an object, <i>objectname</i> is not required.                                                                                                    |
| angle            | The angle of rotation can range between 0 to 360 in a clockwise direction. Points alone, or as part of an arithmetic expression may be used as an angle.                                                                                                    |
| context          | This argument is not required and may be omitted. May be one of:  @TOPLEFT – rotate around top left of object  @TOPCENTRE –rotate around top centre of object  @TOPRIGHT – rotate around top right of object  @CENTRELEFT – rotate around centre left of object  @CENTRE – rotate around centre of object  @CENTRERIGHT – rotate around centre right of object  @BOTTOMLEFT – rotate around bottom left of object  @BOTTEMCENTRE – rotate around bottom centre of object  @BOTTOMRIGHT – rotate around bottom right of object  @USERDEFINED – user defined point specified in xcoord and ycoord. |
| fixed            | This argument may be omitted. If this boolean value is true, the rotation origin is fixed to the screen, even if the object is moved. Otherwise, the rotation origin is relative to object position.                                                                                                    |
| xcoord<br>ycoord | Only required if @USERDEFINED is specified. These integer variables specify the rotation origin in pixels                                                                                                    |

# **Typical Examples**

```
rotate (45)
```

The current object to which this example applies is rotated by 45°.

```
RECTANGLE 1.rotate(tilt, @USERDEFINED, 0, -100, 10)
```

The object 'RECTANGLE\_1' is rotated by the value of 'tilt', about a point -100, 10 relative to the objects current position.

```
rotate (a * sin(b))
```

The current object is rotated based on the result of an arithmetic expression involving points named 'a and 'b'.

# **Vertical Fill**

### **Syntax**

objectname.vertical%fill (expression, context)

### Remarks

| Argument   | Description                                                                                                    |
|------------|----------------------------------------------------------------------------------------------------|
| objectname | This is the name of the object. Where a script is directly attached to an object, <i>objectname</i> is not required.                             |
| expression | This is an arithmetic expression that must return a value between 0 and 100. On return of a valid result, the fill commences from bottom to top. |
| context    | This argument may be omitted. May be one of:  @DOWN – Fill object downwards  @UP – Fill object upwards  If omitted, @UP is assumed               |

# **Typical Examples**

vertical%fill (50)

The current object to which this example applies is filled by 50%.

ELLIPSE 1.vertical%fill (OIL QUANTITY, @DOWN)

The object 'ELLIPSE\_1' is filled provided the point 'OIL QUANTITY' returns a valid result, between 0 and 100.

### Visible

### **Syntax**

objectname.visible (expression)

#### Remarks

| Argument   | Description                                                                                                    |
|------------|----------------------------------------------------------------------------------------------------|
| objectname | This is the name of the object. Where a script is directly attached to an object, <i>objectname</i> is not required. |
| expression | The expression can be made up of points resulting in 'TRUE' or 'FALSE'.                                              |

### **Typical Examples**

visible (TRUE)

The current object to which this example applies becomes visible.

POLYLINE 8. visible (count AND flag)

Page 46 Revision 2.0

The object 'POLYLINE\_8' is made visible provided Integer point 'count' AND Boolean point 'flag' return 'TRUE''.

### Width

# **Syntax**

```
objectname.width (expression, context)
```

### Remarks

| Argument   | Description                                                                                                    |
|------------|----------------------------------------------------------------------------------------------------|
| objectname | This is the name of the object. Where a script is directly attached to an object, <i>objectname</i> is not required.                                                                                  |
| expression | This is a value, point or an arithmetic expression returning a new width value in pixels.                                                                                                    |
| context    | This argument may be omitted. May be one of:  @LEFT – use left of object as datum.  @CENTRE – use centre of object as datum.  @RIGHT – use right of object as datum.  If omitted, @CENTRE is assumed. |

# **Typical Examples**

```
width (150)
```

The width of the current object is set to 150.

```
LINE 1.width (squeeze/offset, @RIGHT)
```

The width of object 'LINE\_1' is changed to the value calculated by points 'squeeze' and 'offset', keeping the rightmost point fixed.

# **Page Commands**

# **Display Page**

### **Syntax**

```
display ("pagename")
or
    display ("pagename", X, Y)
```

| Argument | Description                                                                                                    |
|----------|----------------------------------------------------------------------------------------------------|
| pagename | This is the name of the page for display, based on its filename without the file extension, e.g. the <i>pagename</i> for CAR.PAG is simply 'CAR'. |

# **Typical Examples**

```
display ("CAR")
```

The page 'CAR.PAG' is displayed.

```
textpoint = "CAR"
display(textpoint)
```

The page 'CAR.PAG' is displayed.

```
display("CAR", 100, 200)
```

The page 'CAR.PAG' is displayed in a custom position, 100 pixels across from the left of the main window and 200 pixels down from the top.

# **Close Page**

# **Syntax**

```
close ("pagename")
```

#### **Remarks**

| Argument | Description                                                                                                    |
|----------|----------------------------------------------------------------------------------------------------|
| pagename | This is the name of the page for closure, based on its filename without the file extension, e.g. the <i>pagename</i> for CAR.PAG is simply 'CAR'. The <i>pagename</i> for closure must be currently open. |

**Note:** The 'close' operation will cause the page to be unloaded, including all objects, ActiveX controls and scripts. Care must be taken not to attempt to access them after the close instruction.

**Note:** Where the script containing the 'close' instruction is on the page to be closed, this should be the last instruction in the script as it will cause the script to be unloaded.

### **Typical Examples**

```
close("CAR")
```

The page 'CAR.PAG' is closed.

textpoint = "CAR"
close(textpoint)

The page 'CAR.PAG' is closed.

Page 48 Revision 2.0

# **General Commands**

# **Exponential**

### Description

Mathematical function to calculate a value raised to a power.

### **Syntax**

```
result = Exp (value, exponent)
```

#### Remarks

| Argument | Туре    | Description                                                                                    |
|----------|---------|------------------------------------------------------------------------------------------------|
| result   | integer | Point name to receive returned result of <i>value</i> raised to the power of <i>exponent</i> . |
| value    | integer | Number to raise.                                                                               |
| exponent | integer | Power to raise <i>value</i> by.                                                                |

# **Typical Example**

```
MSBMask = Exp (2, 15)
```

In this example, 'MSBMask' is assigned the value 2<sup>15</sup>, i.e. 32,768.

# **PlayOLE**

# Description

Initiate an OLE verb or 'method' on an OLE 2 object. The verb number is object dependent so refer to the object's documentation. This function is now largely obsolete as most objects are nowadays ActiveX objects.

# Syntax

```
returnstate = PlayOLE("objectname",OLEVerbNumber)
```

| Argument      | Туре    | Description                                                                                                    |
|---------------|---------|----------------------------------------------------------------------------------------------------|
| returnstate   | bool    | Returnstate is '1' if the function is successful, or '0' otherwise.                                                                                         |
| objectname    | string  | The identifier of the OLE object to be played.                                                                                                    |
| OLEVerbNumber | integer | The verb number has a specific meaning to the OLE application. Typical values are:                                                                          |
|               |         | 0: specifies the action that occurs when an end-user double clicks the object in its container. The object determines this action (often 'edit' or 'play'). |
|               |         | -1: instructs the object to show itself for editing or viewing. Usually an alias for some other object-defined verb.                                        |
|               |         | -2: instructs an object to open itself for editing in a window separate from that of its container.                                                         |
|               |         | -3: causes an object to remove its user interface from the view. Applies only to objects that are activated in-place.                                       |
|               |         | Positive numbers designate object specific verbs.                                                                                                    |

# **Typical Example**

PlayOLE("ole\_1",0)

The object 'ole\_1' is played using its primary verb.

# **DisplayPicture**

# Description

Reload a picture for a Picture object.

# **Syntax**

returnstate = DisplayPicture("objectname", filename)

### Remarks

| Argument    | Туре   | Description                                                                                         |
|-------------|--------|----------------------------------------------------------------------------------------------------|
| returnstate | bool   | Returnstate is '1' if the function is successful, or '0' otherwise.                                 |
| objectname  | string | The identifier of the bitmap object with a to be loaded and displayed                               |
| filename    | string | The filename of the bitmap to be displayed. This can be a constant (inside quotes) or a text point. |

# **Typical Example**

DisplayPicture("Bitmap\_1","C:\Application\Floorplan1.bmp")

Page 50 Revision 2.0

The object "Bitmap\_1" will load and display the Floorplan1 bitmap.

```
DisplayPicture("Bitmap 2", txtFileName)
```

The object "Bitmap 2" will load and display the file name stored in txtFileName text point.

# **PlaySound**

### Description

Plays a Windows .WAV sound file using the standard Windows sound channel and Sound Card driver.

### **Syntax**

returnstate = PlaySound("soundfile")

### **Remarks**

| Argument    | Туре   | Description                                                         |
|-------------|--------|---------------------------------------------------------------------|
| returnstate | bool   | Returnstate is '1' if the function is successful, or '0' otherwise. |
| soundfile   | string | Path of sound file to be played.                                    |

# **Typical Example**

PlaySound("c:\noise.wav")

The soundfile "c:\noise.wav" is played.

# Rand

### Description

Returns a random integer, between 0 and the specified limit.

### **Syntax**

pointname = Rand(upperlimit)

### Remarks

| Argument   | Туре             | Description                                                                         |
|------------|------------------|-------------------------------------------------------------------------------------|
| upperlimit | integer          | The maximum negative or positive integer value that the Rand function can generate. |
| pointname  | Integer<br>point | Point that contains the integer returned from the Rand function.                    |

### **Typical Example**

```
randomnumber = Rand(upperlimit)
```

A random integer in the range 0 to upperlimit is returned and contained in the point 'randomnumber'. Maximum upperlimit is 32767.

**Note:** If 'upperlimit' is negative then the range is 0 to the negative number.

# **RunApplication**

### Description

Requests the operating system runs a new program. It will run in a separate process and RunApplication does not wait for the application to be launched. The specified filename must be executable i.e. have an extension of .EXE, .COM or .BAT.

### **Syntax**

returnstate = RunApplication("executable")

### Remarks

| Argument    | Type   | Description                                                         |
|-------------|--------|---------------------------------------------------------------------|
| returnstate | bool   | Returnstate is '1' if the function is successful, or '0' otherwise. |
| executable  | string | Pathname of executable file.                                        |

# **Typical Example**

RunApplication("c:\myprog.exe")

The executable file c:\myprog.exe is run.

# RunHelp

### Description

Invokes the Windows Help engine and loads a help file, showing a specific topic number.

# **Syntax**

returnstate = RunHelp("helpfile",helpindex)

Page 52 Revision 2.0

| Argument    | Туре    | Description                                                         |
|-------------|---------|---------------------------------------------------------------------|
| returnstate | bool    | Returnstate is '1' if the function is successful, or '0' otherwise. |
| helpfile    | string  | Pathname of helpfile to be run.                                     |
| helpindex   | integer | Index into a help topic as defined by the help file being run.      |

### **Typical Example**

RunHelp("c:\myhelp.hlp",0)

The helpfile c:\myhelp.hlp is run, and topic 0 shown.

# SetLanguage

### Description

Change the language of text on display. This will reload the system language file from the program folder (i.e. with a .LNG extension), and the user defined text from the application folder (i.e. with a .USL extension). This function is the programmatic equivalent of the user right clicking and changing the "Language Settings..." option.

# **Syntax**

SetLanguage("language name")

#### Remarks

| Argument      | Туре   | Description                                                                                                    |
|---------------|--------|----------------------------------------------------------------------------------------------------|
| language name | string | Name of language to set to. Must be identical to filename of related file with ".lng" file extension. Standard options are English, Czech, Danish, Deutsch, Español, Finnish, French, Italiano, Nederlands (België), Norwegian, Português, Slovenija and Swedish. In addition "Default" will load the designers default language. |

# **Typical Example**

SetLanguage("Español")

In this example, the Spanish language files will be loaded.

SetLanguage("Default")

In this example, the language will revert to the default specified by the application designer.

### GetPerformanceInfo

### Description

Read the value of a performance and diagnostics Property as shown by the Performance Monitor and Diagnostics dialog.

### **Syntax**

```
returnvalue = GetPerformanceInfo(PLC, Point, "Property Name")
```

#### Remarks

| Argument      | Туре   | Description                                                                                                    |
|---------------|--------|----------------------------------------------------------------------------------------------------|
| returnstate   | bool   | Returnstate is '1' if the function is successful, or '0' otherwise.                                                                                         |
| PLC           | string | If specified, is the name of the PLC to get the property of. If the property is not a PLC property then specify empty string "".                            |
| Point         | string | If specified, is the name of the Point to get the property of. If the property is not a Point property then specify empty string "".                        |
| Property Name | string | Name of Property to read. Must be identical to the displayed property name. If both PLC and Point are empty strings then the 'Summary' property is returned |

# **Typical Example**

```
GetPerformanceInfo("", "", "Performance Index")
```

In this example, the Summary Performance Index will be read..

```
GetPerformanceInfo("", "", "Processing Time (ms)")
```

In this example, the CPU Time processing time will be read.

```
GetPerformanceInfo("MyPLC", "", "Actual CPS")
```

In this example, the actual characters per second for 'MyPLC' will be returned.

```
GetPerformanceInfo("", "MyPoint", "Read Callbacks")
```

In this example, the read callbacks for 'MyPoint' point will be returned.

# **ShutDown**

#### Description

Closes the CX-Supervisor application.

### **Syntax**

```
returnstate = ShutDown()
```

Page 54 Revision 2.0

| Argument    | Туре | Description                                                         |
|-------------|------|---------------------------------------------------------------------|
| returnstate | bool | Returnstate is '1' if the function is successful, or '0' otherwise. |

# **Typical Example**

ShutDown()

CX-Supervisor runtime operation is terminated.

# **Communications Commands**

# CloseComponent

# **Syntax**

Returnstate = CloseComponent(ComponentName, PLCName)

### Remarks

| Argument      | Туре | Description                                                                                            |
|---------------|------|----------------------------------------------------------------------------------------------------|
| returnstate   | bool | Returnstate is '1' if the function is successful, or '0' otherwise.                                    |
| ComponentName | text | A Text point or text constant containing the name of the component to close.                           |
| PLCName       | text | Text point or text constant containing the name of the PLC that the component to close is attached to. |

# **Typical Examples**

```
CloseComponent("PLC Data Monitor", "MyPLC")
```

In this example, the PLC Data Monitor component monitoring the PLC 'MyPLC' is closed.

```
Component = "Performance Monitor"
PLC = "PLC06"
OK = CloseComponent(Component, PLC)
```

In this example, the Performance Monitor component monitoring the PLC 'PLC06' is closed. 'OK' is used to determine if the action was successful.

#### **EnableOLE**

### **Syntax**

returnstate = EnableOLE(pointname)

| Argument    | Туре       | Description                                                         |
|-------------|------------|---------------------------------------------------------------------|
| returnstate | bool       | Returnstate is '1' if the function is successful, or '0' otherwise. |
| Pointname   | bool point | A Boolean point that holds the required enable/disable state.       |

# **Typical Examples**

EnableOLE(result)

OLE functions are enabled based on the value of point 'result'. If result is 'TRUE', then OLE is enabled. If result is 'FALSE', then OLE is disabled.

EnableOLE(TRUE)

OLE functions can also be enabled directly without using a point to hold the desired status.

### **EnablePLC**

### **Syntax**

returnstate = EnablePLC(pointname)

### Remarks

| Argument    | Туре       | Description                                                         |
|-------------|------------|---------------------------------------------------------------------|
| returnstate | bool       | Returnstate is '1' if the function is successful, or '0' otherwise. |
| pointname   | bool point | A Boolean point that holds the required enable/disable state.       |

### **Typical Examples**

EnablePLC(result)

PLC functions are enabled based on the value of point 'result'. If result is 'TRUE', then PLC functions are enabled. If result is 'FALSE', then they are disabled.

EnablePLC(TRUE)

PLC functions can also be enabled directly without using a point to hold the desired status.

# **OpenComponent**

### **Syntax**

Returnstate = OpenComponent(ComponentName, PLCName)

Page 56 Revision 2.0

| Argument      | Туре | Description                                                                                           |
|---------------|------|----------------------------------------------------------------------------------------------------|
| returnstate   | bool | Returnstate is '1' if the function is successful, or '0' otherwise.                                   |
| ComponentName | text | A Text point or text constant containing the name of the component to open.                           |
| PLCName       | text | Text point or text constant containing the name of the PLC that the component to open is attached to. |

# **Typical Examples**

```
OpenComponent("PLC Data Monitor", "MyPLC")
```

In this example, the PLC Data Monitor component monitoring the PLC 'MyPLC' is opened.

```
Component = "Performance Monitor"
PLC = "PLC06"
OK = OpenComponent(Component, PLC)
```

In this example, the Performance Monitor component monitoring the PLC 'PLC06' is opened. 'OK' is used to determine if the action was successful.

# **Point Commands**

# CancelForce

### **Syntax**

returnstate = CancelForce(pointname)

#### Remarks

| Argument    | Туре  | Description                                                                                                    |
|-------------|-------|----------------------------------------------------------------------------------------------------|
| returnstate | bool  | Returnstate is '1' if the function is successful, or '0' otherwise.                                                    |
| pointname   | point | Name of point. If the point is an array point then all elements within the array have the CancelForce command applied. |

# **Typical Example**

CancelForce(point1)

The forcing of values on the point 'point1' is cancelled.

### References

Refer to PLC operation manuals for a detailed description of Force Set, and Force Reset.

# CopyArray

### **Syntax**

```
CopyArray (SourceArray, DestArray)
```

### Remarks

| Argument    | Type | Description                       |
|-------------|------|-----------------------------------|
| SourceArray |      | Name of point array to copy from. |
| DestArray   |      | Name of point array to copy to.   |

# **Typical Example**

```
InitArray (DestArray, 0)
```

First initialise 'DestArray'.

```
SourceArray [0] = 1
SourceArray [1] = 2
SourceArray [2] = 3
```

Then, initialise 'SourceArray' to  $\{1, 2, 3\}$ .

```
CopyArray (SourceArray, DestArray)
```

Finally, copy the content of the source array 'SourceArray' to the destination array 'DestArray'.

The two arrays do not have to be the same size as each other, for example if 'DestArray' contains 20 elements, only elements [0], [1] and [2] are set to 1, 2 and 3 respectively, the remaining elements are unchanged i.e. O's. If 'DestArray' is smaller than 'SourceArray' i.e. it contains two elements then only elements [0] and [1] are set to 1 and 2 respectively.

Note:

'CopyArray' accepts arrays of different type i.e. Boolean arrays can be copied into Real arrays, the only restriction is that Text arrays cannot be copied into numeric arrays and vice- versa.

# DisableGroup

#### Syntax 1 4 1

```
returnstate = DisableGroup(groupname)
```

#### Remarks

| Argument    | Туре | Description                                                         |
|-------------|------|---------------------------------------------------------------------|
| returnstate | bool | Returnstate is '1' if the function is successful, or '0' otherwise. |
| groupname   | text | Name of the group containing the points to disable.                 |

Page 58 Revision 2.0

# **Typical Example**

```
DisableGroup("<Default>")
```

All points belonging to the <Default> group is disabled thus preventing values from being read\written.

# **DisablePoint**

# **Syntax**

```
returnstate = DisablePoint(pointname)
```

#### Remarks

| Argument    | Туре  | Description                                                         |
|-------------|-------|---------------------------------------------------------------------|
| returnstate | bool  | Returnstate is '1' if the function is successful, or '0' otherwise. |
| Pointname   | point | Name of point to be disabled.                                       |

# **Typical Example**

DisablePoint(point1)

The point 'point1' is disabled thus preventing values to be read/written.

**Note:** This is useful for optimisation of communications.

### **EditPoint**

### **Syntax**

| Argument       | Type     | Description                                                |
|----------------|----------|------------------------------------------------------------|
| BoolPoint      | point    | Name of Boolean point to be edited                         |
| Caption        | Text     | Text Caption for Edit dialog                               |
| OffText        | Text     | Text description for Boolean state 0                       |
| OnText         | Text     | Text description for Boolean state 1                       |
| AnalogPoint    | point    | Name of Integer or Real point to be edited                 |
| MinValue       | Int/Real | Minimum value to be entered                                |
| MaxValue       | Int/Real | Maximum value to be entered                                |
| Keyboard       | Bool     | Flag set to TRUE to display the onscreen keyboard          |
| TextPoint      | point    | Name of Text point to be edited                            |
| <i>EchoOff</i> | Bool     | Flag set to TRUE if input is not to be echoed for security |

## **Typical Example**

```
EditPoint(bFlag, "Select ON or OFF", "ON", "OFF")
```

A dialog is displayed to edit the Boolean point 'bFlag', to "ON" or "OFF" with a caption "Select ON or OFF".

```
EditPoint(nValue, "Enter a new value", 0.000000, 9999.000000, FALSE)
```

A dialog is displayed to edit the analogue point 'nValue', between 0 and 9999 with a caption "Enter a new value" without using the onscreen keyboard.

```
EditPoint(txtMessage, "Set Text to", FALSE ,FALSE)
```

A dialog is displayed to edit the Text point 'txtMessage', with a caption "Set Text to", echoing the input and not displaying the onscreen keyboard.

# **EnableGroup**

# Syntax

returnstate = EnableGroup(groupname)

#### Remarks

| Argument    | Туре | Description                                                         |
|-------------|------|---------------------------------------------------------------------|
| returnstate | bool | Returnstate is '1' if the function is successful, or '0' otherwise. |
| groupname   | text | Name of the group containing the points to enable.                  |

# **Typical Example**

EnableGroup("<Default>")

Page 60 Revision 2.0

All points belonging to the '<Default>' group is enabled thus allowing values to be read\written.

### **EnablePoint**

### **Syntax**

returnstate = EnablePoint(pointname)

#### Remarks

| Argument    | Туре  | Description                                                         |
|-------------|-------|---------------------------------------------------------------------|
| returnstate | bool  | Returnstate is '1' if the function is successful, or '0' otherwise. |
| pointname   | point | Name of point to be enabled.                                        |

# **Typical Example**

EnablePoint(point1)

The point 'point1' is enabled thus allowing values to be read/written.

#### **Force**

### **Syntax**

returnstate = Force(pointname)

### Remarks

| Argument    | Туре  | Description                                                                                                    |
|-------------|-------|----------------------------------------------------------------------------------------------------|
| returnstate | bool  | Returnstate is '1' if the function is successful, or '0' otherwise.                                                                          |
| pointname   | point | Name of point to have force state applied. If the point is an array point then all elements within the array have the Force command applied. |

# **Typical Example**

Force(point1)

The point 'point1' is locked in its current state. i.e. if it is currently set to 1 it cannot be changed until the forced state is removed via the CancelForce command.

# **ForceReset**

#### **Syntax**

returnstate = ForceReset(pointname)

| Argument    | Туре  | Description                                                                                                    |
|-------------|-------|----------------------------------------------------------------------------------------------------|
| returnstate | bool  | Returnstate is '1' if the function is successful, or '0' otherwise.                                                   |
| pointname   | point | Name of point. If the point is an array point then all elements within the array have the ForceReset command applied. |

# **Typical Example**

ForceReset(point1)

The Boolean point 'point1' has its value set to 'FALSE'.

### References

Refer to PLC operation manuals for a detailed description of ForceSet, and ForceReset.

### **ForceSet**

### **Syntax**

returnstate = ForceSet(pointname)

#### Remarks

| Argument    | Туре  | Description                                                                                                    |
|-------------|-------|----------------------------------------------------------------------------------------------------|
| returnstate | bool  | Returnstate is '1' if the function is successful, or '0' otherwise.                                                 |
| pointname   | point | Name of point. If the point is an array point then all elements within the array have the ForceSet command applied. |

# **Typical Example**

ForceSet (point1)

The Boolean point 'point1' has its value set to 'TRUE'.

#### References

Refer to PLC operation manuals for a detailed description of Force Set, and Force Reset.

### GetBit

### **Syntax**

returnpoint = GetBit(pointname,bit)

Page 62 Revision 2.0

| Argument    | Туре              | Description                                                                                      |
|-------------|-------------------|--------------------------------------------------------------------------------------------------|
| pointname   | Integer /<br>real | This is the name of the point to get the bit value from. Indirection or point value may be used. |
| bit         | integer           | This specifies which bit to get the value of.                                                    |
| returnpoint | bool              | This contains the return value 'TRUE' or 'FALSE'.                                                |

# **Typical Example**

```
pointname = 256;
returnpoint = GetBit(pointname,8)
```

The point 'returnpoint' contains 'TRUE'.

# **InitialiseArray**

# **Syntax**

InitArray (arrayname, value)

### **Remarks**

| Argument  | Туре | Description                                |
|-----------|------|--------------------------------------------|
| arrayname |      | Name of point array.                       |
| value     |      | Value to set all elements of the array to. |

# **Typical Example**

```
InitArray (MyArray, 0)
```

In this example, all elements of the array 'MyArray' are set to 0.

# **InputPoint**

# **Syntax**

returnstate = InputPoint(pointname, returnflag)

### Remarks

| Argument    | Туре  | Description                                                                        |
|-------------|-------|------------------------------------------------------------------------------------|
| returnstate | bool  | Returnstate is '1' if the function is successful, or '0' otherwise.                |
| pointname   | point | The point name whose data is to be read.                                           |
| returnflag  | point | Optional Boolean point which is set to 'TRUE' when value is returned from the PLC. |

### **Typical Examples**

```
InputPoint(point)
returnflag = FALSE
InputPoint(point, returnflag)
```

A request is made that the current value of point 'point' should be read. In the second example, returnflag is set to 'TRUE' when the value is returned from the PLC.

**Note:** The value is not returned immediately - it is not possible to use the returned value in the same script as the InputPoint command. Instead, the value should be accessed from within an "On Condition" script which has an expression of 'returnflag = TRUE'.

# **OutputPoint**

### **Syntax**

returnstate = OutputPoint(pointname)

#### Remarks

| Argument    | Туре  | Description                                                         |
|-------------|-------|---------------------------------------------------------------------|
| returnstate | bool  | Returnstate is '1' if the function is successful, or '0' otherwise. |
| pointname   | point | The point to be updated.                                            |

#### **Typical Examples**

OutputPoint(result)

The point 'result' is updated with its current value.

**Note:** The value of a point connected to a PLC is not be set if the point is currently in a "forced" state.

### **PointExists**

#### **Syntax**

returnpoint = PointExists(pointname)

#### Remarks

| Argument    | Туре   | Description                                   |
|-------------|--------|-----------------------------------------------|
| pointname   | string | This text contains the point name.            |
| returnpoint | point  | Boolean point that contains the return value. |

Page 64 Revision 2.0

# **Typical Example**

```
PointName="Testpoint"
Exists=PointExists(PointName)
```

The Boolean point 'Exists' is set to 'TRUE' if a point called 'TestPoint' exists.

**Note:** "PointName" is a text point which can be set to any string value.

### **SetBit**

# **Syntax**

```
returnstate = SetBit(pointname,bit,value)
```

### Remarks

| Argument    | Туре             | Description                                                                                |
|-------------|------------------|--------------------------------------------------------------------------------------------|
| returnstate | bool             | Returnstate is '1' if the function is successful, or '0' otherwise.                        |
| pointname   | integer/<br>real | This is the name of the point to set the bit for. Indirection or point arrays may be used. |
| bit         | integer          | This specifies the bit to set.                                                             |
| value       | bool             | This specifies the value to set the bit to.                                                |

# **Typical Example**

```
testpoint = 0;
SetBit(testpoint,4,TRUE)
```

The point 'testpoint' contains the value 16.

# **PLC Commands**

### **ClosePLC**

# **Syntax**

```
returnstate = ClosePLC("plcname")
```

| Argument    | Туре   | Description                                                                                                    |
|-------------|--------|----------------------------------------------------------------------------------------------------|
| returnstate | bool   | 1 if the function is successful otherwise 0.                                                                                                    |
| plcname     | string | Name of PLC to be opened. If the PLC is being accessed using a communications component, e.g. the Omron CX-Communications Control this parameter should be the control name and PLC name separated by a dot e.g. "OMRONCXCommunicationsControl.controlPLC". |

### **Typical Example**

ClosePLC("controlPLC")

The PLC called controlPLC is closed. No further communications with the PLC will take place until it is reopened.

# **DownloadPLCProgram**

### **Syntax**

returnstate = DownloadPLCProgram(plcname, filename, processed)

#### Remarks

| Argument    | Туре   | Description                                                                                                    |
|-------------|--------|----------------------------------------------------------------------------------------------------|
| returnstate | bool   | Returnstate is '1' if the function is successful, or '0' otherwise.                                                                                                    |
| plcname     | string | Name of PLC to download the program to.                                                                                                    |
| filename    | string | Name of the file on disk to download to the PLC. If a drive and path are not specified, the current directory is assumed, which may not be the same as the application directory. If a filename is specified as "" the user is prompted at runtime for a filename. |
| processed   | bool   | <i>processed</i> is set to 'TRUE' when the operation is actually completed.                                                                                                    |

# **Typical Example**

DownloadPLCProgram("controlPLC", "Prog01.bin", done)

The program stored in the file 'Prog01.bin' in the current directory is downloaded to the PLC 'controlPLC'. Before continuing, the script waits up to five seconds for the action to succeed.

Note:

The operation may not be complete immediately after the statement has been executed. The processed flag 'done' is set at a later time when the operation has been completed. Therefore, if using statements that require the upload to be completed create an On Condition script containing the code to be executed after the upload, with the processed flag as the expression (e.g. 'done').

Page 66 Revision 2.0

**Note:** This command can only be used when the PLC is in 'STOP' mode. Refer to chapter 6, GetPLCMode or chapter 6, SetPLCMode for further information.

### **GetPLCMode**

## **Syntax**

mode = GetPLCMode("plcname")

#### Remarks

| Argument | Туре   | Description                                                                                                    |
|----------|--------|----------------------------------------------------------------------------------------------------|
| mode     | string | A Text point containing the current PLC mode. Possible modes are 'STOP', 'DEBUG', 'RUN', 'MONITOR' and 'UNKNOWN'. |
| plcname  | string | Name of the PLC.                                                                                                  |

### **Typical Example**

currentmode = GetPLCMode("controlPLC")

In this example, the current mode of the PLC 'controlPLC' is stored in the point 'currentmode'.

# **OpenPLC**

### **Syntax**

Returnstate = OpenPLC("plcname", processed)

### Remarks

| Argument    | Туре   | Description                                                                                                    |
|-------------|--------|----------------------------------------------------------------------------------------------------|
| returnstate | bool   | 1 if the function is successful otherwise 0.                                                                                                    |
| plcname     | string | Name of PLC to be opened. If the PLC is being accessed using a communications component, e.g. the Omron CX-Communications Control this parameter should be the control name and PLC name separated by a dot e.g. "OMRONCXCommunicationsControl.controlPLC". |
| processed   | bool   | Flag set to TRUE when set operation has actually been completed.                                                                                                    |

### **Typical Example**

OpenPLC("controlPLC", doneopen)

The PLC called controlPLC is opened for communication.

Note that the PLC may not be opened immediately after the statement has been executed. The *processed* flag will be set at a later time when the operation has been completed. Therefore, if using statements which require the operation to be completed create an On Condition script containing the code to be executed after the PLC is opened with the 'processed' flag as the expression (this is generally more efficient).

### **PLCCommsFailed**

### **Syntax**

returnstate = PLCCommsFailed("plcname")

#### Remarks

| Argument    | Туре   | Description                                                         |
|-------------|--------|---------------------------------------------------------------------|
| returnstate | bool   | Returnstate is '1' if the function is successful, or '0' otherwise. |
| plcname     | string | Name of PLC to be checked.                                          |

### **Typical Example**

IsFailing = PLCCommsFailed ("controlPLC")

The point IsFailing is set to true if the PLC called controlPLC is currently not communicating. Otherwise it is set to false

**Note:** This function returns to TRUE from the time when a communications timeout error with the named PLC occurs, until successful communication with the PLC takes place.

### **PLCMonitor**

#### **Syntax**

returnstate = PLCMonitor("plcname")

#### Remarks

| Argument    | Туре   | Description                                                         |
|-------------|--------|---------------------------------------------------------------------|
| returnstate | bool   | Returnstate is '1' if the function is successful, or '0' otherwise. |
| plcname     | string | Name of PLC to be monitored.                                        |

# **Typical Example**

PLCMonitor("controlPLC")

The monitor dialog for the PLC called controlPLC is invoked. This dialog can be used to check PLC status, change mode, etc.

Page 68 Revision 2.0

#### **SetPLCMode**

### **Syntax**

returnstate = SetPLCMode("plcname", mode, processed)

#### Remarks

| Argument    | Туре   | Description                                                                         |
|-------------|--------|-------------------------------------------------------------------------------------|
| returnstate | bool   | Returnstate is '1' if the function is successful, or '0' otherwise.                 |
| plcname     | string | Name of PLC.                                                                        |
| mode        | string | A value for the new PLC mode. Valid modes are 'STOP', 'DEBUG', 'RUN' and 'MONITOR'. |
| processed   | bool   | <i>processed</i> is set to 'TRUE' when the operation is actually completed.         |

### **Typical Examples**

SetPLCMode("controlPLC", "STOP", done)

In this example, the mode of the PLC called 'controlPLC' is changed to "STOP".

Note:

The mode may not be changed immediately after the statement has been executed. The processed flag 'done' is set at a later time when the operation has been completed. Therefore, if using statements that require the operation to be completed create an On Condition script containing the code to be executed after the mode is set, with the processed flag as the expression (e.g. 'done').

### **SetPLCPhoneNumber**

## **Syntax**

Returnstate = SetPLCPhoneNumber("plcname", numbertext)

#### Remarks

| Argument    | Туре   | Description                                                         |
|-------------|--------|---------------------------------------------------------------------|
| returnstate | bool   | Returnstate is '1' if the function is successful, or '0' otherwise. |
| plcname     | string | Name of PLC to change the number of.                                |
| numbertext  | string | New phone number for the PLC.                                       |

### **Typical Example**

SetPLCPhoneNumber("controlPLC", "01234 987654")

The phone number for the PLC is changed to the required value.

# **UploadPLCProgram**

### **Syntax**

returnstate = UploadPLCProgram(plcname, filename, processed)

#### Remarks

| Argument    | Туре   | Description                                                                                                    |
|-------------|--------|----------------------------------------------------------------------------------------------------|
| returnstate | bool   | Returnstate is '1' if the function is successful, or '0' otherwise.                                                                                                    |
| plcname     | string | Name of PLC to upload the program from.                                                                                                    |
| filename    | string | Name of the file on disk to upload the program to. If a drive and path are not specified, the file is created in the current directory, which may not be the same as the application directory. If a filename is specified as "" the user is prompted at runtime for a filename. |
| processed   | bool   | <i>processed</i> is set to 'TRUE' when the operation is actually completed.                                                                                                    |

### **Typical Example**

UploadPLCProgram("controlPLC", "Prog01.bin", done)

The program in the PLC 'controlPLC' is uploaded to the file 'Prog01.bin' in the current directory. Before continuing, the script waits up to five seconds for the action to succeed.

Note:

The operation may not be complete immediately after the statement has been executed. The processed flag 'done' is set at a later time when the operation has been completed. Therefore, if using statements that require the upload to be completed create an On Condition script containing the code to be executed after the upload, with the processed flag as the expression (e.g. 'done').

Note:

This command can only be used when the PLC is in 'STOP' mode. Refer to chapter 6, GetPLCMode or chapter 6, SetPLCMode for further information.

# **Temperature Controller Commands**

### **TCAutoTune**

#### **Syntax**

returnstate = TCAutoTune(TController, mode)

Page 70 Revision 2.0

| Argument    | Туре   | Description                                                                                                    |
|-------------|--------|----------------------------------------------------------------------------------------------------|
| returnstate | bool   | Returnstate is '1' if the function is successful, or '0' otherwise.                                                              |
| TController | string | This is a string representing the name of the temperature controller.                                                            |
| mode        | point  | This is a point depicting the mode of operation and defines the operation to be carried out when a TCAutoTune command is issued. |
|             |        | 0: Indicates that the auto-tuning operation is to be stopped.                                                                    |
|             |        | 1: This mode is supported on the E5*K and is used to set the limit cycle of the manipulated variable change width to 40%.        |
|             |        | 2: This is used to start the auto-tuning operation.                                                                              |

# **Typical Example**

temp1 = TCAutoTune("e5ak",temp2)

# **TCBackupMode**

# **Syntax**

returnstate = TCBackupMode(TController,mode)

#### Remarks

| Argument    | Туре   | Description                                                                                                    |
|-------------|--------|----------------------------------------------------------------------------------------------------|
| returnstate | bool   | Returnstate is '1' if the function is successful, or '0' otherwise.                                                                                                    |
| TController | string | This is a string representing the name of the temperature controller.                                                                                                    |
| mode        | point  | This is a point depicting the mode of operation and defines the method used by a temperature controller for storing internal variables.  0: In this mode variables are stored in RAM and EPROM.  1: In this mode variables are stored in RAM only. |

# **Typical Example**

temp1 = TCBackupMode("ea5k",temp2)

# **TCGetStatusParameter**

# **Syntax**

returnstate = TCGetStatusParameter(TController,paramID,value)

| Argument    | Туре                  | Description                                                                                                    |
|-------------|-----------------------|----------------------------------------------------------------------------------------------------|
| returnstate | bool                  | Returnstate is '1' if the function is successful, or '0' otherwise.                                                                                                    |
| TController | string                | This is a string representing the name of the temperature controller.                                                                                                    |
| paramID     | point                 | This is a point depicting the required parameter range 0 to 22:  0: ControlMode.  1: Output.  2: InputShiftDelay (Bool) E5*F, E5*X, E5*J.  3: DisplayUnit.  4: PIDConstantDisplay (Bool) E5*F, E5*X, E5*J.  5: OutputType.  6: CoolingType.  7: Output2.  8: Alarm1.  9: Alarm2.  10: InputType (Integer) E5*F, E5*X, E5*J.  11: OperationMode.  12: BackupMode.  13: AutoTuneMode.  14: OverFlow (Bool) E5*F, E5*X, E5*J.  15: UnderFlow (Bool) E5*F, E5*X, E5*J.  16: SensorMalfunction (Bool) E5*F, E5*X, E5*J.  17: ADConvertorFailure (Bool) E5*F, E5*X, E5*J.  18: RAMAbnormality (Bool) E5*F, E5*X, E5*J.  19: RAMMismatch (Bool) E5*F, E5*X, E5*J.  20: StatusWordsOnly (Bool) E5*K only (TRUE indicates valid words below).  21: Status0 (word) E5*K only. |
| value       | point,<br>real or int | The returned status parameter value. Refer to <i>paramID</i> above for details.                                                                                                    |

# **Typical Example**

temp1 = TcGetStatusParameter("e5ak",temp2,temp3)

# **TCRemoteLocal**

# **Syntax**

returnstate = TCRemoteLocal(TController,mode)

Page 72 Revision 2.0

| Argument    | Туре   | Description                                                                                                    |
|-------------|--------|----------------------------------------------------------------------------------------------------|
| returnstate | bool   | Returnstate is '1' if the function is successful, or '0' otherwise.                                                                                                    |
| TController | string | This is a string representing the name of the temperature controller.                                                                                                    |
| mode        | point  | This is a point depicting the mode of operation and defines the operational mode of a temperature controller.  0: This specifies the temperature controller is in remote mode. |
|             |        | 1: This specifies that the temperature controller is in local mode.                                                                                                    |

### **Typical Example**

temp1 = TCRemoteLocal("e5ak",temp2)

**Note:** This command was previously called TCOperationalMode.

# **TCRequestStatus**

## **Syntax**

returnstate = TCRequestStatus(Tcontroller, returnflag)

#### Remarks

| Argument    | Туре   | Description                                                                                                    |
|-------------|--------|----------------------------------------------------------------------------------------------------|
| returnstate | Bool   | Returnstate is '1' if the function is successful, or '0' otherwise.                                                |
| TController | String | This is a string representing the name of the temperature controller.                                              |
| returnflag  | Point  | This is a point depicting that the status has been returned and is available for the command TCGetStatusParameter. |

## **Typical Example**

temp1 = TCRequestStatus("e5ak", temp2)

Note:

The status information is NOT returned immediately - it is not possible to access the status information in the same script as the TCRequestStatus command. Instead, the status information should be accessed from within an "On Condition" script which has an expression of "returnflag == TRUE".

# **TCRspLsp**

### **Syntax**

returnstate = TCRspLsp(Tcontroller,mode)

| Argument    | Туре   | Description                                                                                                    |
|-------------|--------|----------------------------------------------------------------------------------------------------|
| returnstate | Bool   | Returnstate is '1' if the function is successful, or '0' otherwise.                                                                                                    |
| TController | String | This is a string representing the name of the temperature controller.                                                                                                    |
| mode        | Point  | This is a point depicting the mode of operation and defines the setpoint mode used by the temperature controller.  0: This specifies remote setpoint mode.  1: This specifies local setpoint mode. |

# **Typical Example**

temp1 = TCRspLsp("e5ak",temp2)

**Note:** This command was previously called TCSetpoint.

# **TCRunStop**

# **Syntax**

returnstate = TCRunStop(TController,mode)

### Remarks

| Argument    | Туре   | Description                                                                                                    |
|-------------|--------|----------------------------------------------------------------------------------------------------|
| returnstate | bool   | Returnstate is '1' if the function is successful, or '0' otherwise.                                                                                                    |
| TController | string | This is a string representing the name of the temperature controller.                                                                                                    |
| mode        | point  | This is a point depicting the mode of operation and defines either auto-output mode shift or manual output mode shift.  0: This specifies manual output mode shift.  1: This specifies auto-output mode shift. |

# **Typical Example**

temp1 = TCRunStop("e5ak",temp2)

**Note:** This command was previously called TCModeShift.

**TCSaveData** 

### **Syntax**

returnstate = TCSaveData(TController)

Page 74 Revision 2.0

| Argument    | Туре   | Description                                                           |
|-------------|--------|-----------------------------------------------------------------------|
| returnstate | Bool   | Returnstate is '1' if the function is successful, or '0' otherwise.   |
| TController | String | This is a string representing the name of the temperature controller. |

# **Typical Example**

temp1 = TCSaveData("e5ak",temp2)

# TCSettingLevel1

# **Syntax**

returnstate = TCSettingLevel1(TController)

#### Remarks

| Argument    | Туре   | Description                                                           |
|-------------|--------|-----------------------------------------------------------------------|
| returnstate | Bool   | Returnstate is '1' if the function is successful, or '0' otherwise.   |
| TController | String | This is a string representing the name of the temperature controller. |

# **Typical Example**

temp1 = TCSettingLevel1("e5ak")

### **TCReset**

# **Syntax**

returnstate = TCReset(TController)

### Remarks

| Argument    | Type   | Description                                                           |
|-------------|--------|-----------------------------------------------------------------------|
| returnstate | Bool   | Returnstate is '1' if the function is successful, or '0' otherwise.   |
| TController | String | This is a string representing the name of the temperature controller. |

# **Typical Example**

temp1 = TCReset("e5ak")

# **Alarm Commands**

# AcknowledgeAlarm

# **Syntax**

returnstate = AcknowledgeAlarm("alarmname")

#### Remarks

| Argument    | Туре   | Description                                                         |
|-------------|--------|---------------------------------------------------------------------|
| returnstate | bool   | Returnstate is '1' if the function is successful, or '0' otherwise. |
| alarmname   | string | This is the identifier of the alarm.                                |

# **Typical Example**

AcknowledgeAlarm("temphigh")

The alarm 'temphigh' is acknowledged.

### References

Refer to the CX-Supervisor User Manual for details of alarms.

# AcknowledgeAllAlarms

### **Syntax**

returnstate = AcknowledgeAllAlarms()

### Remarks

| Argument    | Type | Description                                                         |
|-------------|------|---------------------------------------------------------------------|
| returnstate | bool | Returnstate is '1' if the function is successful, or '0' otherwise. |

# **Typical Example**

AcknowledgeAllAlarms()

All alarms are acknowledged.

#### References

Refer to the CX-Supervisor User Manual for details of alarms.

Page 76 Revision 2.0

# AcknowledgeLatestAlarm

### **Syntax**

returnstate = AcknowledgeLatestAlarm()

#### Remarks

| Argument    | Туре | Description                                                         |
|-------------|------|---------------------------------------------------------------------|
| returnstate | bool | Returnstate is '1' if the function is successful, or '0' otherwise. |

## **Typical Example**

AcknowledgeLatestAlarm()

The most current alarm of the highest priority is acknowledged.

#### References

Refer to the CX-Supervisor User Manual for details of alarms.

# ClearAlarmHistory

# **Syntax**

returnstate = ClearAlarmHistory()

#### Remarks

| Argument    | Туре | Description                                                         |
|-------------|------|---------------------------------------------------------------------|
| returnstate | bool | Returnstate is '1' if the function is successful, or '0' otherwise. |

# **Typical Example**

ClearAlarmHistory()

The alarm history window is cleared and the log is cleared.

### References

Refer to the CX-Supervisor User Manual for details of alarms.

# CloseAlarmHistory

### **Syntax**

returnstate = CloseAlarmHistory()

| Argument    | Type | Description                                                         |
|-------------|------|---------------------------------------------------------------------|
| returnstate | bool | Returnstate is '1' if the function is successful, or '0' otherwise. |

# **Typical Example**

CloseAlarmHistory()

The alarm history window is closed.

#### References

Refer to the CX-Supervisor User Manual for details of alarms

# **CloseAlarmStatus**

### **Syntax**

returnstate = CloseAlarmStatus()

### Remarks

| Argument    | Туре | Description                                                         |
|-------------|------|---------------------------------------------------------------------|
| returnstate | bool | Returnstate is '1' if the function is successful, or '0' otherwise. |

# **Typical Example**

CloseAlarmStatus()

The current alarm status window is closed.

#### References

Refer to the CX-Supervisor User Manual for details of alarms.

# **DisplayAlarmHistory**

### **Syntax**

returnstate = DisplayAlarmHistory()

#### Remarks

| Argument    | Туре | Description                                                         |
|-------------|------|---------------------------------------------------------------------|
| returnstate | bool | Returnstate is '1' if the function is successful, or '0' otherwise. |

Page 78 Revision 2.0

# **Typical Example**

DisplayAlarmHistory()

The alarm history window is displayed.

#### References

Refer to the CX-Supervisor User Manual for details of alarms.

# **DisplayAlarmStatus**

# **Syntax**

returnstate = DisplayAlarmStatus()

#### Remarks

| Argument    | Type | Description                                                         |
|-------------|------|---------------------------------------------------------------------|
| returnstate | bool | Returnstate is '1' if the function is successful, or '0' otherwise. |

### **Typical Example**

DisplayAlarmStatus()

The current alarm status is displayed.

#### References

Refer to the CX-Supervisor User Manual for details of alarms.

### **EnableAlarms**

### **Syntax**

EnableAlarms (flag, "message")

#### Remarks

| Argument | Туре | Description                                                                      |
|----------|------|----------------------------------------------------------------------------------|
| flag     |      | If set 'TRUE' then alarm logging is enabled. If set 'FALSE' logging is disabled. |
| message  |      | Text message which is recorded in the alarm log to indicate change of status.    |

# **Typical Example**

EnableAlarms (TRUE, "Alarm logging enabled")

#### References

Refer to the CX-Supervisor User Manual for details of alarms.

# **IsAlarmAcknowledged**

### **Syntax**

pointname = IsAlarmAcknowledged("alarmname")

#### Remarks

| Argument  | Туре       | Description                                                                               |
|-----------|------------|-------------------------------------------------------------------------------------------|
| pointname | bool point | The Boolean point name to be assigned a value based on the test of an acknowledged alarm. |
| alarmname | string     | The identifier of the alarm.                                                              |

## **Typical Example**

acknowledged = IsAlarmAcknowledged("temptoohigh")

The point 'acknowledged' is assigned Boolean state "TRUE" if the 'temptoohigh' alarm is currently acknowledged. The point is assigned Boolean state 'FALSE' if the alarm is not currently acknowledged.

#### References

Refer to the CX-Supervisor User Manual for details of alarms.

### **IsAlarmActive**

#### **Syntax**

pointname = IsAlarmActive("alarmname")

#### Remarks

| Argument  | Туре       | Description                                                                         |
|-----------|------------|-------------------------------------------------------------------------------------|
| pointname | bool point | The Boolean point name to be assigned a value based on the test of an active alarm. |
| alarmname | string     | The identifier of the alarm.                                                        |

### **Typical Example**

active = IsAlarmActive("temptoohigh")

The point 'active' is assigned Boolean state "TRUE" if the 'temptoohigh' alarm is currently active. The point is assigned Boolean state 'FALSE' if the alarm is not currently active.

Page 80 Revision 2.0

#### References

Refer to the CX-Supervisor User Manual for details of alarms.

# **File Commands**

### CloseFile

### **Syntax**

returnstate = CloseFile(pointname)

#### Remarks

| Argument    | Туре | Description                                                                                                    |
|-------------|------|----------------------------------------------------------------------------------------------------|
| returnstate | bool | Returnstate is '1' if the function is successful, or '0' otherwise.                                                        |
| pointname   | bool | A Boolean point that holds the required status of whether blank spaces should be stripped from the file when it is closed. |

### **Typical Examples**

CloseFile(status)

The currently open file is closed. Blank spaces at the end of each line are stripped from the file if the Boolean point 'status' is set to 'TRUE'.

```
CloseFile(FALSE)
```

In this example, the currently open file is closed and any blank spaces are not stripped from the file.

**Note:** If blank spaces are stripped from the file, then it greatly reduces in size but it takes slightly longer to close. Blank spaces should not be stripped from the file if it is being used on a network drive by more than one system at a time.

# CopyFile

# Syntax

returnstate = CopyFile("sourcename", "destname")

| Argument    | Туре   | Description                                                                 |
|-------------|--------|-----------------------------------------------------------------------------|
| Returnstate | bool   | Returnstate is '1' if the function is successful, or '0' otherwise          |
| sourcename  | string | Pathname of file to be copied. May include a "*" wildcard character.        |
| destname    | string | Pathname of destination of copy. If path name does not exist it is created. |

# **Typical Example**

```
CopyFile("c:\autoexec.bat", "c:\autoexec.old")
```

The file "c:\autoexec.bat" is copied to the file "c:\autoexec.old".

The data log files (ending in dlv) in "C:\logging" are copied to the "\backup" directory on drive A:

### **DeleteFile**

### **Syntax**

returnstate = DeleteFile("filename")

### Remarks

| Argument    | Туре   | Description                                                         |
|-------------|--------|---------------------------------------------------------------------|
| Returnstate | bool   | Returnstate is '1' if the function is successful, or '0' otherwise. |
| Filename    | string | Pathname of file to be deleted.                                     |

# **Typical Example**

```
DeleteFile("c:\pagename.pag")
```

The file "c:\pagename.pag" is deleted.

### **EditFile**

# **Syntax**

returnstate = EditFile("filename")

Page 82 Revision 2.0

| Argument    | Туре   | Description                                                         |
|-------------|--------|---------------------------------------------------------------------|
| returnstate | bool   | Returnstate is '1' if the function is successful, or '0' otherwise. |
| filename    | string | Pathname of the file to be edited.                                  |

# **Typical Example**

EditFile("C:\report3.txt")

### **FileExists**

### **Syntax**

returnpoint = FileExists (filename)

#### Remarks

| Argument    | Туре   | Description                                   |
|-------------|--------|-----------------------------------------------|
| filename    | string | This text string contains the file name.      |
| returnpoint | point  | Boolean point that contains the return value. |

# **Typical Example**

FileName = "TEST.TXT"
Exists = FileExists(FileName)

The Boolean point 'Exists' is set to 'TRUE' if a file called 'C:\TEST.TXT' exists.

**Note:** "FileName" is a text point which can be set to any string value.

### MoveFile

# **Syntax**

returnstate = MoveFile("sourcename", "destname")

#### Remarks

| Argument    | Type   | Description                                                         |
|-------------|--------|---------------------------------------------------------------------|
| Returnstate | bool   | Returnstate is '1' if the function is successful, or '0' otherwise. |
| sourcename  | string | Pathname of file to be moved.                                       |
| destname    | string | Pathname of destination of move.                                    |

# **Typical Example**

MoveFile("c:\autoexec.bat", "c:\autoexec.old")

The file "c:\autoexec.bat" is moved to the file "c:\autoexec.old".

# **OpenFile**

### **Syntax**

returnstate = OpenFile("filename")

#### Remarks

| Argument    | Type   | Description                                                         |
|-------------|--------|---------------------------------------------------------------------|
| Returnstate | bool   | Returnstate is '1' if the function is successful, or '0' otherwise. |
| Filename    | string | Pathname of file to be opened.                                      |

## **Typical Example**

OpenFile("c:\filename")

The file "c:\filename.csf" is opened and able to be accessed by the Read() and Write() script commands. Only one file can be open at a time. Files can be shared (for instance located on a network drive, and accessed by several running CX-Supervisor applications simultaneously - this can be used for data exchange).

**Note:** An extension ".csf" will always be added to the filename so it must not be specifed as part of the argument.

### **PrintFile**

#### **Syntax**

returnstate = PrintFile("filename")

#### Remarks

| Argument    | Туре   | Description                                                         |
|-------------|--------|---------------------------------------------------------------------|
| Returnstate | bool   | Returnstate is '1' if the function is successful, or '0' otherwise. |
| Filename    | string | Pathname of file to be printed.                                     |

# **Typical Example**

PrintFile("c:\autoexec.bat")

The file "c:\autoexec.bat" is sent to the currently configured printer.

Script commands that have textual arguments can take either literal strings within quotes or text points.

Page 84 Revision 2.0

Note:

CX-Supervisor uses the OLE registration information (file extension associations) to decide how to print a file. It invokes the parent application associated with a particular file extension, instructing the application to start minimised and passing the "print" command. For example, if the file extension .txt is associated with Notepad, then Notepad is invoked to print the file.

### Read

### **Syntax**

```
returnstate = Read(RecordId, pointname, ...)
```

#### Remarks

| Argument    | Туре    | Description                                                              |
|-------------|---------|--------------------------------------------------------------------------|
| Returnstate | bool    | Returnstate is '1' if the function is successful, or '0' otherwise.      |
| RecordId    | integer | An index into the file.                                                  |
| Pointname   | point   | Name(s) of point(s) to be updated with the data read from the open file. |

# **Typical Examples**

```
Read(1, value)
```

The point 'value' is loaded with the value read from the currently open file using the value of 1 as an index into the file.

```
ReadOK = Read(indexno, value1, value2, value3)
```

The points 'value1', 'value2', 'value' are loaded using the value of indexno as an index into the file. Pass or fail status is stored in 'ReadOK'.

**Note:** It is advisable to use a RecordId less than 1024 whenever possible, in order to optimise file access time (records 0 to 1023 are cached).

# ReadMessage

### **Syntax**

```
returnstate = ReadMessage ("filename", offset, textpoint, noofchars)
```

| Argument    | Type          | Description                                                                                       |
|-------------|---------------|---------------------------------------------------------------------------------------------------|
| Returnstate | bool          | Returnstate is '1' if the function is successful, or '0' otherwise.                               |
| Filename    | string        | Pathname of file to be read.                                                                      |
| Offset      | integer       | An offset from the beginning of the file (in characters ) indicating where to start reading from. |
| Textpoint   | text<br>point | The text point which holds the characters read from the file.                                     |
| Noofchars   | integer       | The number of characters to read from the file.                                                   |

# **Typical Example**

ReadMessage ("C:\CX-SUPERVISOR\TESTFILE.TXT", 0, TextPoint, 20)

The first 20 characters are be read from the file "C:\CX-SUPERVISOR\TESTFILE.TXT" and stored in the point 'TextPoint'.

**Note:** Text points can hold up to 256 characters therefore a maximum of 256 characters can be read from the file.

# SelectFile

## **Syntax**

filename = SelectFile (filter, path)

### Remarks

| Argument | Type   | Description                                                                                                    |
|----------|--------|----------------------------------------------------------------------------------------------------|
| Filename |        | Text string returned. Contains fully qualified filename including drive and path if OK was selected from OpenFile comms dialog, otherwise contains empty string.                                                                                                    |
| Filter   | string | Optional argument. If omitted, will show all files. This argument must be supplied if <i>path</i> is specified i.e. set to "". Specifies the filter string used by the 'Files of type' list. The string should contain 1 or more filters separated with a ' ' (pipe) character and end with 2 characters i.e. '  '. Each filter should have some user text and 1 or more file specs separated with a semicolon. No spaces should be used, except within the user text. |
| Path     | string | Optional argument. Specifies the path to show initially. If omitted, the dialog shows the current working directory.                                                                                                    |

Page 86 Revision 2.0

### **Typical Example**

```
TFile = SelectFile()
```

The 'File Open' dialog will be displayed, showing all files in the current working directory. The users choice will be stored in tFile.

```
TFile = SelectFile("Text Files (*.txt)|*.txt||")
```

The 'File Open' dialog will be displayed, showing just files with a .txt extension in the current working directory.

```
TFile = SelectFile("Text Files (*.txt; *.csv)|*.txt;*.csv||")
```

The 'File Open' dialog will be displayed, showing files with either a .txt or .csv extension in the current working directory.

```
TFile = SelectFile("Text Files (*.txt;
*.csv)|*.txt;*.csv|Document Files (*.doc)|*.doc||")
```

In this example, the 'Files of type' filter has 2 choices: one to show text files (i.e. both .txt and .csv files), and one to show document files (just .doc files).

```
TFile = SelectFile("", "C:\WINDOWS")
```

The 'File Open' dialog will be displayed, showing all files in the "C:\WINDOWS" directory.

#### Write

### **Syntax**

```
returnstate = Write(RecordId, pointname, ...)
```

#### Remarks

| Argument    | Type    | Description                                                         |
|-------------|---------|---------------------------------------------------------------------|
| Returnstate | bool    | Returnstate is '1' if the function is successful, or '0' otherwise. |
| RecordId    | integer | An index into the file.                                             |
| Pointname   | point   | Name(s) of point(s) containing data to write to the open file.      |

### **Typical Examples**

```
WroteOK = Write(indexno, $Second)
```

The point '\$Second' is written to the currently open file using the value of indexno as an index into the file. Pass or fail status is stored in 'WroteOK'.

```
Write(2, $Second, $Minute, $Hour)
```

The points '\$Second', '\$Minute', '\$Hour' are written to the currently open file using the value 2 as an index into the file.

**Note:** It is advisable to use a RecordId less than 1024 whenever possible, in order to optimise file access time (records 0 to 1023 are cached).

# WriteMessage

### **Syntax**

returnstate = WriteMessage("filename", offset, "text", linefeed)

### Remarks

| Argument    | Туре    | Description                                                                                                    |
|-------------|---------|----------------------------------------------------------------------------------------------------|
| returnstate | bool    | Returnstate is '1' if the function is successful, or '0' otherwise.                                                                                                  |
| filename    | string  | Pathname of file to be written.                                                                                                    |
| offset      | integer | An offset from the beginning of the file (in characters) indicating where to start writing. If the offset is -1 then the message is appended to the end of the file. |
| text        | string  | The text to be written into the file.                                                                                                    |
| linefeed    | bool    | A flag to indicate a carriage return and line feed should be appended.                                                                                               |

### **Typical Example**

WriteMessage("C:\CX-SUPERVISOR\TESTFILE.TXT", 0, "Hello World", TRUE)

The text 'Hello World' is written at the start of the 'C:\CX-SUPERVISOR\TESTFILE.TXT' file and a carriage return and line feed is appended which moves and subsequent text to the start of the next line.

**Note:** When the text is written into the file it overwrites any existing text that may exist at this location.

# **Recipe Commands**

# **DisplayRecipes**

### **Syntax**

returnstate = DisplayRecipes()

#### Remarks

| Argument    | Type | Description                                                         |
|-------------|------|---------------------------------------------------------------------|
| returnstate | bool | Returnstate is '1' if the function is successful, or '0' otherwise. |

Page 88 Revision 2.0

# **Typical Example**

DisplayRecipes()

The current recipes is displayed.

#### References

Refer to the CX-Supervisor User Manual for details of recipes.

# **DownloadRecipe**

### **Syntax**

returnstate = DownloadRecipe("recipename")

#### Remarks

| Argument    | Туре   | Description                                                         |
|-------------|--------|---------------------------------------------------------------------|
| returnstate | bool   | Returnstate is '1' if the function is successful, or '0' otherwise. |
| recipename  | string | The name of the recipe to be downloaded.                            |

# **Typical Example**

DownloadRecipe("recipe1")

The recipe 'recipe1' is downloaded.

### References

Refer to the CX-Supervisor User Manual for details of recipes.

# **UploadRecipe**

### **Syntax**

returnstate = UploadRecipe("recipename", processed)

#### Remarks

| Argument    | Type   | Description                                                         |
|-------------|--------|---------------------------------------------------------------------|
| returnstate | bool   | Returnstate is '1' if the function is successful, or '0' otherwise. |
| recipename  | string | The name of the recipe to be uploaded.                              |
| processed   | bool   | Flag set to true when operation has been completed.                 |

# **Typical Example**

UploadRecipe("recipe1",done)

The recipe 'recipe1' is uploaded, and point 'done' is set True when the upload is complete.

#### References

Refer to the CX-Supervisor User Manual for details of recipes.

# **Report Commands**

# **GenerateReport**

### **Syntax**

```
returnstate =
  GenerateReport(ReportTemplateFile,ReportOutputFile)
```

#### Remarks

| Argument           | Туре   | Description                                                         |
|--------------------|--------|---------------------------------------------------------------------|
| returnstate        | bool   | Returnstate is '1' if the function is successful, or '0' otherwise. |
| ReportTemplateFile | string | Pathname of the report template file.                               |
| ReportOutputFile   | string | Pathname of the report output file.                                 |

## **Typical Example**

```
GenerateReport("report3.txt","output.txt")
```

The ReportTemplateFile report3.txt contains a predefined set of point names and text laid out exactly as the report reader likes to view them. The point names contained within enclosing characters are the CX-Supervisor names for the data that is required in the report.

The enclosing characters can be changed in the Project/Runtime Setting/Report setting dialog box, but once set must be fixed for all reports generated by the project.

The template file can be written using any ASCII text editor, for instance a Text file (.TXT), a Rich Text file (.RTF) or a Hypertext file (.HTML).

The report template is processed, dynamically replacing the point names with current values, and saved as output.txt.

# **PrintReport**

#### **Syntax**

```
returnstate = Printreport(ReportTemplateFile)
```

Page 90 Revision 2.0

| Argument           | Туре   | Description                                                         |
|--------------------|--------|---------------------------------------------------------------------|
| returnstate        | bool   | Returnstate is '1' if the function is successful, or '0' otherwise. |
| ReportTemplateFile | string | Pathname of the report template file.                               |

# **Typical Example**

PrintReport("report3.txt")

The report template is processed, dynamically replacing the point names with current values, and printed to the default Windows printer.

# ViewReport

# **Syntax**

returnstate = ViewReport(ReportTemplateFile)

#### Remarks

| Argument           | Туре   | Description                                                         |
|--------------------|--------|---------------------------------------------------------------------|
| returnstate        | bool   | Returnstate is '1' if the function is successful, or '0' otherwise. |
| ReportTemplateFile | string | Pathname of the report template file.                               |

# **Typical Example**

ViewReport("report3.txt")

# **Text Commands**

### **BCD**

### **Syntax**

result = BCD (value)

#### Remarks

| Argument | Type | Description                                      |
|----------|------|--------------------------------------------------|
| Value    |      | Number to convert to Binary Coded Decimal (BCD). |
| result   |      | String containing BCD representation of value.   |

# **Typical Example**

BCDStr = BCD(39)

In this example, 'BCDstr' contains '00111001'.

### Bin

# **Syntax**

```
result = Bin (value)
```

### Remarks

| Argument | Туре | Description                                       |
|----------|------|---------------------------------------------------|
| value    |      | Number to be converted to a binary number.        |
| result   |      | String containing binary representation of value. |

# **Typical Example**

```
BStr = Bin (20)
```

In this example, 'Bstr' contains '10100'.

# Chr

### **Syntax**

```
result = Chr (value)
```

#### **Remarks**

| Argument | Туре | Description                                                         |
|----------|------|---------------------------------------------------------------------|
| value    |      | Extended ASCII value to convert to a character.                     |
| result   |      | String containing single character representation of <i>value</i> . |

# **Typical Example**

```
Char = Chr(65)
```

In this example, 'Char' contains 'A'.

# **FormatText**

# **Syntax**

```
textpoint = FormatText ("formattext", expression, ...)
```

Page 92 Revision 2.0

| Argument   | Туре           | Description                                                                                           |
|------------|----------------|----------------------------------------------------------------------------------------------------|
| textpoint  | text<br>point  | A text point which holds the formatted text.                                                          |
| formattext | string         | The text (with appropriate formatting characters) that the result <i>expression</i> is inserted into. |
| expression | Integer / real | The value(s) or expression(s) that is inserted into <i>formattext</i> .                               |

#### **Typical Examples**

```
TextPoint = FormatText ("Boiler temperature is %ld degrees.",
    BoilerTemp)
```

The value of the 'BoilerTemp' point is inserted into the specified text at the position marked by the formatting characters (%ld) and then stored in the point 'TextPoint'.

If the value of 'BoilerTemp' was 57 then the resultant text that is stored in 'TextPoint' is as follows:

```
"Boiler temperature is 57 degrees."

TextPoint = FormatText ("Boiler %ld temperature is %ld degrees.",
    BoilerNo, BoilerTemp)
```

The value of 'BoilerNo' point is inserted at the first '%ld' marker and the value of the 'BoilerTemp' point is inserted at the second '%ld' marker and the resulting string is stored in the point 'TextPoint'.

If the value of 'BoilerNo' was 7 and the value of 'BoilerTemp' was 43 then the resultant text stored in the 'TextPoint' is as follows:

```
"Boiler 7 temperature is 43 degrees."
```

**Note:** The formatting characters are standard 'C' formatting characters (as used by the Clanguage sprintf function). Some commonly used types are:

- ♦ %ld. Insert integer value;
- %f. Insert decimal value. Prefix with decimal point and number to control position (for instance '%.2f' for 2 decimal places);
- ♦ %s. Insert string;
- %IX. Insert hexadecimal value (upper case HEX characters, for instance 'FFFF');
- %lx. Insert hexadecimal value (lower case HEX characters, for instance 'ffff');
- %c. Insert character (can be used to convert value to character, for instance to insert control character).

With the text left aligned, and with a width field (for instance '%-6ld' to insert a value left aligned with a field 6 characters wide).

#### References

More complex expressions (for instance controlling justification, decimal places, number base, etc.) are also possible. Refer to any C language reference book for full details of the format used by the 'sprintf' function.

# GetTextLength

## **Syntax**

```
value = GetTextLength (textpoint)
```

#### Remarks

| Argument    | Туре              | Description                                            |
|-------------|-------------------|--------------------------------------------------------|
| textpoint   | text              | This is the point which has its text length counted.   |
| returnpoint | Integer /<br>real | This is the point that holds the return <i>value</i> . |

# **Typical Example**

```
textpoint = "Hello World"
count = GetTextLength (textpoint)
```

The number of characters in 'textpoint' is counted and the point 'count' is set to the value 11.

### Hex

# **Syntax**

```
result = Hex (value)
```

#### Remarks

| Argument | Туре | Description                                    |
|----------|------|------------------------------------------------|
| Value    |      | Number to be converted to a Hex number.        |
| Result   |      | String containing Hex representation of value. |

# **Typical Example**

```
HStr = Hex (44)
```

In this example, 'Hstr' contains '2C'.

### Left

### **Syntax**

lefttext = Left(textpoint,noofchars)

Page 94 Revision 2.0

| Argument  | Туре    | Description                                                       |
|-----------|---------|-------------------------------------------------------------------|
| textpoint | text    | The text point containing the string that is to be manipulated.   |
| noofchars | integer | The number of characters to extract from the start of the string. |
| lefttext  | text    | Text point containing the specified range of characters.          |

# **Typical Example**

```
textpoint = "abcdefgh"
lefttext = Left(textpoint,3)
```

The text point 'lefttext' contains the string 'abc'.

# Message

### **Syntax**

Message("message")

#### Remarks

| Argument | Type   | Description                                                    |
|----------|--------|----------------------------------------------------------------|
| message  | string | Contains the text string that is displayed in the message box. |

# **Typical Example**

```
Message("this is a message")
```

The message 'this is a message' is displayed in a Message Box.

# Mid

# **Syntax**

midtext = Mid(textpoint,offset,noofchars)

### Remarks

| Argument  | Туре    | Description                                                                                      |
|-----------|---------|--------------------------------------------------------------------------------------------------|
| textpoint | text    | The text point containing the string that is to be manipulated.                                  |
| offset    | integer | The zero based index of the first character in the string that is to be included in the extract. |
| noofchars | integer | The number of characters to extract from the string.                                             |
| midtext   | text    | Text point containing the specified range of characters.                                         |

### **Typical Example**

```
textpoint = "abcdefgh"
midtext = Mid(textpoint,3,2)
```

The text point 'midtext' contains the string 'de'.

# **PrintMessage**

### **Syntax**

```
PrintMessage ("message")
```

#### Remarks

| Argument | Type   | Description                                           |
|----------|--------|-------------------------------------------------------|
| message  | string | Contains the text string that is sent to the printer. |

### **Typical Example**

```
PrintMessage ("Print this message")
```

The message 'print this message' is printed to the configured 'Alarm/message printer', queued if operating in page mode, or printing has been disabled by the EnablePrinting command.

#### References

Refer to the CX-Supervisor User Manual for further details to configure the 'Alarm/message printer'.

# Right

### **Syntax**

```
righttext = Right(textpoint,noofchars)
```

#### Remarks

| Argument  | Туре    | Description                                                     |
|-----------|---------|-----------------------------------------------------------------|
| textpoint | text    | The text point containing the string that is to be manipulated. |
| noofchars | integer | The number of characters to extract from the end of the string. |
| righttext | integer | Text point containing the specified range of characters.        |

## **Typical Example**

```
textpoint = "abcdefgh"
righttext = Right(textpoint,3)
```

The text point 'righttext' contains the string 'fgh'.

Page 96 Revision 2.0

### **TextToValue**

### **Syntax**

```
valuepoint = TextToValue(textpoint)
```

#### Remarks

| Argument   | Туре    | Description                                                                 |
|------------|---------|-----------------------------------------------------------------------------|
| textpoint  | text    | The text point containing the string that is to be converted into a number. |
| valuepoint | integer | A point containing the value returned after conversion from a string.       |

### **Typical Examples**

```
textpoint = "10"
valuepoint = TextToValue(textpoint)
```

The value 10 is assigned to the point 'valuepoint'.

```
textpoint = "10.34"
realpoint = TextToValue(textpoint)
```

The real value 10.34 is assigned to the real point 'realpoint'.

### ValueToText

#### **Syntax**

```
textpoint = ValueToText(value)
```

#### Remarks

| Argument  | Туре       | Description                                                                                 |
|-----------|------------|---------------------------------------------------------------------------------------------|
| value     | integer    | The number that is to be placed into the textpoint. A point name is also a valid parameter. |
| textpoint | text point | A text point containing the value converted into a string.                                  |

### **Typical Examples**

```
textpoint = ValueToText(10)
```

The value 10 is put into a string and assigned to the text point 'textpoint'.

```
value = 10
textpoint = ValueToText(value)
```

This has the same effect as the previous example.

# **Event/Error Commands**

# ClearErrorLog

## **Syntax**

ClearErrorLog()

### **Typical Example**

ClearErrorLog()

The error list is cleared and the log deleted.

# CloseErrorLog

### **Syntax**

returnstate = CloseErrorLog()

#### Remarks

| Argument    | Туре | Description                                                         |
|-------------|------|---------------------------------------------------------------------|
| returnstate | bool | Returnstate is '1' if the function is successful, or '0' otherwise. |

## **Typical Example**

CloseErrorLog()

The list of all currently logged errors is closed.

# DisplayErrorLog

### **Syntax**

returnstate = DisplayErrorLog()

#### Remarks

| Argument    | Туре | Description                                                         |
|-------------|------|---------------------------------------------------------------------|
| returnstate | bool | Returnstate is '1' if the function is successful, or '0' otherwise. |

## **Typical Example**

DisplayErrorLog()

A list of all currently logged errors is displayed in a dialog.

Page 98 Revision 2.0

# **EnableErrorLogging**

### **Syntax**

returnstate = EnableErrorLogging(pointname)

#### Remarks

| Argument    | Туре | Description                                                         |
|-------------|------|---------------------------------------------------------------------|
| returnstate | bool | Returnstate is '1' if the function is successful, or '0' otherwise. |
| pointname   | bool | A Boolean point.                                                    |

# **Typical Example**

EnableErrorLogging(flag)

Error Logging is enabled based on the Boolean point 'flag'. If 'flag' is 'TRUE', then error logging is enabled. If 'flag' is false, then error logging is disabled.

# LogError

## **Syntax**

returnstate = LogError("message", priority)

#### Remarks

| Argument    | Туре    | Description                                                         |
|-------------|---------|---------------------------------------------------------------------|
| returnstate | bool    | Returnstate is '1' if the function is successful, or '0' otherwise. |
| message     | string  | Contains the text string that is displayed in the Error Log.        |
| priority    | integer | Priority assigned to the error.                                     |
|             |         | 0 - low 1- medium 2- high.                                          |

#### **Typical Example**

```
LogError("This is an error", 1)
```

The message 'This is an error' appears as a medium priority error in the error log.

# LogEvent

# **Syntax**

returnstate = LogEvent("message")

| Argument    | Туре   | Description                                                         |
|-------------|--------|---------------------------------------------------------------------|
| returnstate | bool   | Returnstate is '1' if the function is successful, or '0' otherwise. |
| message     | string | Contains the text string that is displayed in the Error Log.        |

## **Typical Example**

LogEvent("this is an event")

The message 'this is an event' appears as an event in the error log.

# **Printer Commands**

# ClearSpoolQueue

### **Syntax**

returnstate = ClearSpoolQueue()

#### **Remarks**

| Argument    | Type | Description                                                         |
|-------------|------|---------------------------------------------------------------------|
| returnstate | bool | Returnstate is '1' if the function is successful, or '0' otherwise. |

## **Typical Example**

ClearSpoolQueue()

Any messages (typically printed alarms) that are queued up waiting to be sent to the CX-Supervisor Alarm/Message printer is discarded.

# **EnablePrinting**

#### **Syntax**

returnstate = EnablePrinting(flag)

#### **Remarks**

| Argument    | Туре | Description                                                         |
|-------------|------|---------------------------------------------------------------------|
| returnstate | bool | Returnstate is '1' if the function is successful, or '0' otherwise. |
| flag        | bool | 0 to disable, 1 to enable.                                          |

Page 100 Revision 2.0

# **Typical Example**

```
EnablePrinting(FALSE) - Disables printing
EnablePrinting(TRUE) - Enables printing
```

While alarm printing is disabled, any new messages are stored but not printed. When alarm printing is re-enabled, any pending messages are printed (if in line mode) or added to the current page (if in page mode).

## **PrintActivePage**

### **Syntax**

returnstate = PrintActivePage(flag)

#### Remarks

| Argument    | Туре | Description                                                                            |
|-------------|------|----------------------------------------------------------------------------------------|
| returnstate | bool | Returnstate is '1' if the function is successful, or '0' otherwise.                    |
| flag        | bool | Flag is to indicate whether the print setup dialog is to be displayed before printing. |

# **Typical Example**

PrintActivePage(TRUE)

The currently active page is sent to the printer. The flag 'TRUE' indicates that the print dialog is displayed. 'FALSE' causes the print dialog not to be shown.

# **PrintPage**

### **Syntax**

```
returnstate = PrintPage ("pagename", flag)
```

#### Remarks

| Argument    | Туре   | Description                                                                         |
|-------------|--------|-------------------------------------------------------------------------------------|
| returnstate | bool   | Returnstate is '1' if the function is successful, or '0' otherwise.                 |
| pagename    | string | The name of the page to be printed.                                                 |
| flag        | bool   | Flag to indicate whether the print setup dialog is to be displayed before printing. |

### **Typical Example**

PrintPage("page1", TRUE)

The CX-Supervisor page is sent to the printer. The flag 'TRUE' indicates that the print dialog is displayed first to allow for printer configuration. If 'FALSE' was specified instead of 'TRUE' then the print dialog is not shown, the page is just printed.

#### **PrintScreen**

### **Syntax**

returnstate = PrintScreen(flag)

#### Remarks

| Argument    | Туре | Description                                                                         |
|-------------|------|-------------------------------------------------------------------------------------|
| returnstate | bool | Returnstate is '1' if the function is successful, or '0' otherwise.                 |
| flag        | bool | Flag to indicate whether the print setup dialog is to be displayed before printing. |

## **Typical Example**

PrintScreen (FALSE)

All CX-Supervisor pages currently on view is printed. The flag 'FALSE' indicates that the print dialog is not displayed. A flag of 'TRUE' causes the print dialog to be shown, allowing the user to configure or choose the printer.

# **PrintSpoolQueue**

#### **Syntax**

returnstate = PrintspoolQueue()

#### Remarks

| Argument    | Туре | Description                                                         |
|-------------|------|---------------------------------------------------------------------|
| returnstate | bool | Returnstate is '1' if the function is successful, or '0' otherwise. |

### **Typical Example**

PrintSpoolQueue

Any message (typically printed alarms) that are queued up waiting to be sent to the CX-Supervisor Alarm/Message printer is printed immediately.

Page 102 Revision 2.0

# **Security Commands**

# Login

## **Syntax**

returnstate = Login(username, password)

#### Remarks

| Argument    | Туре | Description                                                                                                    |
|-------------|------|----------------------------------------------------------------------------------------------------|
| returnstate | bool | Returnstate is '1' if the function is successful, or '0' otherwise.                                                                                              |
| username    | Text | Optional parameter with name of user to login. If omitted, the login dialog will be shown.                                                                       |
| password    | Text | Optional parameter with password for user to login. If used, username must be specified, even if only empty i.e. "." If omitted, the login dialog will be shown. |

## **Typical Examples**

Login()

The Login dialog is displayed for user entry.

Login("Designer", "Designer")

The default 'Designer' user is logged in automatically using matching password.

#### References

Refer to the CX-Supervisor User Manual for details of Login.

# Logout

### **Syntax**

returnstate = Logout()

#### Remarks

| Argument    | Type | Description                                                         |
|-------------|------|---------------------------------------------------------------------|
| returnstate | bool | Returnstate is '1' if the function is successful, or '0' otherwise. |

## **Typical Example**

Logout()

The user is logged out.

#### References

Refer to the CX-Supervisor User Manual for details of Logout.

# **Setup Users**

### **Syntax**

returnstate = SetupUsers()

#### **Remarks**

| Argument    | Type | Description                                                                |
|-------------|------|----------------------------------------------------------------------------|
| returnstate | bool | <i>Returnstate</i> is '1' if the function is successful, or '0' otherwise. |

## **Typical Example**

SetupUsers()

The Setup Users dialog is displayed for user entry.

#### References

Refer to the CX-Supervisor User Manual for details of setting and modifying user details.

# **Data Logging Commands**

# ClearLogFile

## **Syntax**

ClearLogFile("datasetname")

#### Remarks

| Argument    | Type   | Description                                          |
|-------------|--------|------------------------------------------------------|
| datasetname | string | Name of Data Set to clear as text point or constant. |

### **Typical Example**

ClearLogFile("Process 1")

This command will clear all data from the active (latest) log file for this data set, and add a 'Clear Event' indicator.

Page 104 Revision 2.0

# CloseLogFile

### **Syntax**

```
returnstate = CloseLogFile("datasetname")
or
returnstate = CloseLogFile("databaselink")
```

#### Remarks

| Argument     | Туре | Description                                               |
|--------------|------|-----------------------------------------------------------|
| returnstate  | bool | Optional. 1 if the function is successful otherwise 0     |
| datasetname  | text | Name of Data Set to close as text point or constant.      |
| databaselink | text | Name of Database link to close as text point or constant. |

## **Typical Example**

```
CloseLogFile("Process 1")
```

This command will close the active log file for the data set. Logging for this data set is automatically stopped.

# CloseLogView

## **Syntax**

CloseLogView("datasetname")

#### Remarks

| Argument    | Type   | Description                                               |
|-------------|--------|-----------------------------------------------------------|
| datasetname | string | Name of Data Set view to close as text point or constant. |

## **Typical Example**

```
CloseLogView("Process 1")
```

This command will close the Data Log Viewer, which is displaying the named data set.

# **ExportAndViewLog**

#### **Syntax**

```
ExportAndViewLog ("datasetname", "item list", "format", file,
outputfile)
```

or

```
ExportAndViewLog ("datasetname", TextArray, "format", file,
outputfile)
```

| Argument    | Туре            | Description                                                                                                    |
|-------------|-----------------|----------------------------------------------------------------------------------------------------|
| datasetname | string          | Name of Data Set to export as text point or constant.                                                                |
| item list   | string          | List of Items and/or Groups within the data set to export, separated by commas. Alternatively use "*" to export all. |
| TextArray   | string<br>array | A text point, which has an array size specified as 1 or more elements. Each element holds an Item or Group name.     |
| format      | string          | Either "CSV" or "Text" to specify output format. May include suffix '-' followed by:                                 |
|             |                 | B to exclude break information                                                                                       |
|             |                 | D to exclude the log date                                                                                            |
|             |                 | T to exclude the log time                                                                                            |
|             |                 | M to exclude to log milliseconds                                                                                     |
|             |                 | G to not Group 'On Change' data together                                                                             |
| file        | integer         | Number of file to export where 0 is the latest (active) file, 1 is the previous file etc.                            |
| outputfile  | string          | File name for output file. May include full path, which will be created automatically if it does not exist.          |

All these arguments are optional, and may be omitted provided there are no further arguments i.e. to specify the 'format', 'datasetname' and 'item list' must be included but 'file' and 'output' may be omitted.

# **Typical Examples**

```
ExportAndViewLog("Balloon", "*")
or

ExportAndViewLog("Balloon", "Altitude, Fuel, Burning, Lift, Group 1",
    "CSV-BDTM", 0, "output")

or

ItemList[0] = "Altitude"
    ItemList[1] = "Fuel"
    ItemList[2] = "Burning"
    ItemList[3] = "List"
    ItemList[4] = "Group 1"

ExportAndViewLog("Balloon", ItemList, "CSV-BDTM", 0, "output")
```

Page 106 Revision 2.0

All these commands will export all the data in the specified file, for the named data set to the named output file, in the format specified (as per ExportLog). It then launches an appropriate viewer to display the file, using the Windows file associations.

# **ExportLog**

### **Syntax**

```
ExportLog ("datasetname", "item list", "format", file, outputfile)
or
ExportLog ("datasetname", TextArray, "format", file, outputfile)
```

#### Remarks

| Argument    | Туре            | Description                                                                                                    |
|-------------|-----------------|----------------------------------------------------------------------------------------------------|
| datasetname | string          | Name of Data Set to export as text point or constant.                                                                 |
| item list   | string          | List of Items and /or Groups within the data set to export, separated by commas. Alternatively use "*" to export all. |
| TextArray   | string<br>array | A text point, which has an array size specified as 1 or more elements. Each element holds an Item or Group name.      |
| format      | string          | Either "CSV" or "Text" to specify output format. May include suffix '-' followed by:                                  |
|             |                 | B to exclude break information                                                                                        |
|             |                 | D to exclude the log date                                                                                             |
|             |                 | T to exclude the log time                                                                                             |
|             |                 | M to exclude to log milliseconds                                                                                      |
|             |                 | G to not Group 'On Change' data together                                                                              |
| file        | integer         | Number of file to export where 0 is the latest (active) file, 1 is the previous file etc.                             |
| outputfile  | string          | File name for output file. May include full path, which will be created automatically if it does not exist.           |

All these arguments are optional, and may be omitted provided there are no further arguments i.e. to specify the 'format', 'datasetname' and 'item list' must be included but 'file' and 'output' may be omitted.

### **Typical Examples**

```
ItemList[0] = "Altitude"
ItemList[1] = "Fuel"
ItemList[2] = "Burning"
ItemList[3] = "List"
ItemList[4] = "Group 1"
ExportAndViewLog("Balloon", ItemList, "CSV-BDTM", 0, "output")
```

All these commands will export all the data in the specified file, for the named data set to the named output file, in the format specified.

## **OpenLogFile**

#### **Syntax**

```
returnstate = OpenLogFile("datasetname")
or
returnstate = OpenLogFile("databaselink")
```

#### Remarks

| Argument     | Туре | Description                                              |
|--------------|------|----------------------------------------------------------|
| returnstate  | bool | Optional. 1 if the function is successful otherwise 0    |
| datasetname  | text | Name of Data Set to open as text point or constant.      |
| databaselink | text | Name of Database link to open as text point or constant. |

# **Typical Example**

```
OpenLogFile("Balloon")
```

This command will open the log file, ready to start logging. As the function is disk intensive it should not be called frequently.

# **OpenLogView**

### **Syntax**

```
OpenLogView("datasetname", "item list", sessionfile)
or
    OpenLogView("datasetname", TextArray, sessionfile)
```

Page 108 Revision 2.0

| Argument    | Туре            | Description                                                                                                    |
|-------------|-----------------|----------------------------------------------------------------------------------------------------|
| datasetname | string          | Name of Data Set to view as text point or constant.                                                                                                    |
| item list   | string          | List of Items and/or Groups within the data set to view, separated by commas                                                                                                    |
| TextArray   | string<br>array | A text point, which has an array size specified as 1 or more elements. Each element holds an Item or Group name.                                                                                                    |
| sessionfile | string          | Optional filename of session information file. The Data Log Viewer is shown with the session settings (e.g. Window position, size, colours, grid options etc. stored in the session file. If omitted, the previous settings are used. |

### **Typical Example**

```
OpenLogView("Balloon", "Altitude, Fuel, Burning, Lift, Group 1")
or

ItemList [0] = "Altitude"
   ItemList [1] = "Fuel"
   ItemList [2] = "Burning"
   ItemList [3] = "Lift"
   ItemList [4] = "Group 1"
   OpenLogView("Balloon", ItemList)
```

Both these commands will open the Data Log Viewer, and load the Balloon log file, and show the named items.

```
OpenLogView("Balloon", ItemList, "C:\Program Files\Omron\CX-
SUPERVISOR\App\MySessionInfo.txt")
```

This command will open the Data Log Viewer and Balloon log file as above but the Data Log Viewer will always appear in the same position, and with the same settings – not as it was last shown.

# **StartLogging**

# **Syntax**

```
returnstate = StartLogging("datasetname")
or
returnstate = StartLogging("databaselink")
```

| Argument     | Туре | Description                                                       |
|--------------|------|-------------------------------------------------------------------|
| returnstate  | bool | Optional. 1 if the function is successful otherwise 0             |
| datasetname  | text | Name of Data Set to start logging as text point or constant.      |
| databaselink | text | Name of Database link to start logging as text point or constant. |

### **Typical Example**

```
StartLogging("Process 1")
```

This command will start logging of all items in the named data set. If the file is closed it will be automatically opened.

# **StopLogging**

#### **Syntax**

```
returnstate = StopLogging("datasetname")
or
returnstate = StopLogging("databaselink")
```

#### Remarks

| Argument     | Туре | Description                                                      |
|--------------|------|------------------------------------------------------------------|
| returnstate  | bool | Optional. 1 if the function is successful otherwise 0            |
| datasetname  | Text | Name of Data Set to stop logging as text point or constant.      |
| databaselink | text | Name of Database link to stop logging as text point or constant. |

# **Typical Example**

```
StopLogging("Process 1")
```

This command will stop logging of all items in the named data set.

# **Database Commands**

#### **DBAddNew**

#### Description

Adds a new record to a Recordset. This function will fail if the Recordset is opened with a lock of 'Read Only'.

Page 110 Revision 2.0

### **Syntax**

```
returnstate = DBAddNew(level)
```

#### Remarks

| Argument    | Type | Description                                                                                          |
|-------------|------|----------------------------------------------------------------------------------------------------|
| returnstate | bool | 1 if the function is successful otherwise 0                                                          |
| level       | text | A text point or constant specifying the connection level. This should be a field or recordset level. |

### **Typical Examples**

```
Result = DBAddNew("Northwind.Order Details")
```

Using a Recordset connection level, a new record is added with values from all fields associated with a property type 'Add'. Point 'Result' is set true if this was successful.

```
DBAddNew("Northwind.Order Details.OrderID")
DBAddNew("Northwind.Order Details.ProductID")
DBAddNew("Northwind.Order Details.Quantity")
DBAddNew("Northwind.Order Details.UnitPrice")
DBUpdate("Northwind.Order Details")
```

Using a Field connection level, each required field is added to the new record using multiple calls to DBAddNew(). When the record is complete, it is added by calling the DBUpdate() function

**Note:** To use DBAddNew() with a Recordset level the Recordset must be configured to perform this type of operation i.e. it will need to contain fields for any primary keys and 'non null' values required to create a new record. When used at Recordset level all fields associated with the Recordset with property type 'Add' are added (as if calling DBAddNew()) and the record is updated (as if calling DBUpdate()). Points associated with the 'Add' property can be array points, thus enabling you to add multiple records in one operation.

**Note:** When using a Field level connection, the operation may be cancelled at any stage before the DBUpdate() function is called by calling the DBExecute() command "CancelUpdate".

**Note:** Only Fields with a property type of 'Add' can be added to a Recordset. The value(s) of the associated points at the time DBUpdate() is called will be used to create the record.

**Note:** Depending on the ADO provider, the added record may not be visible until the Recordset is requeried. See DBExecute, parameter Requery for more information.

#### **DBClose**

### Description

Closes a Connection or Recordset. Closing a Connection will automatically close all recordsets associated with it. Recordsets can be closed in isolation by selecting the appropriate level.

### **Syntax**

returnstate = DBClose(level)

#### Remarks

| Argument    | Type | Description                                                                                               |
|-------------|------|----------------------------------------------------------------------------------------------------|
| returnstate | bool | 1 if the function is successful otherwise 0                                                               |
| level       | text | A text point or constant specifying the connection level. This should be a connection or recordset level. |

### **Typical Examples**

Result = DBClose("Northwind.Order Details")

Closes the 'Order Details' Recordset

Result = DBClose("Northwind")

Closes the connection to the Northwind database, and also any Recordsets which may be open.

#### **DBDelete**

#### Description

Deletes the specified number of records from the current record position. This function works only at the Recordset level. This function will fail if the Recordset is opened with a lock of 'Read Only'.

### **Syntax**

returnstate = DBDelete(level, quantity)

#### Remarks

| Argument    | Туре | Description                                                                               |
|-------------|------|-------------------------------------------------------------------------------------------|
| returnstate | bool | 1 if the function is successful otherwise 0                                               |
| level       | text | A text point or constant specifying the connection level. This must be a recordset level. |
| quantity    | int  | Number of records to delete.                                                              |

## **Typical Examples**

Result = DBDelete("Northwind.Order Details", 10)

Page 112 Revision 2.0

Delete the next 10 records in the recordset

```
DBMove("First")
Result = DBDelete("Northwind.Order Details", 10)
```

Delete the first 10 records.

### **DBExecute**

### **Description**

The DBExecute function allows the execution of miscellaneous commands and allows for future expansion by supporting new commands without the need to create more new DB functions.

### **Syntax**

```
return = DBExecute(level, command, parameter)
```

#### Remarks

| Argument  | Туре | Description                                                                                                    |
|-----------|------|----------------------------------------------------------------------------------------------------|
| return    |      | 1 if the function is successful otherwise 0 except for "Find" and "FindNext" commands which return the record number if found or if not, set the current record to EOF and return -1.                                                                                                    |
| level     | text | A text point or constant specifying the connection level, which depends on the command specified.                                                                                                    |
| command   | text | Command to execute. May be one of the commands listed below.                                                                                                    |
| parameter | text | Command parameter only required with certain commands. For "Connection", this parameter should hold the new connection string. For "Find" and "FindNext" this parameter should be the search criteria. For "Source" this is the Recordset source. For "Filter" this is the Recordset filter. |

## **Typical Examples**

```
Pos = DBExecute("Northwind.Order Details", "Find", "UnitPrice >
14.00")
```

Find the next record satisfying the specified criteria, starting from the current position. Valid search criteria include: "ProductName LIKE 'G\*' " wildcard search finds all records where ProductName starts with 'G', "Quantity = 5", "Price >= 6.99". Only single search values are allowed, using multiple values with 'AND' or 'OR' will fail.

```
DBExecute("Connection1.Recordset1", "Source", "Table2")
```

Modify the Recordsets source to open a different table than configured.

```
DBExecute("Northwind.Shippers", "Filter", "CompanyName = `United
Package'")
```

Apply a filter to display only records with a company name 'United Package'

```
DBExecute("Northwind.Shippers", "Filter", "")
```

Cancel an existing filter (by passing an empty string)

#### **DBExecute Commands**

| Command          | Connection<br>Level | Description                                                 |
|------------------|---------------------|-------------------------------------------------------------|
| Connection       | Connection          | Modify the connection string.                               |
| BeginTrans       | Connection          | Begins a new Transaction.                                   |
| CommitTrans      | Connection          | Saves any pending changes and ends the current transaction. |
| RollbackTrans    | Connection          | Cancels any changes made and ends the transaction.          |
| CommitTransAll   | Connection          | Saves all changes and ends all transactions.                |
| RollbackTransAll | Connection          | Cancels all changes and ends all transactions.              |
| TransCount       | Connection          | Returns the number of pending transactions.                 |
| Requery          | Recordset           | Re-run the Recordset Query.                                 |
| CancelUpdate     | Recordset           | Cancel a DBAddNew operation.                                |
| Find             | Recordset           | Find the specified criteria in a Recordset.                 |
| FinNext          | Recordset           | Combined DBMove("Next"), DBFind() operation.                |
| Source           | Recordset           | Modify the Recordset source.                                |
| Filter           | Recordset           | Apply a filter to a Recordset.                              |
| Save             | Recordset           | Saves a Recordset in XML format.                            |

## **DBGetLastError**

### Description

Returns the last error string generated by the Database provider, and displays it in a message box.

# **Syntax**

```
returnstate = DBGetLastError(level, display)
```

Page 114 Revision 2.0

| Argument    | Туре | Description                                                                                                    |
|-------------|------|----------------------------------------------------------------------------------------------------|
| returnstate | text | The error message from the provider                                                                                                    |
| level       | text | A text point or constant specifying the connection level. This must be a Connection level.                                                           |
| display     | bool | Optional flag. By default DBGetLastError will display the providers error message in a message box. Setting this flag to FALSE prevents this action. |

### **Typical Examples**

```
DBGetLastError("Northwind")
```

or

DBGetLastError("Northwind", TRUE)

Both the above lines will get and display the last error to occur for the Northwind connection.

```
ErrMsg = DBGetLastError("Northwind", FALSE)
```

The last error to occur for the Northwind connection is stored Text point 'ErrMsg', without displaying a message box.

# **DBMove**

### Description

The DBMove function enables you to navigate around a Recordset by moving the position of the 'current record' in the Recordset. When a Recordset is first opened the first record is the current record.

## Syntax

```
returnstate = DBMove(level, direction, position)
```

| Argument    | Туре     | Description                                                                                                    |
|-------------|----------|----------------------------------------------------------------------------------------------------|
| returnstate | bool     | 1 if the function is successful otherwise 0                                                                                                    |
| level       | text     | A text point or constant specifying the connection level. This must be a Recordset level.                                                                                                    |
| direction   | text     | A text string indicating where to move to. May be one of:  "First"  "Last"  "Next"  "Previous"  "Position"  "FirstPage"  "LastPage"  "NextPage"  "PreviousPage"  "Page"  "Bookmark"                                                                                                   |
| position    | int/real | This optional parameter is only required when directions of "Position", "Page" and "Bookmark" are used. When used with "Position" and "Page" this parameter must be an integer, and is the record or page number to move to. When used with "Bookmark" this parameter must be a real. |

# **Typical Examples**

```
DBMove("Northwind.Order Details", "First")
```

Go to the first record in the Recordset.

```
pos = 3
```

DBMove("Northwind.Order Details", "Position", pos)

Go to the third record in the Recordset.

```
DBMove("Northwind.Order Details", "Page", 6)
```

Go to the sixth page in the Recordset.

**Note:** Bookmarks are returned from the function 'DBProperty', they enable you to return to a 'marked' record, even after records have been added or deleted

Page 116 Revision 2.0

Note:

Some Providers do not support moving in the "Previous" direction i.e. cursors are 'Forward-Only'. Some 'Forward-Only' providers do allow moving "First", while some are strictly Forward-Only i.e. the Recordset has to be Re-queried effectively a combined Close then Open operation to reset the cursor back to the start of the Recordset. Some Providers that do support moving "Previous" do not support moving to "Position". However, in order to be consistent, CX-Supervisor ensures that that all operations (except "Bookmarks") will work for any connection to any provider but you need to bear in mind when designing applications that use 'Forward-Only' cursors, that there may be some 'long-winded' acrobatics being performed behind the scenes. See DBSupports() for details of how to check the type of cursor in force.

**Note:** Bookmarks will only work if specifically supported by the Provider.

# **DBOpen**

### Description

Opens a Connection or Recordset. Opening a Connection will automatically open all recordsets associated with it, that are marked as auto open. Recordsets can be opened in isolation by selecting the appropriate level.

### **Syntax**

returnstate = DBOpen(level)

#### Remarks

| Argument    | Туре | Description                                                                                            |
|-------------|------|----------------------------------------------------------------------------------------------------|
| returnstate | bool | 1 if the function is successful otherwise 0                                                            |
| level       | text | A text point or constant specifying the connection level. This may be a Connection or Recordset level. |

### **Typical Examples**

DBOpen("Northwind")

Open the connection to the Northwind database, and automatically open any Recordsets set to open on connection.

done = DBOpen("Northwind.Order Details")

Just open a specific Recordset.

# **DBProperty**

## **Description**

Returns the requested property. This function operates on the Recordset and Field levels. The type of the value returned depends on the property requested.

## **Syntax**

```
returnstate = DBProperty(level, property)
```

#### Remarks

| Argument    | Туре | Description                                                                                                    |
|-------------|------|----------------------------------------------------------------------------------------------------|
| returnstate |      | Property value returned. See table for type.                                                                         |
| level       | text | A text point or constant specifying the connection level. This may be a Recordset or Field level.                    |
| property    | text | The name of the property to get. For details see the <u>Recordset Properties</u> and <u>Field Properties</u> tables. |

## **Typical Examples**

```
Page = DBProperty("CSV.Result", "CurrentPage")
```

Get the current page for the CSV.Result Recordset.

```
FieldSize = DBProperty("Northwind.Customers.Address", "Size")
```

Get the size for the 'Address' field.

**Note:** The Recordset will only return valid properties when it is Open.

#### **Recordset Properties**

The properties of a Recordset are:

Page 118 Revision 2.0

| Property        | Description                                        | Return type |
|-----------------|----------------------------------------------------|-------------|
| "CurrentRecord" | Current cursor position                            | Integer     |
| "RecordCount"   | Number of records in the Recordset.                | Integer     |
| "Bookmark"      | Record marker.                                     | Real        |
| "PageCount"     | Number of pages in the Recordset.                  | Integer     |
| "PageSize"      | Number of records in a page.                       | Integer     |
| "CurrentPage"   | Page in which the cursor position resides.         | Integer     |
| "Source"        | Command or SQL that created the Recordset.         | Text        |
| "Sort"          | Field name(s) the Recordset is sorted on.          | Text        |
| "FieldCount"    | Number of fields(columns) in the Recordset.        | Integer     |
| "BOF"           | Current position is at the start of the Recordset. | Bool        |
| "EOF"           | Current position is at the end of the Recordset.   | Bool        |

## **Field Properties**

The properties of a Field are

| Property | Description                                 | Return type      |
|----------|---------------------------------------------|------------------|
| "Value"  | Value of the field at the current position. | As type of field |
| "Name"   | Name of the Field.                          | String           |
| "Type"   | The fields data type.                       | String           |
| "Size"   | Maximum width of the field.                 | Integer          |

### **DBRead**

### **Description**

Reads a record from a Recordset to the associated point(s), or if associated points are array points, reads a whole page of records. This function operates on both Recordset and Field levels. At the Field level the associated column values from the Recordsets current position will be copied into the Point (number of elements copied = number of elements in the Point, no paging applies at the Field level).

## **Syntax**

returnstate = DBRead(level, reset)

| Argument    | Туре | Description                                                                                                    |
|-------------|------|----------------------------------------------------------------------------------------------------|
| returnstate | bool | 1 if the function is successful otherwise 0                                                                                                    |
| level       | text | A text point or constant specifying the connection level. This may be a Recordset or Field level.                                                        |
| reset       | bool | This argument is optional and may be omitted. If omitted or TRUE, when the read is complete the record cursor is reset to the position prior to reading. |

### **Typical Examples**

DBRead("Northwind.Customers")

Read the next page of records from the 'Customers' Recordset.

DBRead("Northwind.Customers", FALSE)

Read the next page of records from the 'Customers' Recordset, and leave the cursor at the next record.

DBRead("Northwind.Customers.Address")

The Address field is read. If it is an array point, the Address is read from subsequent records until the array has been filled.

Note:

Use with reset = TRUE is useful if the read operation is being combined with a subsequent Write operation i.e. you can read in a set of records - resetting the cursor, make modifications to some of the fields and then Write the changes back to the Recordset.

Note:

Use with reset = FALSE will leave the current position at the start of the next set of records. This option can be of benefit if the Provider only supports forward moving cursors, or you simply want to step through the records a page at a time.

### **DBSchema**

#### Description

Issues commands to read schema results or properties or set up new schema criteria. This function operates only at a Schema level.

### **Syntax**

```
return = DBSchema(level, command, parameters...)
```

Page 120 Revision 2.0

| Argument              | Туре | Description                                                                                                    |
|-----------------------|------|----------------------------------------------------------------------------------------------------|
| return                |      | Value returned by command. For some commands e.g. "RecordCount" this is an integer value, for other commands this is a text value.                                                                                                    |
| level                 | text | A text point or constant specifying the connection level. This must be a Schema level.                                                                                                    |
| command<br>parameters | text | The command must be one of the following:  "Read" - Transfers a schema page into the associated point  "Set" - Enables schema details to be modified  "Type" - Returns the current Schema Type  "Criteria" - Returns the current Schema Criteria  "Filter" - Returns the current Schema Filter  "RecordCount" - Returns the number of records in the current Schema  "PageCount" - Returns the number of pages in the current Schema  "CurrentPage" - Returns the current Schema page  Some commands require 1 or more extra parameters. "Read" |
|                       |      | takes an optional parameter 'Page Number' of type integer. If no 'Page Number' is supplied, this function will return page 1 when first called and automatically return the next page of schemas for each subsequent call, cycling back to the beginning when all pages have been returned.  "Set" takes three text parameters for Schema 'Name', 'Criteria' and 'Filter'.                                                                                                    |

# **Typical Examples**

```
NumberOfRecords = DBSchema("Invoice.Data Types", "RecordCount")
```

Read the Number of records in the Schema.

```
DBSchema("Invoice.Data types", "Read", 2)
```

Read Schema page 2 results into the associated point.

```
DBSchema("Invoice.Data Types", "Set", "Columns", "COLUMN_NAME", "")
```

Set a new Schema to return column names.

### **DBState**

## **Description**

Reports if the specified level is in the requested state.

#### **Syntax**

```
return = DBState(level, state)
```

#### Remarks

| Argument | Туре | Description                                                                                            |
|----------|------|----------------------------------------------------------------------------------------------------|
| return   | bool | 1 if the specified level is in the requested state, otherwise 0                                        |
| level    | text | A text point or constant specifying the connection level. This may be a Connection or Recordset level. |
| state    | text | The requested state must be either "Open" or "Closed"                                                  |

# **Typical Examples**

```
State = DBState("Invoice", "Closed")
```

Checks if the Connection "Invoice" is currently closed.

```
State = DBState("Northwind.Customers", "Open")
```

Checks if the Recordset "Customers" is currently open.

# **DBSupports**

## **Description**

Returns TRUE if the specified Recordset supports the requested operation.

### **Syntax**

```
return = DBSupports(level, operation)
```

#### Remarks

| Argument  | Туре | Description                                                                                                 |
|-----------|------|----------------------------------------------------------------------------------------------------|
| return    | bool | 1 if the specified Recordset supports the requested operation, otherwise 0                                  |
| level     | text | A text point or constant specifying the connection level. This must be a Recordset level.                   |
| operation | text | The requested operation may be one of:  "AddNew", "Bookmark", "Delete", "Find", "MovePrevious" or  "Update" |

## **Typical Example**

```
Result = DBSupports("CSV.Recordset1", "Delete")
```

Checks if records can be deleted in 'Recordset1'

Page 122 Revision 2.0

**Note:** If the "MovePrevious" operation is not supported then only 'Forward-Only' cursor movements are supported.

## **DBUpdate**

### Description

Update the record being added in a Recordset. Used in conjunction with DBAddNew to commit a new record.

Note:

DBUpdate is ONLY required when DBAddNew has been used at the Field level. When DBAddNew is used at the Recordset level an additional DBUpdate is not required as this is performed automatically.

### **Syntax**

```
returnstate = DBUpdate(level)
```

#### Remarks

| Argument    | Туре | Description                                                                               |
|-------------|------|-------------------------------------------------------------------------------------------|
| returnstate | bool | 1 if the function is successful otherwise 0                                               |
| level       | text | A text point or constant specifying the connection level. This must be a Recordset level. |

## **Typical Example**

```
DBAddNew("Northwind.Order Details.OrderID")
DBAddNew("Northwind.Order Details.ProductID")
DBAddNew("Northwind.Order Details.Quantity")
DBAddNew("Northwind.Order Details.UnitPrice")
DBUpdate("Northwind.Order Details")
```

Each required field is added to the new record using multiple calls to DBAddNew(). When the record is complete, it is added to the Recordset by calling the DBUpdate() function.

#### **DBWrite**

#### Description

Writes a set of records into a Recordset from the associated point(s). This function operates on both Recordset and Field levels. At the Recordset level all the associated points values from the Points will be written into the Recordset starting at the current record (1 page of values will be written for each Point). At the Field level the associated values from the point are written into the Recordsets starting at the current position. The number of elements written = number of elements in the Point. This function will fail, if the Recordset is opened with a Lock of 'Read Only'.

### **Syntax**

return = DBWrite(level, reset)

#### Remarks

| Argument | Туре | Description                                                                                                    |
|----------|------|----------------------------------------------------------------------------------------------------|
| return   | Bool | 1 if the function is successful otherwise 0                                                                                                    |
| level    | Text | A text point or constant specifying the connection level. This must be a Recordset level.                                                                 |
| reset    | Bool | This argument is optional and may be omitted. If omitted or TRUE, when the write is complete the record cursor is reset to the position prior to writing. |

### **Typical Examples**

DBWrite("Northwind.Customers")

Write all point values to the associated Customers fields.

DBWrite("Northwind.Customers.Address", FALSE)

Write the point values to the Address column, and leave the cursor at the next set of records.

# **Serial Port Functions**

# InputCOMPort

### **Description**

Sets the serial communications port for receiving ASCII text messages. Any message received is placed in the text point. The boolean flag is set true to indicate that a message has been received. It is up to the user to reset this flag between receiving messages in order to indicate that a new message is present. This function need only be called once to receive multiple messages every time the termination character is received.

# Syntax

ReturnState = InputCOMPort(PortNumber, Message, MessagePresent,
MaxLength)

#### Remarks

| Argument    | Type    | Description                                                                                               |
|-------------|---------|----------------------------------------------------------------------------------------------------|
| ReturnState | Bool    | True if successful else false.                                                                            |
| PortNumber  | Integer | The number of the port previously configured using the function SetupCOMPort and opened with OpenCOMPort. |
| message     | Text    | Text point to hold ASCII text message received through the                                                |

Page 124 Revision 2.0

|                |         | port.                                                                                                    |
|----------------|---------|----------------------------------------------------------------------------------------------------|
| MessagePresent | Bool    | Boolean point indicating that a message has been received.                                                                                        |
| MaxLength      | Integer | Optional. Maximum length of transmission before input is terminated. Used where fixed length packets are received without termination characters. |

## **Typical Example:**

bState = InputCOMPort(1, Msg, bTransmission)

# OutputCOMPort

### **Description**

Sends an ASCII text message out through the designated serial communications port.

### **Syntax**

ReturnState = OutputCOMPort(PortNumber, Message)

#### Remarks

| Argument    | Туре    | Description                                                                                               |
|-------------|---------|----------------------------------------------------------------------------------------------------|
| ReturnState | Bool    | True if successful else false.                                                                            |
| PortNumber  | Integer | The number of the port previously configured using the function SetupCOMPort and opened with OpenCOMPort. |
| message     | Text    | Text point holding the ASCII text message to send through the port.                                       |

#### **Typical Example:**

bState = OutputCOMPort(1, Msg)

### CloseCOMPort

### Description

Closes the designated serial communications port on the PC. The port must have been configured and opened before it can be closed.

### **Syntax**

ReturnState = CloseCOMPort(PortNumber)

| Argument    | Туре    | Description                                                                                                    |
|-------------|---------|----------------------------------------------------------------------------------------------------|
| ReturnState | Bool    | True if successful else false.                                                                                                 |
| PortNumber  | Integer | The number of the port previously configured using the function SetupCOMPort and opened using the script function OpenCOMPort. |

### **Typical Example:**

bState = CloseCOMPort(1)

# **OpenCOMPort**

#### Description

Opens the designated serial communications port on the PC for transmitting or receiving data. The port must have been configured before it can be opened.

### **Syntax**

ReturnState = OpenCOMPort(PortNumber)

#### Remarks

| Argument    | Туре    | Description                                                                   |
|-------------|---------|-------------------------------------------------------------------------------|
| ReturnState | Bool    | True if successful else false.                                                |
| portNumber  | Integer | The number of the port previously configured using the function SetupCOMPort. |

### Typical Example:

bState = OpenCOMPort(1)

# **SetupCOMPort**

#### Description

Configures the designated serial communications port on the PC for transmitting or receiving data.

### **Syntax**

ReturnState = SetupCOMPort(PortNumber, ConfigurationString,
HandShaking, TerminationChar, ControlCharFlag, TermMode)

#### Remarks

| Argument Type | Description |
|---------------|-------------|
|---------------|-------------|

Page 126 Revision 2.0

| returnstate         | Bool    | True if successful else false.                                                                                     |
|---------------------|---------|----------------------------------------------------------------------------------------------------|
| portnumber          | Integer | The number of the serial port to be configured.                                                                    |
| ConfigurationString | Text    | A string indicating the desired Baud rate, Parity, number of data bits and stop bits.                              |
| HandShaking         | Integer | The required handshaking protocol. Valid values are                                                                |
|                     |         | 0 – None 1 - XonXoff                                                                                               |
|                     |         | 2 – RTS 3 - RTS & XonXoff                                                                                          |
| TerminationChar     | Integer | A character indicating the end of the message.                                                                     |
| ControlCharFlag     | Bool    | A flag indicating that control characters contained in a received message should be Ignored.                       |
| TermMode            | Integer | Optional. Flags to indicate how to use the termination character                                                   |
|                     |         | @ONINPUT (or value 1) - Function InputComPort expects Termination Character. This is the default value if omitted. |
|                     |         | @ONOUTPUT (or value 2) - Function OutputComPort appends Termination Character.                                     |
|                     |         | @ONINPUT   @ONOUTPUT (or value 3) – both of the above.                                                             |

# **Typical Example:**

bState = SetupCOMPort(2, "9600,N,8,1", 0, 0x0D, TRUE)

# **ActiveX Functions**

# **GetProperty**

# **Description**

Gets the value of a property of an OLE object and stores it in a point.

# **Syntax**

propertyvalue = GetProperty(object, property, ...)

### **Remarks**

| Argument      | Туре | Description                                                               |
|---------------|------|---------------------------------------------------------------------------|
| propertyvalue | n/a  | The value of the property. Type is dependant on the type of the property. |
| object        | Text | The name of the OLE object to get the property of.                        |
| property      | Text | The name of the property to get.                                          |
|               | n/a  | Any number of parameters for the property.                                |

#### **Typical Examples**

```
OLE1Height = GetProperty("OLE1", "Height")
```

This will read the property 'Height' from the OLE object 'OLE1' and store it in the point 'OLEHeight'.

```
DM100Value = GetProperty("CXComms1", "DM", 100)
```

This will read the property 'DM' (with one parameter 100) from the OLE object 'CXComms1' and store it in the point 'DM100Value'.

# **PutProperty**

#### **Description**

Puts a value stored in a point into the property of an OLE object.

### **Syntax**

PutProperty(object, property, ..., value)

#### Remarks

| Argument | Type | Description                                                                                          |
|----------|------|----------------------------------------------------------------------------------------------------|
| object   | Text | The name of the OLE object containing the property to change.                                        |
| property | Text | The name of the property to put.                                                                     |
|          | n/a  | Any number of parameters for the property.                                                           |
| value    | n/a  | The value to write to the property. Type is dependant on the type of property. Can also be a number. |

### **Typical Examples**

```
PutProperty("OLE1", "Left", NewLeftValue)
```

This will write the value stored in the point NewLeftValue to the property 'Left' in the OLE object 'OLE1'.

```
PutProperty("CXComms1", "DM" 10, NewValue)
```

This will write the value stored in the point NewValue to the property 'DM' (with one parameter 10) in the OLE object 'CXComms1'.

```
PutProperty("Gauge1", "Value", 25.2)
```

This will write the value 25.2 to the object 'Gauge1'.

Page 128 Revision 2.0

#### **Execute**

#### Description

Execute a method of an OLE object.

### **Syntax**

```
Execute(object, method, ...)
```

#### Remarks

| Argument | Туре | Description                              |
|----------|------|------------------------------------------|
| object   | Text | The name of the OLE object.              |
| method   | Text | The name of the method to execute.       |
|          | n/a  | Any number of parameters for the method. |

### **Typical Examples**

```
Execute("OLE1", "Start")
```

This will call the method 'Start' on the object 'OLE1'.

```
Execute("CXComms1", "OpenPLC", "MyPLC")
```

This will call the method 'OpenPLC' with one text parameter 'MyPLC' on the OLE object 'CXComms1'

# **ExecuteVBScript**

### Description

Creates aliases allowing Visual Basic Script to be executed in line. This uses the Windows Scripting Host. See chapter 5 for a list of supported functions and details of the Windows Scripting Host.

#### **Syntax**

```
@VBSCRIPT
@ENDSCRIPT
```

### Typical Examples

```
@VBSCRIPT
   OLE1.LEFT = Point("PointName")
@ENDSCRIPT
```

This Visual Basic Script will write the value from the point 'PointName' into the property 'Left' of the OLE object 'OLE1'.

# **ExecuteJScript**

#### Description

Creates aliases allowing Java Script to be executed in line. See Appendix C for a list of supported functions and details of the Windows Scripting Host.

### **Syntax**

```
@JSCRIPT
@ENDSCRIPT
```

## **Typical Examples**

```
@JSCRIPT
    Point("PointName") = OLE_1.Height;
@ENDSCRIPT
```

This Java Script will write the value of the property 'Height' from the OLE object 'OLE1' into the Point named 'PointName'.

**Note:** The Java Script can not include the { or } characters. To use these, put the script in a text file and use the ExecuteJScriptFile function.

## **ExecuteVBScriptFile**

## Description

Allows Visual Basic script stored in a text file to be executed. This uses the windows scripting host which must be installed. See chapter 5 for a list of supported functions.

# Syntax

```
returnstate = ExecuteVBScriptFile(scriptfile)
```

#### Remarks

| Argument    | Туре | Description                                                   |
|-------------|------|---------------------------------------------------------------|
| returnstate | bool | 1 if the function is successful otherwise 0.                  |
| scriptfile  | Text | The name of the file with the Visual Basic Script to execute. |

# **Typical Examples**

```
returnstate = ExecuteVBScriptFile("c:\vbscript.txt")
```

This will execute the Visual Basic Script stored in "c:\vbscript.txt".

Page 130 Revision 2.0

## **ExecuteJScriptFile**

#### Description

Allows Java script stored in a text file to be executed. This uses the windows scripting host which must be installed. See Appendix C for a list of supported functions.

### **Syntax**

returnstate = ExecuteJScriptFile(scriptfile)

#### Remarks

| Argument    | Туре | Description                                           |
|-------------|------|-------------------------------------------------------|
| returnstate | bool | 1 if the function is successful otherwise 0.          |
| scriptfile  | Text | The name of the file with the Java Script to execute. |

### **Typical Examples**

returnstate = ExecuteJScriptFile("c:\jscript.txt")

This will execute the Java Script stored in "c:\jscript.txt".

### GenerateEvent

### Description

This command is only used in conjunction with a remote connection using a CX-Supervisor Communications control (see User Manual Chapter 15, Connecting to remote applications). This command allows the Server machine to *post* unsolicited data back to the client machine. This data is captured in the client's "OnEvent" handler.

The data for the parameters is entirely at the designer's discretion, depending on what the client needs to be informed of.

### **Syntax**

returnstate = GenerateEvent(param1, param2, param3)

#### Remarks

| Argument    | Туре | Description                                  |
|-------------|------|----------------------------------------------|
| returnstate | bool | 1 if the function is successful otherwise 0. |
| param1      | Text | Optional. Parameter of data to send          |
| param2      | Text | Optional. Parameter of data to send          |
| param3      | Text | Optional. Parameter of data to send          |

# **Typical Examples**

```
returnstate = GenerateEvent ("Archive", "", "")
```

An 'Archive'event is sent to the client application that may force the client to perform some specified archive operation. The second and third parameters are not used.

```
returnstate = GenerateEvent ("[Alarm Set]", "Boiler alarm", "95.5")
```

An event is sent to the client application which can be interpreted as 'The Boiler alarm has been set with a process value of 95.5'.

Page 132 Revision 2.0

# CHAPTER 7 Script Example

This chapter provides an example application for a script. The script is a typical script exercising the basic commands. It is described twice, once as a whole, and once on a line by line basis.

# **Balloon Script**

The following script applies to a simple game.

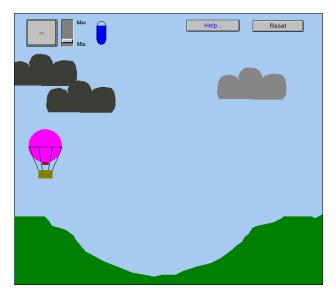

The user must attempt to land the balloon on the plateau on the right, using the *Max/Min* slider control throughout the flight. Clicking *Reset* clears the current game and initialises a new game. Clicking the *on/off* pushbutton starts the game.

When the balloon is airborne, clouds move slowly horizontally and change colour slightly. Clicking *Help* at any time brings up a special help page; clicking *Close* from this help page returns the user to the game. The blue gauge shows the amount of fuel consumed and left.

The project consists of three page scripts and one object. The three page scripts are initiated at varied intervals: 10 milliseconds, 100 milliseconds and 1000 milliseconds.

The page script initiated at intervals of 10 milliseconds determines the position of each cloud, and the speed at which each cloud moves. The page script initiated at intervals of 1000 milliseconds determines how the balloon reacts to the conditions.

The page script initiated at intervals of 100 milliseconds provides the main configuration of the game, reacting to user input and moving the balloon accordingly. This page script is as follows:

```
IF burner AND alt > 400.0 THEN
  burner = FALSE
ENDIF
IF burner THEN
  fuel = fuel - rate
  IF fuel < 0.0 THEN
    fuel = 0.0
    burner = FALSE
  ENDIF
ENDIF
IF burner AND fuel > 0.0 AND rate > 0.0 THEN
  lift = lift + rate/5.0
ELSE
  IF alt > 140.0 THEN
    lift = lift - 0.2
  ENDIF
ENDIF
IF lift < -10.0 THEN
  lift = -10.0
ENDIF
alt = alt + lift
IF alt <= 140.0 THEN
  IF distance>630.0 AND distance<660.0 AND lift>=-3.0 THEN
    winner = TRUE
    burner = FALSE
  ENDIF
  IF lift < -3.0 then
    crash = TRUE
    burner = FALSE
  ENDIF
  lift = 0.0
ENDIF
speed = (alt-140.0)/100.0
IF speed < 0.0 then
  speed = 0.0
ENDIF
distance = distance + speed
```

The following paragraphs describe the above script on a line by line basis.

```
IF burner AND alt > 400.0 THEN
burner = FALSE
ENDIF
```

Page 134 Revision 2.0

If the fuel burner is on, based on Boolean point 'burner' set to 'TRUE', and the altitude of the balloon, based on point 'alt', exceeds 400, then the fuel burner is turned off. Point 'alt' is measured in pixels between 140 and 1000, so the value of 400 is the height in pixels.

```
IF burner THEN
  fuel = fuel - rate
IF fuel < 0.0 THEN
  fuel = 0.0
  burner = FALSE
  ENDIF</pre>
```

If the fuel burner is on, the amount of fuel remaining decreases by the rate of ascent. The rate of ascent, point 'rate' can be modified by moving the slider. If point 'fuel' currently has a value of less than 0, then there is no fuel left and the fuel burner is turned off.

```
IF burner AND fuel > 0.0 AND rate > 0.0 THEN
  lift = lift + rate/5.0
ELSE
  IF alt > 140.0 THEN
    lift = lift - 0.2
  ENDIF
ENDIF
```

If the fuel burner is on, and there is still fuel left, and the rate of ascent exceeds 0 (the balloon has taken off) then point 'lift' is incremented by the rate of ascent divided by 5 to allow the balloon to climb. Otherwise the balloon must be descending and point 'lift' is decremented by 0.2.

```
IF lift < -10.0 THEN
  lift = -10.0
ENDIF</pre>
```

Once point 'lift' reaches -10, it is not allowed to go lower.

```
alt = alt + lift
```

The altitude of the balloon is incremented by point 'lift'.

```
IF alt <= 140.0 THEN
   IF distance>630.0 AND distance<660.0 AND lift>=-3.0 THEN
    winner = TRUE
   burner = FALSE
   ENDIF
```

If the balloon has hit the ground (point 'alt' equals 140), then provided it is on the plateaux (the position of the balloon in pixels defined by point 'distance' is between 630 and 660) and the rate of descent is not too fast (defined by point 'lift'), then the game is won.

```
IF lift < -3.0 then
  crash = TRUE
  burner = FALSE
ENDIF</pre>
```

If the balloon has hit the ground (point 'alt' equals 140), then if the rate of descent is not too fast (defined by point 'lift'), then the game is lost.

```
lift = 0.0
ENDIF
```

Point 'lift' is reset.

```
speed = (alt-140.0 )/100.0
IF speed < 0.0 then
  speed = 0.0
ENDIF</pre>
```

Point 'speed' is calculated based on the altitude.

```
distance = distance + speed
```

Point 'distance' is calculated based on the speed.

Page 136 Revision 2.0

# CHAPTER 8 Colour Palette

This chapter discusses the colour palette. A colour may be specified by its name or number. The following table provides a cross-reference between these. Some colour names made up of more than one word are separated by an underscore or a hyphen. A specified colour can be changed in the CX-Supervisor development environment for the current session; such changes cannot be saved to a Page or Project, unless colours are changed from the Colour Palette located under the *General Settings* submenu in the *Project* menu.

Using a 16 colour-based screen resolution (consult the Microsoft Windows documentation for further information) colours 16 to 65 are dithered from the sixteen base colours. Higher colour-based resolutions are not dithered.

| No. | Colour     | No.   | Colour     |
|-----|------------|-------|------------|
| 0   | black      | 12    | purple     |
| 1   | blue       | 13    | olive      |
| 2   | green      | 14    | dark_grey  |
| 3   | cyan       | 15    | light-grey |
| 4   | red        | 16    | pale-green |
| 5   | magenta    | 17    | light-blue |
| 6   | yellow     | 18    | off-white  |
| 7   | white      | 19    | grey       |
| 8   | dark_blue  | 20    | cherry     |
| 9   | dark_green | 21    | silver     |
| 10  | blue-green | 22    | apple      |
| 11  | brown      | 23    | orange     |
|     |            | 24-65 | Not used   |

Page 138 Revision 2.0

# **Appendix A OPC Communications Control**

This appendix contains a list of the available component properties and gives details of the Visual Basic script interface. These properties can be set in run time by using a Visual Basic script command – for example: -

OMRONCXOPCCommunicationsControl1.ServerNodeName = "\\NAME"

The Script Interface defines the Visual Basic script interface for the OPC communications control. See ExecuteVBScript script functions for more information on running Visual Basic Script.

# **Component Properties**

| Property Title     | Example       | Description                                                                                                    |
|--------------------|---------------|----------------------------------------------------------------------------------------------------|
| DisplayErrors      | True<br>False | When set True, the object will display a message box for any errors. If set to False, error messages are not displayed. |
| ProjectName        |               | Name of .OPC file containing the client setup.                                                                          |
| ServerComputerName | "MyPC"        | This is the name of the PC with the OPC Server.                                                                         |
| ServerName         |               | Name of the OPC Server to connect to. e.g. OMRON.OpenDataServer.1                                                       |
| ServerProjectName  |               | Optional filename, which if specified causes the OPC Server to use the specified file, if supported by the server.      |

# Script Interface

The Script Interface defines the methods for the OPC communications control.

# **Functions**

Value Function for getting and setting an OPC item value.

Read Function to read the value of an OPC item.

Write Function to write the value of an OPC item.

#### Value

Reads or writes the value of an OPC item.

Example 1 – Reading a value:

intVal = OMRONCXOPCCommunicationsControl1.Value("MyGroup", "BoilerTemp")

In this example, the OPC item 'BoilerTemp' in the OPC group called "MyGroup" will be read from the OPC Server and will be stored in 'intVal'.

Example 2 – Writing a value:

OMRONCXOPCCommunicationsControl1.Value("MyGroup", "BoilerTemp") = 50

In this example, the value 50 will be written to the OPC item 'BoilerTemp'.

**Note:** 'Value' is the default property so is assumed if omitted. Therefore, the following examples are the same:

```
intVal = OMRONCXOPCCommunicationsControl1.Value("MyGroup", "BoilerTemp")
and
intVal = OMRONCXOPCCommunicationsControl1 ("MyGroup", "BoilerTemp")
```

#### Read

Reads the value of an OPC item.

Example of synchronous read:

```
intVal = OMRONCXOPCCommunicationsControl1.Read("MyGroup", "BoilerTemp")
```

In this example, the OPC item 'BoilerTemp' in the OPC group called "MyGroup" will be read from the OPC Server and will be stored in 'intVal'. The script will wait for the read operation to complete before continuing to execute the next line. This is identical to the operation of the 'Value' method.

#### Write

Writes the value of an OPC item.

Example of synchronous write:

OMRONCXOPCCommunicationsControl1.Write "MyGroup", "BoilerTemp", NewValue

In this example, 'NewValue' will be written to the OPC item 'BoilerTemp' in the OPC group called "MyGroup". The script will wait for the write operation to complete before continuing to execute the next line. This is identical to the operation of the 'Value' method.

Page 140 Revision 2.0

# Appendix B CX-Server Communications Control

When the Project Settings->Advanced settings option "Allow advanced script access to PLC via 'CXServer' control" option is selected a CX-Server Communications Control is automaticalled created to allow script access to CX-Server functions. This ActiveX control is always named 'CXServer' (without any hyphen) and can always be used from any script.

This appendix contains a list of the available component properties and methods on the script interface.

# **Functions**

Value Function for getting and setting an area of memory in a PLC. This function allows

logical names to be used. If an array is used, the first element is returned.

Values Function for getting and setting an area of memory in a PLC. This function allows

logical names to be used. If an array is used then a SAFEARRAY is returned with

all values.

SetDefaultPLC Function for setting the default PLC. This is primarily used when a project

contains multiple PLCs.

**OpenPLC** Opens the specific PLC for communications.

ClosePLC Closes the specific PLC.

Read Function to read the value of a PLC point Write Function to write the value of a PLC point

ReadAreaFunction for reading a block of memory from the PLC.WriteAreaFunction for writing a block of memory to the PLC.RunModeFunction for reading / writing the current mode of the PLC.

**TypeName** Function for reading the PLC type (e.g. CQM1H).

**IsPointValid** Checks a point name is valid.

PLC Memory Functions A, AR, C, CIO, D, DM, DR, E, EM, G, GR, H, IR, LR, SR, ST, T, TC, TK, W.

Functions for getting and setting the memory areas in the PLC.

ListPLCs Property. Holds a list of all PLC names configured in the project file. This property

is read only

**ListPoints** Property. Holds a list of all point names configured in the project file. This

property is read only.

**IsBadQuality** Checks whether a point is currently indicating "bad quality".

ClockRead Reads the PLC Clock
ClockWrite Sets the PLC Clock

**RawFINS** Function that enables raw FINS commands to be sent to a specified PLC.

**Active** Function for returning the connection status of a specified PLC.

TCGetStatus Function for returning the device status of a specified temperature controller
TCRemoteLocal Function for switching a specified temperature controller into Remote or Local

mode

SetDeviceAddress Sets PLC Network, Node, and Unit number and IP address

SetDeviceConfig Sets any element of device configuration

GetDeviceConfig Gets any element of device configuration

UploadProgramUploads a program from a PLCDownloadProgramDownloads a program to a PLC

**Protect** Protects (or releases protection on) program memory

**LastErrorString** Description of last error that occurred

#### Value

Reads the value of an address from a PLC, or writes a value to an address in a PLC. This function allows logical names.

Example 1 – Reading a value from the PLC using a logical name.

```
intVal = CXServer.Value("BoilerTemp")
or
intVal = CXServer ("BoilerTemp")
```

In these examples, the PLC address associated with 'BoilerTemp' will be read from the PLC and stored in 'intVal'. "Value" is the default property and does not have to be specified.

Example 2 – Writing a value to the PLC using a logical name.

```
CXServer.Value("BoilerTemp") = 50
or
CXServer ("BoilerTemp") = 50
```

In these examples, the value 50 will be written to the PLC address associated with 'BoilerTemp'. "Value" is the default property and does not have to be specified.

#### **Values**

Reads an array of values from a PLC, or writes an array of values to a PLC. This function allows logical names. If an array is used then a SAFEARRAY is returned with all values.

Example 1 – Reading an array of values from the PLC using a logical name.

```
SomeArray = CXServer. Values ("BoilerTemps")
```

Example 2 – Writing an array of values to the PLC using a logical name.

```
CXServer. Values ("BoilerTemps") = SomeArray
```

#### SetDefaultPLC

The 'SetDefaultPLC' function can be used to inform the script parser that a particular PLC is has been set as the default. Once a default PLC has been set, then it is not necessary (with some functions) to specify a PLC name. For example,

```
CXServer.SetDefaultPLC("MyPLC")
intVal = CXServer.Value("BoilerTemp1")
CXServer.Value("BoilerTemp1") = 75
intVal = CXServer.Value("DM50")
```

Page 142 Revision 2.0

Each 'Value' function above will access data in the PLC called 'MyPLC'.

**Note:** If there is only 1 PLC in the project then it is not necessary to call the 'SetDefaultPLC'

function. The first PLC in a project will automatically be set as the default PLC.

# **OpenPLC**

Opens a PLC for communications. If no PLC is specified then the default PLC is opened.

#### Example 1:

```
CXServer.SetDefaultPLC("MyPLC")
CXServer.OpenPLC()
CXServer.DM(100) = 10
CXServer.DM(50) = 10
```

## Example 2:

```
CXServer.OpenPLC("MyPLC")
CXServer.DM(100) = 10
```

#### **ClosePLC**

Closes a previously opened PLC. If no PLC is specified then the default PLC is closed.

Example:

CXServer.ClosePLC("MyPLC")

#### Read

Function to read the value of a PLC point.

Example of synchronous Read

```
intVal = CXServer.Read("MyPLC", "MyPoint", 0)
```

In this example, the Point 'MyPoint' will be read from the PLC 'MyPLC' and stored in 'intVal'. The script will wait for the read operation to complete before continuing to execute the next line due to the '0' parameter. This is identical to the operation of the 'Value' method.

**Note:** If the PLC is not open, then this command will cause it to be opened, and then closed after the read is complete. If more than one read or write operation is to be performed, it is **considerably** faster and more efficient to use the OpenPLC command first, do all the reading and writing, and then (if required) use the ClosePLC command to close the PLC.

#### Write

Function to write the value of a PLC point.

Example of synchronous write:

```
CXServer.Write("MyPLC", "MyPoint", NewValue, 0)
```

In this example, 'NewValue' will be written to the point 'MyPoint' in the PLC called 'MyPLC'. The script will wait for the write operation to complete before continuing to execute the next line due to the '0' parameter. This is identical to the operation of the 'Value' method.

**Note:** If the PLC is not open, then this command will cause it to be opened, and then closed after the write is complete. If more than one read or write operation is to be performed, it is considerably faster and more efficient to use the OpenPLC command first, do all the reading and writing, and then (if required) use the ClosePLC command to close the PLC.

### ReadArea

Reads a specified block of memory from a PLC.

Examples of synchronous read:

```
MyVariant = CXServer.ReadArea("MyPLC/DM0", 12, vbString)
MyVariant = CXServer.ReadArea("BoilerTemp", 10, vbInteger)
MyVariant = CXServer.ReadArea("BoilerTemp", 20)
```

In the first example, DM0 to DM11 will be read as characters (part of a string) from 'MyPLC' and will be stored in 'MyVariant'. The second example demonstrates that it is also possible to use a logical name for the start address, and that any VB variant types (such as vbInteger) can be used. The third example shows that the VB Variant type parameter is optional – if none is specified then vbInteger is assumed. The script will wait for the read operation to complete before continuing to execute the next line.

**Note:** If accessing from a CX-Supervisor script, the following integral values should be used for the return type:

| Constant                              | Value | Description                                |
|---------------------------------------|-------|--------------------------------------------|
| vbEmpty                               | 0     | Uninitialized (default)                    |
| vbNull                                | 1     | Contains no valid data                     |
| vbInteger                             | 2     | Integer subtype                            |
| vbLong                                | 3     | Long subtype                               |
| vbSingle                              | 4     | Single subtype                             |
| vbSingle                              | 5     | Double subtype                             |
| vbCurrency                            | 6     | Currency subtype                           |
| vbDate                                | 7     | Date subtype                               |
| vbString                              | 8     | String subtype                             |
| vbObject                              | 9     | Object                                     |
| vbError                               | 10    | Error subtype                              |
| vbBoolean                             | 11    | Boolean subtype                            |
| vbVariant                             | 12    | Variant (used only for arrays of variants) |
| · · · · · · · · · · · · · · · · · · · | 13    | Data access object                         |
| vbDecimal                             | 14    | Decimal subtype                            |
| vbByte                                | 17    | Byte subtype                               |

Page 144 Revision 2.0

| vbArray | 8192 | Array |
|---------|------|-------|

#### WriteArea

Writes a block of memory to a specified area in a PLC.

Examples of synchronous write:

```
MyString = "TestString"
CXServer.WriteArea "MyPLC/DM50", 10, MyString
Dim newValue(2)
newValue(1) = 0
newValue(2) = 1
CXServer.WriteArea "BoilerTemp",2,newValue
```

In the first example, the contents of 'MyString' will be written into DM50 to DM54. Any additional data in 'MyString' will be ignored (i.e. if 'MyString' is 15 characters in length then the first 10 characters will be written to DM50 to DM54 and the remaining 5 characters will be ignored – {Note: each PLC address holds 2 characters}). The second example shows that a logical name can be used. The script will wait for the write operation to complete before continuing to execute the next line.

#### RunMode

Reads the current operating mode of a PLC (Stop/Program, Debug, Monitor, Run), where 0=Stop/Program mode, 1=Debug mode, 2=Monitor mode and 4=Run mode.

Example

```
intMode = CXServer.RunMode("MyPLC")
```

In this example, the operating mode would be read from 'MyPLC' and stored in 'intMode'. If 'MyPLC' was in 'Monitor' mode then 'intMode' would be set to the value 2.

# **TypeName**

Reads the PLC model name of a PLC (e.g. C200H, CQM1H, CVM1 etc).

Example

```
strPLCType = CXServer.TypeName("MyPLC")
```

In this example, the PLC model type will be read from 'MyPLC' and will be stored in 'strPLCType'.

#### **IsPointValid**

Checks if a Point name has been defined in the CX-Server project file.

#### Examples

bValid = CXServer.lsPointValid("MyPoint")

bValid = CXServer.lsPointValid("MyPoint", "MyPLC")

In both examples, the boolean variable bValid is set True if the point "MyPoint" has been defined.

# PLC Memory Functions (A, AR, C, CIO, D, DM, DR, E, EM, -G, GR, H, IR, LR, SR, ST, T, TC, TK, W)

All PLC memory functions (e.g. A, AR, D, DM etc.) work in exactly the same way. The following examples use the DM function to get and set the value of a DM address in a PLC.

#### Example 1

intVal = CXServer.DM(100)

In this example, the contents of DM100 will be read from the PLC and stored in 'intVal'.

Note: These examples assume there is only 1 PLC in the CX-Server project file, or that the

'SetDefaultPLC' function has been used to select the required PLC. Refer to the 'SetDefaultPLC' function for details about using script with multiple PLCs in the project.

Example 2

CXServer.DM(100) = 75

In this example, the value 75 will be written to DM100 in the PLC.

Bit addressing, that is accessing data from individual memory bits, is also supported by these memory areas: IR, AR, HR and CIO.

#### Example 3

```
bVal = CXServer.IR("100.2")
```

In this example, the status of bit IR100.2 (i.e. bit 2 of IR100) will be read from the PLC and stored in 'bVal' (e.g. 'bVal' will be set to TRUE or FALSE).

#### Example 4

```
CXServer.IR("100.2") = True
```

In this example, bit IR100.2 (i.e. bit 2 of IR100) in the PLC will be set to True. Note that use of the quotes is optional, but is required to differentiate between 100.1 and 100.10

### **ListPLCs**

Holds a list of all PLC names configured in the project file. This property is read only.

Page 146 Revision 2.0

#### Example

```
Dim arrayOfPLCs
Dim nUbound, nLbound
arrayOfPLCs = CXServer.ListPLCs
nLbound = LBound(arrayOfPLCs)
nUbound = UBound(arrayOfPLCs)
For Count = nLbound To nUbound
MsgBox arrayOfPLCs(Count)
Next
```

In this example, the list of PLC names in the project configured stored in 'arrayOfPLCs' and then each is displayed in a message box.

## ListPoints

Holds a list of all point names configured in the project file or PLC. This property is read only.

## Example

```
Dim arrayOfPoints
Dim nUbound, nLbound
arrayOfPoints = CXServer.ListPoints(sPLC)
nLbound = LBound(arrayOfPoints)
nUbound = UBound(arrayOfPoints)
For Count = 1 To UBound(arrayOfPoints)
MsgBox arrayOfPoints (Count)
Next
```

In this example, the list of Points configured for the PLC name specified in text point sPLC is stored in 'arrayOfPoints' and each displayed in a message box.

#### Example 2

```
arrayOfPoints = CXServer.ListPoints
```

If ListPoints is used without a parameter then points from all PLCs are returned.

# **IsBadQuality**

Checks whether a point is currently indicating "Bad Quality".

#### Example

```
Dim bBad bBad = CXServer.IsBadQuality("MyPLC", "MyPoint")
```

**Note:** IsBadQuality will return True in situations where the quality is unknown, e.g. where no previous communications with a point has occurred.

#### ClockRead

Function that reads the PLC clock

## Example

```
Dim NewDate
```

NewDate = CXServer.ClockRead("PLC1")

'dates can be manipulated via standard VBScript methods (FormatDateTime, DatePart etc.)

TextBox1 = NewDate 'this uses a Microsoft Forms Text Box to convert date to string

TextPoint1 = TextBox1 'this writes the date string to a CX-Supervisor text point

### ClockWrite

Function that sets the PLC clock. The expected format for the date is "dd/mm/yyyy hh:mm:ss".

Example

Dim NewDate

'set time/date value here using standard VBScript methods (Date, Time, Now, CDate etc.)

NewDate = Now 'This example sets the time to the current PC time

CXServer.ClockWrite "PLC1", NewDate

#### **RawFINS**

This function enables raw FINS commands to be sent to a specified PLC. This function is for advanced users familiar with the Omron FINS protocol only.

**VBScript Example** 

Dim sFINS

Dim sResponse

sFINS = "0501"

sResponse = CXServer.RawFINS(sFins, sPLC)

txtFINSResponse = sResponse 'txtFINSResponse is a CX-Supervisor point.

#### Active

Returns the connection status of a specified PLC.

**VBScript Example** 

bActive = CXServer.Active("MyPLC") 'bActive is a CX-Supervisor point

In this example, the connected status would be read from 'MyPLC' and stored in CX-Supervisor point 'bActive'. If 'MyPLC' is connected 'bActive' would be set to True.

#### **TCGetStatus**

Return status data for the specified temperature controller.

Example

Dim bTCStatusResponse bTCStatusResponse = CXServer.TCGetStatus("E5AK") 'Heating output is bTCStatusResponse(21)

Page 148 Revision 2.0

```
'Cooling output is bTCStatusResponse(22)
'Alarm 1 output is bTCStatusResponse(23)
'Alarm 2 output is bTCStatusResponse(24)
'Alarm 3 output is bTCStatusResponse(25)
'Stopped status is bTCStatusResponse(28)
'Remote status is bTCStatusResponse(30)
```

In this example, the device status is being read from "E5AK" as an array of bytes. The response from the temperature controller is stored as an array of bytes in bTCStatusResponse.

#### **TCRemoteLocal**

The TCRemoteLocal command will execute the Remote/Local command for the specified temperature controller:

Example - in this example, the "E5AK" device is being set to local mode:

```
'Set the device to local mode CXServer.TCRemoteLocal "E5AK", 1
```

Example - in this example, the "E5AK" device is being set to remote mode:

'Set the device to remote mode CXServer.TCRemoteLocal "E5AK". 0

## **SetDeviceAddress**

This function can be used to set key elements of a device address (the network number, node number, unit number and Ethernet IP address). The numbers are in the range 0 to 255, with -1 being used to denote "ignore this parameter". *This function is for advanced users only*.

**Note:** this method does not interpret or verify the data passed, and it is possible to pass invalid data that will prevent a device communicating. Care should be taken to ensure that all data passed is valid. This method should not be used while a PLC is open and communicating.

# Example:

```
NetworkNum = 1

NodeNum = 2

UnitNum = -1

iPAddress = "10.0.0.1"

bValid = CXServer.SetDeviceAddress( "PLC1", NetworkNum, NodeNum, UnitNum,

IPAddress)
```

**Note:** The return Boolean value, bValid, is set to True if no errors were detected. However, this does not necessarily mean that all the parameters used were valid or appropriate for the PLC being used.

# SetDeviceConfig

This is a function that can be used to set any element of CX-Server device configuration. All the data is passed in textual form. *This function is for advanced users only*.

**Note:** This method does not interpret or verify the data passed, and it is possible to pass invalid data that will prevent a device communicating. Care should be taken to ensure that all data passed is valid. This method should not be used while a PLC is open and communicating.

## Example:

```
Device = "PLC1"
Section = "NET"
Entry = "IPADDR"
Setting = "10.0.0.1"
bValid = CXServer.SetDeviceConfig Device, Section, Entry, Setting
```

**Note:** The return Boolean value, bValid, is set to True if no errors were detected. However, this does not necessarily mean that all the parameters used were valid or appropriate for the device being used.

Only the following Section, Entry and Setting parameter value combinations are currently supported:

- Section = "ADDRESS", Entry = "DNA", Setting = "0"...Setting = "255" this can be used to set the network number
- Section = "ADDRESS", Entry = "DA1", Setting = "0"..Setting = "255" this can be used to set the node number
- Section = "ADDRESS", Entry = "UNIT", Setting = "0"...Setting = "255" this can be used to set the unit number
- Section = "ADDRESS", Entry = "IPADDR", Setting = "0.0.0.0"..Setting = "255.255.255.255" this can be used to set the Ethernet IP address

Other parameter values may work, but should only be used on Omron advice.

# GetDeviceConfig

This is a function that can be used to read any element of the CX-Server device configuration. All the data is passed (and received) in textual form. *This function is for advanced users only*.

# Example:

```
Dim Setting

Device = "PLC1"

Section = "NET"

Entry = "IPADDR"

Setting = CXServer.GetDeviceConfig Device, Section, Entry
```

Page 150 Revision 2.0

Currently supported parameter values are as described for the SetDeviceConfig method.

# **UploadProgram**

The UploadProgram function can be used to read a program from a PLC. The program is read in binary form, and stored in a user-specified file. This function should not be used at the same time as any other PLC communications. The project and PLC will automatically be opened if required. *This function is for advanced users only*.

## Example:

```
Dim SourceFile
Dim DestinationFile
Sourcefile = ""
DestinationFile = "c:\test1.bin"
CXServer.UploadProgram "PLC1", SourceFile, DestinationFile, 1, 0
```

The first parameter is the PLC name.

The second parameter is the source file name. To upload the current program this should be an empty string, but may also be set to the name of a file in the root directory of a memory card, e.g. "Example.obj".

The third parameter is the name of the local file to store the program. A '.bin' file extention is typical for a binary file.

Note: The  $4^{th}$  and  $5^{th}$  parameters are reserved, and should always be 1 and 0 respectively

# DownloadProgram

The DownloadProgram function can be used to write a program to a PLC. This function should not be used at the same time as any other PLC communications. The project and PLC will automatically be opened if required. *This function is for advanced users only*.

**Note:** Care should be taken with this function to ensure that the program written is valid for the PLC to which it is downloaded.

#### Example:

```
bValid =CXServer.DownloadProgram "PLC1", "c:\test2.bin", "", 1, 0
```

The first parameter is the PLC name.

The second parameter is the local source file name. A '.bin' file extention is typical for a binary file.

To download the current program the third parameter should be an empty string, but may also be set to the name of a file to download to the root directory of a memory card, e.g. "Example.obj".

**Note:** The 4<sup>th</sup> and 5<sup>th</sup> parameters are reserved, and should always be 1 and 0 respectively

#### Protect

The Protect function can be used to protect (or remove protection from) PLC program memory. This function should not be used at the same time as any other PLC communications. The project and PLC will automatically be opened if required. *This function is for advanced users only*.

Example 1 (sets protection for CS series PLC)

Dim SetProtection

Dim PasswordString

Dim PasswordNumber

EnableProtection = true

PasswordString = "Password"

PasswordNumber = 0

CXServer.Protect "PLC1", EnableProtection, PasswordString, PasswordNumber

Example 2 (unsets protection for C series PLC)

Dim SetProtection

Dim PasswordString

Dim PasswordNumber

EnableProtection = false

PasswordString = ""

PasswordNumber = 12345678

CXServer.Protect "PLC1", EnableProtection, PasswordString, PasswordNumber

The parameters of this command are, in order:

PLC - Name of PLC

EnableProtection – true to set password protection, false to unset it

PasswordString – Password as a string. For CS series PLCs this should be a string of up to 8 characters. For CV PLCs this should be a string of up to 8 characters containing a hexadecimal number, e.g. "12345678". For C series PLCs this should be a string of up to 4 characters containing a hexadecimal number, e.g. "1234".

PasswordNumber – currently this is only used for C and CV series PLCs, and only when the password string is empty. In those circumstances it is simply a number representing the value of the 4 or 8 digit password. Please note that the password is entered in CX-Programmer as a hexadecimal string (as with the PasswordString parameter above), and that, for example, the value 1234 in decimal is the equivalent to "04d2" as a hexadecimal password string.

Additional C Series PLC notes: For C series the PLC program needs code (the first line of the application) in the PLC to enable password setting/release, and this fixes the password value.

e.g. LD AR10.01

FUN49 0 0 #1234 (#1234 – password value in Hex)

Page 152 Revision 2.0

When **setting** the password this value is used rather than the value passed – i.e. the password string or number is ignored. The correct password must be provided, however, when disabling the password protection.

# LastErrorString

This property, which can be set as well as read, is a textual description of the last error that occurred. If none have occurred, it is blank.

Example:

txtError = CXServer.LastErrorString CXServer.LastErrorString = ""

# APPENDIX C JScript Features

This appendix provides a summary of JScript features available for use with the ExecuteJScript and ExecuteJScriptFile script functions. These features are provided by the Windows Scripting Host, included by default with Windows 98, Windows ME, Windows 2000 and Windows XP and installed by Internet Explorer 4.0 and later. For Windows 95 and Windows NT, the Windows Scripting Host is available as a free download from Microsoft's Web site.

For details of the latest versions and support contact Microsoft at http://msdn.microsoft.com/scripting

| Category             | Keyword / Feature                                                                                                    |
|----------------------|----------------------------------------------------------------------------------------------------|
| Array Handing        | Array join, length, reverse, sort                                                                                                    |
| Assignments          | Assign (=)<br>Compound Assign (OP=)                                                                                                    |
| Booleans             | Boolean                                                                                                    |
| Comments             | /**/ or //                                                                                                    |
| Constants / Literals | NaN null true, false Infinity undefined                                                                                                    |
| Control flow         | break continue for forin ifelse return while                                                                                                    |
| Dates and Time       | Date getDate, getDay, getFullYear, getHours, getMilliseconds, getMinutes, getMonth, getSeconds, getTime, getTimezoneOffset, getYear, getUTCDate, getUTCDay, getUTCFullYear, getUTCHours, getUTCMilliseconds, getUTCMinutes, getUTCMonth, getUTCSeconds, setDate, setFullYear, setHours, setMilliseconds, setMinutes, setMonth, setSeconds, setTime, setYear, setUTCDate, setUTCFullYear, setUTCHours, setUTCMillisecinds, setUTCMinutes, setUTCMonth, setUTCSeconds, toGMTString, toLocaleString, toUTCString, parse, UTC |
| Declarations         | function new this var with                                                                                                    |

Page 154 Revision 2.0

| Catogory          | Keyword / Feature                                                                                       |
|-------------------|----------------------------------------------------------------------------------------------------|
| Category          | -                                                                                                    |
| Function Creation | Function arguments, length                                                                              |
| Global Methods    | Global                                                                                                  |
| Clobal Mctrious   | escape, unescape                                                                                        |
|                   | eval                                                                                                    |
|                   | isFinite, isNaN                                                                                         |
|                   | parseInt, parseFloat                                                                                    |
| Maths             | Math                                                                                                    |
|                   | abs, acos, asin, atan, atan2, ceil, cos, exp, floor, log, max, min, pow, random, round, sin, sqrt, tan, |
|                   | E, LN2, LN10, LOG2E, LOG10E, PI, SQRT1 2, SQRT2                                                         |
| Numbers           | Number                                                                                                  |
|                   | MAX_VALUE, MIN_VALUE                                                                                    |
|                   | NaN                                                                                                    |
|                   | NEGATIVE_INFINITY, POSITIVE_INFINITY                                                                    |
| Object Creation   | Object                                                                                                  |
|                   | new                                                                                                    |
| Oncorptour        | constructor, prototype, toString, valueOf                                                               |
| Operators         | Addition(+), Subtraction (-) Modulus arithmetic (%)                                                     |
|                   | Multiplication (*), Division (/)                                                                        |
|                   | Negation (-)                                                                                            |
|                   | Equality (==), Inequality (!=)                                                                          |
|                   | Less Than (<), Less Than or Equal To (<=)                                                               |
|                   | Greater Than (>) Greater Than or Equal To (>=)                                                          |
|                   | Logical And (&&), Or (  ), Not (!)                                                                      |
|                   | Bitwise And (&), Or ( ), Not (~), Xor (^)                                                               |
|                   | Bitwise Left Shift (<<), Shift Right (>>)                                                               |
|                   | Unsigned Shift Right (>>>)                                                                              |
|                   | Conditional (?:)                                                                                        |
|                   | Comma (,) delete, typeof, void                                                                          |
|                   | Decrement (), Increment (++)                                                                            |
| Objects           | Array                                                                                                   |
|                   | Boolean                                                                                                 |
|                   | Date                                                                                                    |
|                   | Function                                                                                                |
|                   | Global<br>Math                                                                                          |
|                   | Number                                                                                                  |
|                   | Object                                                                                                  |
|                   | String                                                                                                  |
| Strings           | String                                                                                                  |
|                   | charAt, charCodeAt, fromCharCode                                                                        |
|                   | indexOf, lastIndexOf<br>split                                                                           |
|                   | toLowerCase, toUpperCase                                                                                |
|                   | length                                                                                                  |
|                   | iongai                                                                                                  |

# APPENDIX D Obsolete Features

This appendix provides a summary of features that are obsolete and have been removed from the standard documentation. Details are included here to assist maintaining old projects still using these features. These features should not be used in development of new solutions as it is likely support for the following features may and will be removed from the next or future releases.

# Windows NT, Windows ME, Windows 98 and Windows 95

This product will no longer install on these operatinf systems. It is recommended to upgrade to a later Windows version.

# Sleep

#### Description

Pause execution of a script for specified duration.

## **Syntax**

Sleep (duration)

#### Remarks

| Argument | Туре | Description                                       |
|----------|------|---------------------------------------------------|
| Duration | -    | Number of milliseconds to wait before continuing. |

# **Typical Example**

Sleep (1000)

CX-Supervisor waits 1 second.

- **Note 1:** The sleep statement should be used with caution, as some other parts of the system may not be updated while a script is sleeping. It also uses multithreading which means some tasks like PLC communication may occur in parallel and behave unpredictably.
- **Note 2:** In a well designed, truly event driven system use of the Sleep() statement should <u>never</u> be required. Always consider if the statements after the Sleep should be in their own script, executed when a Condition occurs.

Page 156 Revision 2.0

- Note 3: The Granularity (or intervals) differs between Operating Systems. In Windows NT (and 2000) expiration is checked every 10ms, so 'Sleep(100)' actually pauses for any time between 100 to 109.99 milliseconds depending on when it was started. For Windows 98 (and ME) the granularity is 55ms so 'Sleep(100)' actually pauses for 110 (2 times 55) to 164.99 milliseconds (nearly 3 times 55). For this reason, Sleep statements can act differently on different Operating Systems making the application OS dependant.
- **Note 4:** Sleep should never be used as a delay for timing processes, for the following reasons:
  - The actual time delay depends on the OS as described above
  - There is always an error of 0 to 1 granularity, depending on when the action is started.
  - The frequency can not be guaranteed as the OS may be busy, or handling other processes.

## **DDE Commands**

DDE as a means for exchanging data has now been obsolete for some years. In fact for so long even its successor, OLE Automation is obsolete. DDE has also proved to be a poor technology, suffering from unfixed memory leaks both in the native Operating Systems, and tools like Microsoft Excel. This technology has now been replaced and the CX-Supervisor Communications Control should be used instead.

The following DDE script commands are obsolete.

## **DDEExecute**

#### **Syntax**

```
returnstate = DDEExecute(channel, {command})
```

#### Remarks

| Argument    | Туре             | Description                                                                                                    |
|-------------|------------------|----------------------------------------------------------------------------------------------------|
| returnstate | Bool             | Returnstate is '1' if the function is successful, or '0' otherwise.                                                                                                    |
| channel     | Integer<br>point | This is an integer point which contains the return value of the DDEInitiate() command. Both server and topic parameters applied to the channel based on the DDEInitiate() command must be open or an error is reported. |
| command     | String           | This is a <i>command</i> as recognised by the server application specified within the <i>channel</i> .                                                                                                    |

### **Typical Example**

```
channelname = DDEInitiate("Excel", "Sheet1.xls")
DDEExecute(channelname, { [OPEN("C:\EXCEL\WORK\SHEET2.XLS")] })
```

The file 'SHEET2.XLS' within path 'C:\EXCEL\WORK' is opened in Microsoft Excel, as specified by the Integer point 'channelname'. The file 'SHEET1.XLS' is already open in Microsoft Excel

## **DDEInitiate**

## **Syntax**

channel = DDEInitiate("server", topic")

#### Remarks

| Argument | Туре          | Description                                                                                                    |
|----------|---------------|----------------------------------------------------------------------------------------------------|
| channel  | Integer point | This is an integer point which contains the return value of the DDEInitiate() command.                                                                                                    |
| server   | String        | This contains the application that supports DDE as a DDE server. Typically, this is the name of the applications' *.EXE executable file without the filename extension. At runtime, the <i>server</i> application must be open or a value cannot be returned and an error is reported.                                                        |
| topic    | String        | This contains the name of the topic recognised by the <i>server</i> application. Typically, a topic is a document within an application. At runtime, the <i>topic</i> must be open or a value cannot be returned and an error is reported.                                                                                                    |
|          |               | The <i>topic</i> may be left empty, which enables documents to open remotely prior to making a specified connection. The <i>topic</i> name 'System' may be used to find out which other topics within the <i>server</i> application are available. However, this is dependant on the <i>server</i> application supporting this <i>topic</i> . |

## **Typical Example**

```
channelname = DDEInitiate("Excel", "Sheet1.xls")
```

The Integer point 'channelname' is provided with a DDE link to the application Microsoft Excel which is run by the executable filename 'EXCEL.EXE', and to the file 'SHEET1.XLS' within that application.

# **DDEOpenLinks**

#### **Syntax**

returnstate = DDEOpenLinks(channel)

Page 158 Revision 2.0

#### Remarks

| Argument    | Туре             | Description                                                                                                    |
|-------------|------------------|----------------------------------------------------------------------------------------------------|
| returnstate | bool             | Returnstate is '1' if the function is successful, or '0' otherwise.                                                                                                    |
| channel     | Integer<br>point | This is an integer point which contains the return value of the DDEInitiate() command. Both server and topic parameters applied to the channel in the DDEInitiate() command must be open or an error is reported. |

# **Typical Example**

```
channelname = DDEInitiate("Excel", "Sheet1.xls")
DDEOpenLinks(channelname)
```

The DDEOpenLinks command enables points which have been configured to communicate via DDE to begin data transfer. Data transfer between CX-Supervisor and the application Microsoft Excel is automatically maintained until the channel is closed either by Microsoft Excel or by the command DDETerminate() using the Integer point 'channelname', or the command DDETerminateAll().

#### **DDEPoke**

## **Syntax**

```
returnstate = DDEPoke(channel, "item", pointname)
```

#### Remarks

| Argument    | Туре             | Description                                                                                                    |
|-------------|------------------|----------------------------------------------------------------------------------------------------|
| returnstate | bool             | Returnstate is '1' if the function is successful, or '0' otherwise.                                                                                                    |
| channel     | Integer<br>point | This is an integer point which contains the return value of the DDEInitiate() command. Both server and topic parameters applied to the in the DDEInitiate() command must be open or an error is reported.                                                |
| item        | string           | This is an item as recognised by the server application. For instance, a cell is an <i>item</i> within a spreadsheet application. Likewise, a page is an <i>item</i> for a word processing application. It is wholly dependant on the server application |
| pointname   | point            | This is a point whose attributes must include a DDE Access of 'Read/Only' or 'Read/Write'. The contents of this point are assigned to the server application.                                                                                            |

## **Typical Example**

```
channelname = DDEInitiate("Excel", "Sheet1.xls")
DDEPoke(channelname, "R2C5", data)
```

The content of point 'data' is sent to row 2, column 5 of 'SHEET1.XLS' in the Microsoft application. The Microsoft Excel application, and 'SHEET1.XLS' are specified by Integer point 'channelname'.

# **DDERequest**

## **Syntax**

```
pointname = DDERequest(channel, "item")
```

### Remarks

| Argument  | Туре             | Description                                                                                                    |
|-----------|------------------|----------------------------------------------------------------------------------------------------|
| channel   | Integer<br>point | This is an integer point which contains the return value of the DDEInitiate() command. Both server and topic parameters applied to the channel in the DDEInitiate() command must be open or an error is reported.                                         |
| item      | string           | This is an item as recognised by the server application. For instance, a cell is an <i>item</i> within a spreadsheet application. Likewise, a page is an <i>item</i> for a word processing application. It is wholly dependent on the server application. |
| pointname | point            | This is a point whose attributes must include a DDE Access of 'Read/Write'.                                                                                                    |

# **Typical Example**

```
channelname = DDEInitiate("Excel", "Sheet1.xls")
cellref = DDERequest("channelname", "R2C5")
```

The point 'cellref' is filled from a specific item, row 2, column 5 from 'SHEET1.XLS' from the Microsoft Excel application, specified by the Integer point 'channelname'.

# **DDETerminate**

# Syntax

returnstate = DDETerminate(channel)

#### Remarks

| Argument    | Туре             | Description                                                                                                    |
|-------------|------------------|----------------------------------------------------------------------------------------------------|
| returnstate | bool             | Returnstate is '1' if the function is successful, or '0' otherwise.                                                                                                    |
| channel     | Integer<br>point | This is an integer point which contains the return value of the DDEInitiate() command. Both server and topic parameters applied to the channel in the DDEInitiate() command must be open or an error is reported. |

Page 160 Revision 2.0

# **Typical Example**

DDETerminate(channelname)

The server and topic specified by Integer point 'channelname' is closed.

## **DDETerminateAll**

## **Syntax**

returnstate = DDETerminateAll()

#### Remarks

| Argument    | Type | Description                                                         |
|-------------|------|---------------------------------------------------------------------|
| returnstate | bool | Returnstate is '1' if the function is successful, or '0' otherwise. |

# **Typical Example**

DDETerminateAll()

All previously initiated DDE links are closed.

## **EnableDDE**

#### Syntax 1 4 1

returnstate = EnableDDE(pointname)

#### Remarks

| Argument    | Туре       | Description                                                         |
|-------------|------------|---------------------------------------------------------------------|
| returnstate | bool       | Returnstate is '1' if the function is successful, or '0' otherwise. |
| Pointname   | bool point | A Boolean point that holds the required enable/disable state        |

# **Typical Examples**

EnableDDE(result)

DDE functions are enabled based on the value of point 'result'. If 'point' is 'TRUE', then DDE is enabled, if 'point' is 'FALSE', then DDE is disabled.

EnableDDE(TRUE)

DDE functions can also be enabled directly without using a point to hold the desired status.

# **Graph Commands**

# ClearGraph

# **Syntax**

returnstate = ClearGraph("graphid", "pagename")

#### Remarks

| Argument    | Туре   | Description                                                              |
|-------------|--------|--------------------------------------------------------------------------|
| returnstate | bool   | Returnstate is '1' if the function is successful, or '0' otherwise.      |
| graphid     | string | The identifier of the trend or scatter graph to be cleared.              |
| pagename    | string | Optional parameter indicating the name of the page that the graph is on. |

# **Typical Examples**

```
ClearGraph("Graph_1", "TestPage1")
```

The trend or scatter graph on 'TestPage1' with the identifier 'Graph\_1' has its data cleared.

The trend or scatter graph on the current page, with the identifier 'Graph\_2', has its data cleared.

# StartGraph

### **Syntax**

```
returnstate = StartGraph("graphid", "pagename")
```

#### Remarks

| Argument    | Туре   | Description                                                              |
|-------------|--------|--------------------------------------------------------------------------|
| returnstate | bool   | Returnstate is '1' if the function is successful, or '0' otherwise.      |
| graphid     | string | The identifier of the trend or scatter graph to be started.              |
| pagename    | string | Optional parameter indicating the name of the page that the graph is on. |

## **Typical Examples**

```
StartGraph("Graph 1", "TestPage1")
```

The trend or scatter graph on 'TestPage1' with the identifier 'Graph\_1' has its data logging started.

```
StartGraph("Graph 2")
```

Page 162 Revision 2.0

The trend or scatter graph on the current page with the identifier 'Graph\_2' has its data logging started.

**Note:** This command is provided for compatibility with SCS v2.0 applications. For newer applications the data logging facilities should be used in preference.

# **StopGraph**

#### **Syntax**

returnstate = StopGraph("graphid", "pagename")

#### **Remarks**

| Argument    | Туре   | Description                                                              |
|-------------|--------|--------------------------------------------------------------------------|
| returnstate | bool   | Returnstate is '1' if the function is successful, or '0' otherwise.      |
| graphid     | string | The identifier of the trend or scatter graph to be stopped.              |
| pagename    | string | Optional parameter indicating the name of the page that the graph is on. |

## **Typical Examples**

```
StopGraph("Graph 1", "TestPage1")
```

The trend or scatter graph on 'TestPage1' with the identifier 'Graph 1' has its data logging stopped.

The trend or scatter graph on the current page with the identifier 'Graph\_2' has its data logging stopped.

# **EditGraph**

## **Syntax**

```
returnstate = EditGraph("graphid")
```

#### Remarks

| Argument    | Туре   | Description                                                         |
|-------------|--------|---------------------------------------------------------------------|
| returnstate | bool   | Returnstate is '1' if the function is successful, or '0' otherwise. |
| graphid     | string | The identifier of the trend graph to be edited.                     |

## **Typical Example**

```
EditGraph("Graph 1")
```

The Edit Graph dialog is displayed offering options to view historical data for the chosen trend graph.

- **Display Data** loads the currently selected data sample i.e. either the current screen data or a snapshot of the data, into the trend graph.
- Snapshot stores the current data buffer associated with the trend graph. The snapshot is given a time stamped default description.
- **Description** provides the ability to change the description associated with the snapshot.
- Import Data provides the ability to load in a previously saved trend graph file.
- **Export Data** provides the ability to store a snapshot to a file, either in internal CX-Supervisor format, or as a text file that can be imported into other applications.
- **Delete** removes the currently selected snapshot.

**Note:** This command is provided for compatibility with SCS v2.0 applications. For newer applications the data logging facilities should be used in preference.

**Note:** This command can only be used if the trend is set to log to a file.

## SaveGraph

## **Syntax**

```
returnstate = SaveGraph("graphid")
```

#### Remarks

| Argument    | Туре   | Description                                                              |
|-------------|--------|--------------------------------------------------------------------------|
| returnstate | bool   | Returnstate is '1' if the function is successful, or '0' otherwise.      |
| graphid     | string | The identifier of the trend to be saved.                                 |
| pagename    | string | Optional parameter indicating the name of the page that the graph is on. |

## **Typical Examples**

```
SaveGraph("Graph 1", "TestPage1")
```

The trend graph on the page 'TestPage' with the identifier 'Graph 1' has its data saved to disc.

```
SaveGraph("Graph 2")
```

The trend graph on the current page with the identifier 'Graph 2' has its data saved to disc.

# **Snapshot**

#### **Syntax**

```
returnstate = Snapshot("graphid", "pagename")
```

Page 164 Revision 2.0

#### Remarks

| Argument    | Туре   | Description                                                              |
|-------------|--------|--------------------------------------------------------------------------|
| returnstate | bool   | Returnstate is '1' if the function is successful, or '0' otherwise.      |
| graphid     | string | The identifier of the trend graph to have a snapshot                     |
| pagename    | string | Optional parameter indicating the name of the page that the graph is on. |

## **Typical Examples**

```
Snapshot("Graph_1", "TestPage1")
```

The current data in trend graph 'Graph1' on 'TestPage1', is stored and is able to be viewed via the EditGraph command.

```
Snapshot("Graph 2")
```

The current data in trend graph 'Graph1' on the current page, is stored and is able to be viewed via the EditGraph command.

**Note:** This command is provided for compatibility with SCS v2.0 applications. For newer applications the data logging facilities should be used in preference.

#### **GetPointValue**

## **Syntax**

```
returnpoint = GetPointValue(pointname,offset)
```

#### Remarks

| Argument    | Туре    | Description                                                                                              |
|-------------|---------|----------------------------------------------------------------------------------------------------|
| pointname   | point   | This is the name of the point whose contents are to be returned.                                         |
| offset      | integer | This specifies the offset into an array point. 0 if the point is not an array point.                     |
| returnpoint | point   | Point that contains the return value. The type of data returned is dependant on the pointname specified. |

## **Typical Example**

```
pointname = 10;
returnpoint = GetPointValue(pointname,0)
```

The point 'returnpoint' contains the value 10. The offset is added to any offset specified for pointname. For example:

```
returnpoint = GetPointValue(a[10],10)
```

Causes the 21st element (offsets begin at zero) of array 'a' to be retrieved.

**Note:** It is often simpler to access an array element directly, e.g. returnpoint = a[20].

# **GetSpoolCount**

## **Syntax**

returnstate = GetSpoolCount()

#### Remarks

| Argument    | Туре | Description                                                                  |
|-------------|------|------------------------------------------------------------------------------|
| returnstate | int  | Number of messages queued up waiting to be printed on Alarm/Message printer. |

## **Typical Example**

```
NumberMessages = GetSpoolCount()
```

The count of the number of messages (typically printed alarms) that are queued up waiting to be sent to the CX-Supervisor Alarm/Message printer is returned.

# **SetPrinterConfig**

## **Syntax**

```
returnstate StePrintConfig(Driver, Device, Port)
```

#### Remarks

| Argument        | Type   | Description                                                                  |
|-----------------|--------|------------------------------------------------------------------------------|
| returnstate     | Bool   | Returnstate is '1' if the function is successful, or '0' otherwise.          |
| Driver          | String | Name of printer device (e.g. "Epson9" for 9 pin Epson printers.              |
| Device          | String | Name of specific device (e.g. "Epson FX-870"). This is optional.             |
| Port            | String | Name of port or file(e.g. "LPT1.").                                          |
| Line Terminator | String | Optional. Sets terminator (e.g. cr) to be added to end of each printed line. |

# **Typical Examples**

```
SetPrinterConfig("SCSPRN", "", "LPT1:")
```

This uses standard CX-Supervisor line print driver.

```
SetPrinterConfig("", "", "")
```

This uses default Windows printer driver.

```
SetPrinterConfig("Epson9", "", "LPT2:")
```

This uses Epson printer driver, attached to LPT2.

Page 166 Revision 2.0

SetPrinterConfig(DriverNamePoint, DeviceNamePoint, PrintNamePoint)

This uses text points.

```
Terminator = FormatText("%c%c",13,10)
```

Character 10 is 'lf' (newline), character 13 is cr (carriage return).

SetPrinterConfig("Epson9","","LPT1:",Terminator)

## **GLOSSARY OF TERMS**

ADO ADO stands for Active Data Objects and is data access technology which

uses OLE-DB to access data sources in a uniform way e.g. MS-Access databases, MS-Excel spreadsheets and Comma Separated Variable files.

AND A logic operator used to interrogate Boolean type points. AND returns

'TRUE' if all arguments are 'TRUE'. An example of AND is that if a is a statement and b is a statement, AND returns 'TRUE' if both a and b are 'TRUE'. If one or both statements return 'FALSE' then AND returns

'FALSE'.

Application A software program that accomplishes a specific task. Examples of

applications are CX-Supervisor, SYSMAC-CDM, Microsoft Word for Windows and Microsoft Excel. CX-Supervisor and its development environment allows the creation and testing of new applications through a

Graphical User Interface (GUI).

Arguments Words, phrases, or numbers that can be entered on the same line as a

command or statement to expand or modify the command or statement within the CX-Supervisor script language. The command acts on the argument. In essence the command is a *verb*, and the argument is the *object of the verb*. An example of an argument in CX-Supervisor is "Message("Text")" where Message is a command within the script language, and "Text" is the argument upon which the command will

act.

**ASCII** An old standard, defining a set of characters. Officially using only 7 bits

allows definitions for only 127 characters, and does not include any

accented characters.

**Bitmap** The representation of an image stored in a computer's memory. Each

picture element (pixel) is represented by bits stored in the memory. In CX-

Supervisor a bitmap image can be installed as a single object.

**Boolean type**A type of point where the value of the point can be one of two states.

Essentially the two states are '0' and '1', but these states can be assigned a

meaningful designation. Examples are:

 State
 Example
 Example
 Example
 Example

 0
 'OFF'
 'FALSE'
 'OUT'
 'CLOSED'

 1
 'ON'
 'TRUE'
 'IN'
 'OPEN'

See also: AND, NOT and OR.

**COM** COM is a Microsoft technology that allows components used to interact.

Page 168 Revision 2.0

**Communications Driver** 

The relevant communications management system for OMRON PLCs in conjunction with Microsoft Windows, providing facilities for other SYSMAC software to maintain PLC device and address information and to communicate with OMRON PLCs and their supported network types.

Constant

Within CX-Supervisor, a constant is a point within the script language that takes only one specific value.

**Control Object** 

In CX-Supervisor, a control object is applied in the development environment and can be a pushbutton, a toggle button, a slider, a trend graph, a rotational gauge or a linear gauge. Essentially a control object can be a complex graphic object consisting of a number of primitive graphic objects, which provides user interaction.

**CX-Server** 

An advanced communications management system for OMRON PLCs providing facilities for software to maintain PLC device and address information and to communicate with OMRON PLCs and their supported network types. CX-Server supports CS-Series PLCs.

**Database connection** 

A Database connection (or Connection for short) contains the details used to access a data source. This can either be via Data Source Name (DSN), filename or directory.

**Database Connection Level** 

A Database Connection Level is a string which determines what level in the database tree hierarchy is to be operated on. Some examples are listed below:

"Northwind" Connectionlevel
"CSV.Result" Recordset level
"Northwind.Order Details.OrderID" Field level
"Invoice.Data Types" Schema level

**Database Recordset** 

A Database recordset (or Recordset for short) is a set of records. This could either be an actual Table in the database, or a table that has been generated as a consequence of running a Query.

Database Schema

A Database Schema (or Schema for short) obtains database schema information from a Provider.

**Database Server Query** 

A Database Server Query (or Server Query for short) is a query that is stored in the actual Database. They are pre-defined and added by the database designer which means they are 'fixed' for the duration of a project. Server Queries may have pre-defined 'Parameters', which allow criteria to be passed to the query at runtime e.g. values to filter, allowing one query to be used to produce different results. Each pre-defined parameter must have a Parameter Association defined. Because these queries are stored in a compiled and tested form they are more efficient and therefore preferential to running a SQL Query.

### **Database SQL Query**

A Database SQL Query (or SQL Query for short) is interpreted dynamically at runtime. The SQL Text can be modified at runtime, enabling different Queries to be run for varying situations however, the SQL Text has to be compiled on the fly every time it is executed and consequently is less efficient than a Server Query.

#### **DBCS**

DBCS stands for Double Byte Character Set and is a Microsoft extension of ASCII which uses 2 bytes (16 bits) to define character codes. With this larger range it can include accented characters, extended ASCII characters, Nordic characters and symbols.

### **DCOM**

DCOM is a distributed version of COM that allows components on different PCs to interact over a network.

DDE

Dynamic Data Exchange. Now obsolete. A channel through which correctly prepared programs can actively exchange data and control other applications within Microsoft Windows.

### **Development Environment**

SCADA applications are created and tested using the development environment within CX-Supervisor. On completion, the finished application can be delivered as a final customer application to be run by the run-time environment.

**DLL** 

Dynamic Link Library. A program file that although cannot be run standalone as an executable, can be utilised by one or more applications or programs as a common service. DLL files have a \*.DLL extension. DLL's comprise a number of stand-alone functions. In CX-Supervisor, a DLL containing icons can be accessed to represent the display part of an OLE object. One such DLL, 'MORICONS.DLL', is provided in the standard Microsoft Windows installation.

#### Download

A recipe is *downloaded* during runtime. This process involves identifying the appropriate recipe and executing the validation code, if any exists. The download is complete when each ingredient has set its point to the target value

### Executable

A file that contains programs or commands of an application that can be executed by a user or another application. Executable files have a \*.EXE file extension. CX-Supervisor provides two executable files, one for the development environment (CXSUPERVISORDEV.EXE), and one for the run-time environment (SCS.EXE).

### **Expressions**

In the CX-Supervisor script language, expressions are a construct for computing a value from one or more operands. For instance, in the example "lift = height + rate", the expression is "height + rate" where the result yielded from the expression is used for the value of "lift". Outside of the script language, expressions consisting of operators and operands can be used to control objects, through actions.

Page 170 Revision 2.0

Field association A field association enables a link to be made between a CX-Supervisor

Point and a particular field (i.e. column) within a recordset.

Graphic Object In CX-Supervisor, a graphic object is created in the development

environment, and can be a line, an arc, a polygon (including a square and rectangle), a round rectangle, an ellipse (including a circle), or a polyline. A complex object can exist as a combination of two or more graphic

objects.

GuI Graphical User Interface. Part of a program that interacts with the user and

takes full advantage of the graphics displays of computers. A GUI employs pull-down menus and dialog boxes for ease of use. Like all

Microsoft Windows based applications, CX-Supervisor has a GUI.

I/O type Input / Output type. An attribute of a point that defines the origin and

destination of the data for that point. The data for a point can originate (be *input* from) and is destined (is *output* to) to the internal computer memory,

or PLC.

Icon Pictorial representations of computer resources and functions. The CX-

Supervisor development environment and run-time environment are run

from icons.

**Ingredient** Each recipe consists of at least one ingredient. Each ingredient must be

related to an existing point.

**Integer type** A type of point where the value of the point can only be a whole positive

or negative number.

**Item** Within the CX-Supervisor script language, Item is a generic term for a

point, OPC item or Temperature Controller item.

JScript A Java style scripting language supported by Microsoft's Windows

Scripting Host.

JVM Java Virtual Machine.

Microsoft Excel A spreadsheet application.

**Microsoft Windows** A windowing environment that is noted for its GUI, and for features such

as multiple typefaces, desk accessories (such as a clock, calculator, calendar and notepad), and the capability of moving text and graphics from

one application to another via a clipboard.

CX-Supervisor will run only under Microsoft Windows.

**Microsoft Word for Windows** A word processing application.

**Nesting** To incorporate one or more IF THEN ELSE/ELSEIF ENDIF statements

inside a structure of the same kind.

Network

- 1. Part of the PLC configuration, based on the device type. The number of Networks available is dependant on the device type.
- A number of computers linked together with a central processing point known as a Server which is accessible to all computers. Networks affect CX-Supervisor in that further Network associated options are available if the computer is Network connected.

A point that is designated as 'non-volatile' is a point whose value is saved on disk and automatically reloaded when CX-Supervisor resumes execution.

A logic operator used to interrogate Boolean type points which produces the Boolean inverse of the supplied argument. An example of NOT is that if *a* is a statement and is 'FALSE', then NOT returns 'TRUE'. If *a* is a statement and is 'TRUE', then NOT returns 'FALSE'.

In CX-Supervisor, an object can be text, graphics, a control, a bitmap, or ActiveX object as created in the development environment. A complex object can exist as a combination of two or more objects of any of the above types. Specifically, graphical objects can be categorised as a line, an arc, a polygon (including a square and rectangle), a round rectangle, an ellipse (including a circle), or a polyline. A control is essentially a complex graphic object and is specifically either a pushbutton, a toggle button, a slider, a trend graph, a rotational gauge or a linear gauge.

OLE-DB is the underlying database technology, on which ADO relies. OLE-BD is designed to be the successor to ODBC.

The term used for constants or point variables.

A symbol used as a function, with infix syntax if it has two arguments (e.g. "+") or prefix syntax if it has only one argument (e.g. NOT). The CX-Supervisor script language uses operators for built-in functions such as arithmetic and logic.

A logic operator used to interrogate Boolean type points. OR returns 'TRUE' if any of the supplied arguments are 'TRUE'. An example of OR is that if a is a statement and b is a statement, OR will return 'TRUE' if either a and b are 'TRUE'. If both statements return 'FALSE' then OR will return 'FALSE'.

The combination and manipulation of pages containing objects within projects forms the basis of CX-Supervisor. More than one page can exist for each project. The pages in a project provide the visual aspect of CX-Supervisor corresponding to a display with the objects contained in each page providing a graphical representation of the system being monitored.

Non-Volatile

NOT

**Object** 

**OLE-DB** 

**Operand** 

**Operator** 

OR

**Pages** 

Page 172

Revision 2.0

Parameter Association A Parameter Association enables values, either constant or stored in a

point, to be passed to a Server Query.

Pixel A single displayable point on the screen from which a displayed image is

constructed. The screen resolution of the computer's Visual Display Unit (VDU) is defined by the number of pixels across and the number of pixels

down (e.g. 1024 x 768).

See also SVGA mode and VGA mode.

PLC Programmable Logic Controller.

**Point variable** A point within the CX-Supervisor script language that stores a value or

string assigned to that point.

**Point** A point is used to hold a value of a predefined type - Boolean, Integer,

Text, etc. The contents of a point may be controlled by a graphical object or I/O mechanism such as PLC communication. The contents of a point may control the action or appearance of an object, or be used for output via

an I/O mechanism.

Program Manager An integral part of Microsoft Windows 3.x which allows Microsoft

Windows based applications to be started from icons and for all applications to be organised. CX-Supervisor can be run from Program

Manager.

**Project** A CX-Supervisor application will consist of one or a number of pages

linked together. The pages may contain passive or active graphics, text or animations, and may be grouped together logically to form a project. A project may consist of many pages, or simply a single page. Projects may be built and tested within the CX-Supervisor development environment, and run stand-alone under the CX-Supervisor run-time environment.

Only one project at a time may be open for editing within the CX-

Supervisor development environment.

**Real type** A type of point where the value of the point can be any number, including

those containing a decimal point.

**Recipe** A recipe is a set of pre-defined steps used to perform a particular task. A

CX-Supervisor project may contain zero or more number of recipes. Recipes are defined in the development environment and executed, or

downloaded, in the run-time environment.

**Run Time Environment** SCADA applications are run using the run-time environment of CX-

Supervisor, following creation of the application in the CX-Supervisor

development environment.

SCADA Supervisory Control and Data Acquisition. (see CX-Supervisor)

**Server** A Server is the central processing point of a Network which is accessible

to all computers. Networks affect CX-Supervisor in that further associated

options are available if the computer Network is connected.

**Server Application** An application that can be used to view or interact with, whilst currently

within CX-Supervisor.

**Statement** Within the CX-Supervisor script language, a statement is a command

understood by the run-time environment. Statements are constructed of commands and arguments, which when combined, help to formulate a

finished application to be used in the run-time environment.

**String** The contents of a Text type point that can only contain literal alphanumeric

characters. A string starts following an opening quotation mark, and ends before a closing question mark; in the example "name = "spot"", the

point "name" holds the string spot.

**SVGA mode** A mode of video display that provides  $800 \times 600$  pixel resolution (or

higher) with 16 or more colours and is supported on Super Video Graphics

Adapter systems.

**CX-Supervisor** A SCADA software application which creates and maintains graphical user

interfaces and communicates with PLCs and other I/O mechanisms.

**Target Value** An ingredient must specify a target value for its related point. This is the

value to which the point will be set in runtime when the recipe is

downloaded.

**Taskbar** An integral part of Microsoft Windows which allows Microsoft Windows

based applications to be started. CX-Supervisor is run from the Taskbar.

**Text Object** In CX-Supervisor, a text object is a string on a page. Attributes such as

typeface, point size, embolden, italicise, underline, left justify, flush right,

and centre can be applied to enhance its presentation.

**Text type** A type of point that holds a string.

Unicode A Multi-Byte Character Set, which not only includes European Characters

like DBCS, but can also include global support including for Japanese, Chinese and Cyrillic fonts. However, Unicode is not supported on all

Windows platforms.

**Validation Code** Recipe validation code is CX-Supervisor script language which is used to

check point values before downloading a recipe.

**VGA mode** A mode of video display that provides  $640 \times 480$  pixel resolution with 16

colours and is supported on Video Graphics Adapter systems.

**VBScript** A Visual Basic style scripting language supported by Microsoft's

Windows Scripting Host.

Page 174 Revision 2.0

| OMRON                  | GLOSSARY OF TERMS – Script Language                                                                                                    |
|------------------------|----------------------------------------------------------------------------------------------------|
| VGA mode               | A mode of video display that provides $640 \times 480$ pixel resolution with 16 colours and is supported on Video Graphics Adapter systems.                                                               |
| Windows Desktop        | An integral part of Microsoft Windows which allows Microsoft Windows based applications to be started from icons and for all applications to be organised. CX-Supervisor can be run from Windows Desktop. |
| Windows Scripting Host | A scripting engine supplied by Microsoft to run VBScript or JScript. See                                                                                                    |

http://msdn.microsoft.com/scripting Wizard Wizards are dialogs used by the CX-Supervisor development environment

to take the user through complex operations in a simplified step-by-step

process.

## **INDEX**

### AcknowledgeAlarms - Alarm Commands: · 76 AcknowledgeAllAlarms - Alarm Commands: · 76 AcknowledgeLatestAlarm - Alarm Commands: · 77 Alarm Commands · 76 AcknowledgeAlarms · 76 AcknowledgeAllAlarms · 76 AcknowledgeLatestAlarm · 77 ClearAlarmHistory · 77 CloseAlarmHistory · 77 CloseAlarmStatus · 78 DisplayAlarmHistory · 78 DisplayAlarmStatus · 79 EnableAlarms · 79 Is AlarmAcknowledged · 80 IsAlarmActive · 80 Alarms Script Editor · 76-81 Alias Examples · 29 Animation Editor Expressions · 3, 170 Animations Expressions within · 3 Appendix A OPC Communications Control · 139 Appendix B Lite Communications Control · 141 Appendix C JScript Features · 154 Appendix D Obsolete Features · 156 Application · 168 Arguments · 168

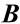

Balloon Script - Script Examples: · 133 Basic Point Assignment - Points: · 10 BCD - Text Commands: · 91

Arithmetic Operators - Logic and Arithmetic: 12

Bin - Text Commands: · 92 Bitmap · 168 Pixel · 173 Bitwise Operators - Logic and Arithmetic: · 12 Blink - Object Commands: · 40

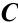

| Call - Subroutines: · 22                       |
|------------------------------------------------|
| CancelForce - Point Commands: · 57             |
| Case Selected - Control Statements: · 19       |
| Chr - Text Commands: · 92                      |
| ClearAlarmHistory - Alarm Commands: · 77       |
| ClearErrorLog - Event/Error Commands: · 98     |
| ClearLogFile - Data Logging Commands: · 104    |
| ClearSpoolQueue - Printer Commands: · 100      |
| Close Page - Page Commands: · 48               |
| CloseAlarmHistory - Alarm Commands: · 77       |
| CloseAlarmStatus - Alarm Commands: · 78        |
| CloseComponent - Communications Commands: · 55 |
| CloseErrorLog - Event/Error Commands: · 98     |
| CloseFile - File Commands: · 81                |
| CloseLogFile - Data Logging Commands: · 105    |
| CloseLogView - Data Logging Commands: · 105    |
| Colour - Object Commands: · 41                 |
| Colour Palette · 137                           |
| COM · 168                                      |
| Command String Delimiters - Punctuation: · 23  |
| Communications Commands · 55                   |
| CloseComponent · 55                            |
| EnableOLE · 55                                 |
| EnablePLC · 56                                 |
| OpenComponent · 56                             |
| Communications Drive · 169                     |
| Constant · 169                                 |
| Control Object · 169                           |
| Control Statements · 15                        |
| Case Selected · 19                             |
| Do While/Until Loop · 21                       |
| ForNext Loop · 21                              |
| Nested Conditional Statements · 17             |
| Simple Conditional Statements · 15             |
| Conventions in this manual · 1                 |
| CopyArray - Point Commands: · 58               |

Page 176 Revision 2.0

EditFile - *File Commands*: · 82 EnableAlarms - *Alarm Commands*: · 79

| CopyFile - File Commands: · 81<br>Current Object - Object Commands: · 38<br>CX-Server · 169<br>CX-Supervisor · 174 | EnableErrorLogging - Event/Error Commands: · 99 EnableGroup - Point Commands: · 60 EnableOLE - Communications Commands: · 55 EnablePLC - Communications Commands: · 56 EnablePoint - Point Commands: · 61 |
|----------------------------------------------------------------------------------------------------|----------------------------------------------------------------------------------------------------|
|                                                                                                    | EnablePrinting - Printer Commands: 100                                                                                                    |
| D                                                                                                    | Event/Error Commands · 98<br>ClearErrorLog · 98<br>CloseErrorLog · 98                                                                                                    |
| Data Logging Commands · 104                                                                                        | DisplayErrorLog · 98                                                                                                    |
| ClearLogFile · 104                                                                                                 | EnableErrorLogging · 99                                                                                                    |
| CloseLogFile · 105                                                                                                 | LogError · 99                                                                                                    |
| CloseLogView · 105                                                                                                 | LogEvent · 99                                                                                                    |
| ExportAndViewLog · 105                                                                                             | Exponential - General Commands: · 49, 53                                                                                                    |
| ExportLog · 107                                                                                                    | ExportAndViewLog - Data Logging Commands: 105                                                                                                    |
| OpenLogFile · 108                                                                                                  | ExportLog - Data Logging Commands: · 107                                                                                                    |
| OpenLogView · 108                                                                                                  | Expressions · 3                                                                                                    |
| StartLogging · 109                                                                                                 |                                                                                                    |
| StopLogging · 110                                                                                                  | -                                                                                                    |
| DBCS·170                                                                                                    | $oldsymbol{F}$                                                                                                    |
| DCOM · 170                                                                                                    | 1                                                                                                    |
| DDE · 170                                                                                                    |                                                                                                    |
| DeleteFile - File Commands: · 82                                                                                   | File Commands · 81                                                                                                    |
| Development environment · 170                                                                                      | CloseFile · 81                                                                                                    |
| Disable - Object Commands: · 42                                                                                    | CopyFile · 81                                                                                                    |
| DisableGroup - Point Commands: · 58                                                                                | DeleteFile · 82                                                                                                    |
| DisablePoint - Point Commands: · 59                                                                                | EditFile · 82                                                                                                    |
| Display Page - Page Commands: 47                                                                                   | FileExists · 83                                                                                                    |
| DisplayAlarmHistory - Alarm Commands: · 78                                                                         | MoveFile · 83                                                                                                    |
| DisplayAlarmStatus - Alarm Commands: · 79                                                                          | OpenFile · 84                                                                                                    |
| DisplayErrorLog - Event/Error Commands: 98                                                                         | PrintFile · 84                                                                                                    |
| DisplayPicture - General Commands: · 50                                                                            | Read · 85                                                                                                    |
| DisplayRecipes - Recipe Commands: · 88<br>DLL · 170                                                                | ReadMessage · 85<br>SelectFile · 86                                                                                                    |
| Do While/Until Loop - Control Statements: · 21                                                                     | Write · 87                                                                                                    |
| Double Byte Character Set · See DBCS                                                                               | Write 87<br>WriteMessage · 88                                                                                                    |
| Download · 170                                                                                                    | FileExists - File Commands: · 83                                                                                                    |
| DownloadPLCProgram - PLC Commands: · 66                                                                            | ForNext Loop - Control Statements: · 21                                                                                                    |
| DownloadRecipe - Recipe Commands: · 89                                                                             | Force - Point Commands: · 61                                                                                                    |
| Dynamic Data Exchange · See DDE                                                                                    | ForceReset - Point Commands: · 61                                                                                                    |
| Dynamic Link Library · See DLL                                                                                     | ForceSet - Point Commands: · 62                                                                                                    |
| ,,                                                                                                    | FormatText - Text Commands: · 92                                                                                                    |
|                                                                                                    | Functions and Methods · 9, 34                                                                                                    |
| $\overline{m{E}}$                                                                                                  | Further Point Assignment – <i>Points:</i> · 11                                                                                                    |

# G

General Commands · 49 DisplayPicture · 50 Exponential · 49, 53 GetPerformanceInfo · 54 PlavOLE · 49 PlaySound · 51 Rand · 51 RunApplication · 52 RunHelp · 52 ShutDown · 54 GenerateReport - Report Commands: 90 GetBit - Point Commands: · 62 GetPerformanceInfo - General Commands: · 54 GetPLCMode - PLC Commands: · 67 GetTextLength - Text Commands: · 94 Glossary of Terms · 168 Graphic Object · 171 Graphical User Interface · See GUI GUI · 171

# H

Height - Object Commands: · 43 Hex - Text Commands: · 94 Horizontal Fill - Object Commands: · 43

# I

Icons · 171
Indentation - Punctuation: · 24
Indirection within Script Commands and Expressions · 26
Ingredient · 171
InitiateArray - Point Commands: · 63
Input Point - Point Commands: · 63
Input/Output type · 171
Is AlarmAcknowledged - Alarm Commands: · 80
IsAlarmActive - Alarm Commands: · 80
Item · 171

## J

Java Script · See JScript Java Script Features · 154 JScript · 171 JScript Features · 154

# $\boldsymbol{L}$

Left - Text Commands: · 94
Lite Communications Control · 141
LogError - Event/Error Commands: · 99
LogEvent - Event/Error Commands: · 99
Logic and Arithmetic · 12
 Arithmetic Operators · 12
 Bitwise Operators · 12
 Relational Operators · 14
Logical Operators - Logic and Arithmetic: · 13
Login - Security Commands: · 103
Logout - Security Commands: · 103

# M

Message - Text Commands: · 95
Microsoft
Excel · 171
Windows · 171
Word for Windows · 171
Mid - Text Commands: · 95
Miscellaneous Commands
Remarks · 25
Move - Object Commands: · 44
MoveFile - File Commands: · 83
Multiple Commands - Punctuation: · 24

## N

Nested Conditional Statements - *Control Statements*: · 17
Nesting · 171
Non-volatile · 172

Page 178 Revision 2.0

PLC Commands · 65

GetPLCMode · 67

PLCMonitor · 68

SetPLCMode · 69

PLCCommsFailed · 68

 $Download PLC Program \cdot 66$ 

 $SetPLCPhoneNumber \cdot 69$ 

PrintMessage - Text Commands: · 96

PrintPage - Printer Commands: · 101

PrintReport - Report Commands: 90

Program Manager · 173

PrintScreen - Printer Commands: · 102

PrintSpoolQueue - Printer Commands: · 102

| U                                             | UploadPLCProgram · 70                                 |
|-----------------------------------------------|-------------------------------------------------------|
|                                               | PLC Memory Functions · 146                            |
| Object 173                                    | PLCCommsFailed - PLC Commands: · 68                   |
| Object · 172                                  | PLCMonitor - PLC Commands: · 68                       |
| Object Commands · 38                          | Point · 173                                           |
| Blink · 40                                    | Point Arrays within Script Commands and Expressions · |
| Colour · 41                                   | 27                                                    |
| Current Object · 38                           | Point Commands · 57                                   |
| Disable · 42                                  | CancelForce · 57                                      |
| Height · 43                                   | CopyArray · 58                                        |
| Horizontal Fill · 43                          | DisableGroup · 58                                     |
| Move · 44                                     | DisablePoint · 59                                     |
| Other Objects · 39                            | EnableGroup · 60                                      |
| Rotate · 45                                   | EnablePoint · 61                                      |
| Vertical Fill · 46                            | Force · 61                                            |
| Visible · 46                                  | ForceReset · 61                                       |
| Width · 47                                    | ForceSet · 62                                         |
| Objects – Scripts: · 7                        | GetBit · 62 InitiateArray · 63 Input Point · 63       |
| Obsolete Features · 156                       |                                                       |
| OPC Communications Control · 139              |                                                       |
| OpenComponent - Communications Commands: · 56 | OutputPoint · 64                                      |
| OpenFile - File Commands: · 84                | PointExists · 64                                      |
| OpenLogFile - Data Logging Commands: · 108    | SetBit · 65                                           |
| OpenLogView - Data Logging Commands: · 108    | Point Variable · 173                                  |
| Other Objects - Object Commands: · 39         | PointExists - Point Commands: · 64                    |
| OutputPoint - Point Commands: · 64            | Points · 10                                           |
|                                               |                                                       |
|                                               | Basic Point Assignment · 10 Boolean · 168             |
| n                                             |                                                       |
| $\boldsymbol{P}$                              | Further Point Assignment · 11                         |
|                                               | Integer · 171                                         |
| Page – Scripts: · 7                           | Real · 173                                            |
| Page Commands · 47                            | Script Editor · 10–11                                 |
| Close Page · 48                               | Text · 174                                            |
| · ·                                           | PrintActivePage - Printer Commands: 101               |
| Display Page · 47 Pages · 172                 | Printer Commands · 100                                |
| •                                             | ClearSpoolQueue · 100                                 |
| Parenthesis - Punctuation: · 25               | EnablePrinting · 100                                  |
| Pixel · 173                                   | PrintActivePage · 101                                 |
| PlayOLE - General Commands: · 49              | PrintPage · 101                                       |
| PlaySound - General Commands: · 51            | PrintScreen · 102                                     |
| PLC · 173                                     | PrintSpoolQueue · 102                                 |
| Network · 172                                 | PrintFile - File Commands: · 84                       |

| Programmable Logic Controller · See PLC Project · 173 Project – Scripts: · 7 Punctuation Command String Delimiters · 23 Indentation · 24 Multiple Commands · 24 Parenthesis · 25 Quotation Marks · 25 | Arithmetic functions · 12–15 Conditional statements, nesting · 17–19 Control Statements · 15–22, See also Control Statements Current object statement · 38 Examples · 133 Executable files, use of · 1, 158, 170 FALSE Boolean state · 1, 4 Logical functions · 13–14 Mathematical precedence · 11, 12 Multiple statements on one line · 24 |
|----------------------------------------------------------------------------------------------------|----------------------------------------------------------------------------------------------------|
| Q                                                                                                    | Nesting conditional statements · 17–19<br>NOT statement · 172<br>Object Commands · 38, <i>See also</i> Object Command                                                                                                    |
| Quotation Marks - Punctuation: · 25                                                                                                    | Operator and operand · 1, 172 OR statement · 172 Parenthesis · 12, 25                                                                                                    |
| R                                                                                                    | Quotation marks · 24 Relational functions · 14–15 Script code examples · 133 Subscriptings 22 22 See also Subroutings                                                                                                    |
| Rand - General Commands: · 51                                                                                                    | Subroutines · 22–23, See also Subroutines                                                                                                    |
| Read - File Commands: · 85                                                                                                    | TRUE Boolean state · 1, 4                                                                                                    |
| ReadMessage - File Commands: · 85                                                                                                    | Script Examples · 133                                                                                                    |
| Recipe · 173                                                                                                    | Balloon Script · 133                                                                                                    |
| Recipe Commands · 88                                                                                                    | Script Interface · 139                                                                                                    |
| DisplayRecipes · 88                                                                                                    | Functions · 139, 141                                                                                                    |
| DownloadRecipe · 89                                                                                                    | PLC Memory Functions · 146                                                                                                    |
| Relational Operators - Logic and Arithmetic: · 14                                                                                                    | Script Interface Functions                                                                                                    |
| Remarks - Miscellaneous Commands: · 25                                                                                                    | Active · 148                                                                                                    |
| Report Commands · 90                                                                                                    | ClockRead · 147                                                                                                    |
| GenerateReport · 90                                                                                                    | ClockWrite · 148                                                                                                    |
| PrintReport · 90                                                                                                    | ClosePLC · 143                                                                                                    |
| ViewReport · 91                                                                                                    | DownloadProgram · 151                                                                                                    |
| Return - Subroutines: · 23                                                                                                    | GetDeviceConfig · 150                                                                                                    |
| Right - Text Commands: 96                                                                                                    | IsBadQuality · 147                                                                                                    |
| Rotate - Object Commands: · 45                                                                                                    | LastErrorString · 153                                                                                                    |
| RunApplication - General Commands: · 52                                                                                                    | OpenPLC · 143                                                                                                    |
| RunHelp - General Commands: · 52                                                                                                    | Protect · 152                                                                                                    |
| Runtime Environment · 173                                                                                                    | RawFINS · 148                                                                                                    |
|                                                                                                    | Read · 140                                                                                                    |
|                                                                                                    | ReadArea · 144                                                                                                    |
| <u> </u>                                                                                                    | RunMode · 145                                                                                                    |
| $\boldsymbol{S}$                                                                                                    | SetDefaultPLC · 142                                                                                                    |
|                                                                                                    | SetDeviceAddress · 149                                                                                                    |
| SCADA · 173                                                                                                    | SetDeviceConfig · 150                                                                                                    |
| Script Editor                                                                                                    | TCGetStatus · 148                                                                                                    |
| AND statement · 168                                                                                                    | TCRemoteLocal · 149                                                                                                    |
| Applications, use of external · 1                                                                                                    | TypeName · 145, 146, 147                                                                                                    |
| rippiications, use of external 1                                                                                                    | UploadProgram · 151                                                                                                    |

Page 180 Revision 2.0

| Value · 139, 142<br>Values · 142<br>Write · 140<br>WriteArea · 145                                                                                                    | TCRunStop - Temperature Controller Commands: · 74 TCSaveData - Temperature Controller Commands: · 74 TCSettingLevel1 - Temperature Controller Commands: · 75 |  |
|----------------------------------------------------------------------------------------------------|----------------------------------------------------------------------------------------------------|--|
| Scripts · 7 Objects · 7 Page · 7 Project · 7                                                                                                    | Temperature Controller Commands · 70 TCAutoTune · 70 TCBackupMode · 71 TCGetStatusParameter · 71                                                             |  |
| Security Commands · 103<br>Login · 103<br>Logout · 103<br>SetupUsers · 104                                                                                                    | TCRemoteLocal · 72 TCRequestStatus · 73 TCReset · 75 TCRspLsp · 73                                                                                           |  |
| SelectFile - File Commands: · 86 Server · 174 Server Application · 174 SetBit - Point Commands: · 65 Style Company Server Application · 174                                                             | TCRunStop · 74 TCSaveData · 74 TCSettingLevel1 · 75 Text Commands · 91                                                                                       |  |
| SetPLCMode - PLC Commands: · 69 SetPLCPhoneNumber - PLC Commands: · 69 SetupUsers - Security Commands: · 104 ShutDown - General Commands: · 54 Simple Conditional Statements - Control Statements: · 15 | BCD · 91 Bin · 92 Chr · 92 FormatText · 92 GetTextLength · 94 Hex · 94                                                                                       |  |
| StartLogging - Data Logging Commands: · 109 Statement · 174 StopLogging - Data Logging Commands: · 110 String · 174 Subroutines · 22 Call · 22                                                          | Left · 94 Message · 95 Mid · 95 PrintMessage · 96 Right · 96 TextToValue · 97                                                                                |  |
| Return · 23 Super Video Graphics Adapter · See SVGA Supervisory Control and Data Acquisition · See SCADA SVGA · 174                                                                                     | ValueToText · 97 Text Object · 174 TextToValue - Text Commands: · 97 Typographical conventions · 1                                                           |  |
| $\overline{T}$                                                                                                    | $oldsymbol{U}$                                                                                                    |  |
| Target Value · 174 TCAutoTune - Temperature Controller Commands: · 70 TCBackupMode - Temperature Controller Commands: · 71                                                                              | Unicode · 174<br>UploadPLCProgram - <i>PLC Commands</i> : · 70<br>Using Aliases · 28                                                                         |  |
| TCGetStatusParameter - Temperature Controller<br>Commands: · 71                                                                                                    | $\overline{V}$                                                                                                    |  |
| TCRemoteLocal - Temperature Controller Commands: 72 TCRequestStatus - Temperature Controller Commands:                                                                                                  | Validation Code · 174                                                                                                    |  |
| · 73 TCReset - Temperature Controller Commands: · 75 TCRspLsp - Temperature Controller Commands: · 73                                                                                                   | ValueToText - <i>Text Commands</i> : · 97<br>VBScript · 31, 174                                                                                              |  |

Vertical Fill - Object Commands: · 46

VGA · 174, 175

Video Graphics Adapter · 174, See VGA ViewReport - Report Commands: 91

Visible - Object Commands: · 46 Visual Basic · See VBScript

VJM · 171

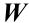

Width - Object Commands: · 47

Windows Desktop · 175

Windows Scripting Host · 175

JScript · 154 VBScript · 31

Windows Taskbar · 174

Wizard · 175

Write - File Commands: · 87

WriteMessage - File Commands: · 88

WSH · See Windows Scripting Host

Page 182 Revision 2.0